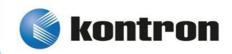

# » Kontron User's Guide «

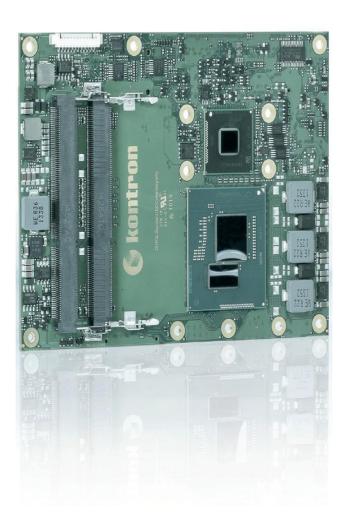

COMe-bBL6

Document Revision 2.1

This page has been intentionally left blank

# » Table of Contents «

| 1                | <u>User Information</u>                                              | 6  |
|------------------|----------------------------------------------------------------------|----|
| 1.1              | Revision History                                                     | 6  |
| 1.2              | About This Document                                                  | 6  |
| 1.3              | Copyright Notice                                                     | 6  |
| 1.4              | <u>Trademarks</u>                                                    | 6  |
| 1.5              | Standards                                                            | 6  |
| 1.6              | Warranty                                                             | 7  |
| 1.7              | Technical Support                                                    |    |
| 2                | <u>Introduction</u>                                                  | 8  |
| 2.1              | Product Description                                                  | 8  |
| 2.2              | Naming clarification                                                 | 8  |
| 2.3              | Understanding COM Express® Functionality                             | 8  |
| 2.4              | COM Express® Documentation                                           | 10 |
| 2.5              | COM Express® Benefits                                                | 10 |
| 3                | Product Specification                                                | 11 |
| 3.1              | Module definition                                                    | 11 |
| 3.2              | Functional Specification                                             | 13 |
| 3.3              | Block Diagram                                                        | 21 |
| 3.4              | Accessories                                                          | 22 |
| 3.5              | Electrical Specification                                             | 25 |
| 3.5.1            | Supply Voltage                                                       |    |
| 3.5.2            | Power Supply Rise Time                                               |    |
| 3.5.3<br>3.5.4   | Supply Voltage Ripple                                                |    |
| 3.5.5            | ATX Mode                                                             |    |
| 3.5.6            | Single Supply Mode                                                   | 26 |
| 3.6              | Power Control                                                        | 27 |
| 3.7              | Environmental Specification                                          | 28 |
| 3.7.1            | Temperature Specification                                            |    |
| 3.7.2            | Humidity                                                             |    |
| 3.8              | Standards and Certifications                                         |    |
| 3.9              | MTBF                                                                 |    |
| 3.10             | Mechanical Specification                                             |    |
| 3.11             | Module Dimensions                                                    |    |
| 3.12             | Thermal Management, Heatspreader and Cooling Solutions               |    |
| 3.13             | Onboard Connectors                                                   |    |
| 3.13.1           | FAN Connector J6 - PCB bottom                                        |    |
| 3.13.2<br>3.13.3 | CPU JTAG connector J3 - PCB bottom CPLD Debug connector J7 - PCB top |    |
| 4                | Features and Interfaces                                              |    |
|                  |                                                                      |    |
| 4.1              | S5 Eco Mode                                                          | 37 |

| 4.2         | Rapid Shutdown                                       | 38 |
|-------------|------------------------------------------------------|----|
| <b>4.</b> 3 | <u>LPC</u>                                           | 40 |
| 4.4         | Serial Peripheral Interface (SPI)                    | 41 |
| 4.5         | SPI boot                                             | 41 |
| 4.6         | <u>M.A.R.S</u>                                       | 43 |
| 4.7         | <u>UART</u>                                          | 44 |
| 4.8         | Fast I2C                                             | 45 |
| 4.9         | Dual Staged Watchdog Timer                           | 46 |
| 4.10        | Intel® Fast Flash Standby™ / Rapid Start Technology™ | 47 |
| 4.11        | Speedstep Technology                                 | 49 |
| 4.12        | <u>C-States</u>                                      | 50 |
| 4.13        | Hyper Threading                                      | 51 |
| 4.14        | Dynamic FSB Frequency Switching                      | 52 |
| 4.15        | <u>VID-x</u>                                         | 53 |
| 4.16        | Intel® Turbo Boost Technology and AVX                | 54 |
| 4.17        | <u>Display Configuration</u>                         | 55 |
| 4.18        | Hybrid Graphics / Multi-monitor                      | 58 |
| 4.19        | Intel® vPro™ technology                              | 59 |
| 4.20        | ACPI Suspend Modes and Resume Events                 | 60 |
| 5           | System Resources                                     | 61 |
| 5.1         | Interrupt Request (IRQ) Lines                        | 61 |
| 5.2         | Memory Area                                          | 62 |
| 5.3         | I/O Address Map                                      | 62 |
| 5.4         | Peripheral Component Interconnect (PCI) Devices.     | 63 |
| 5.5         | Internal I2C Bus                                     | 63 |
| 5.6         | External I2C Bus.                                    | 63 |
| 5.7         | System Management (SM) Bus                           | 64 |
| 6           | <u>Connectors</u>                                    | 65 |
| 6.1         | Connector Location.                                  | 65 |
| 7           | Pinout List                                          | 66 |
| 7.1         | General Signal Description                           | 66 |
| 7.2         | Connector X1A Row A                                  | 67 |
| 7.3         | Connector X1A Row B                                  | 70 |
| 7.4         | Connector X1B Row C                                  | 73 |
| 7.5         | Connector X1B Row D                                  | 76 |
| 8           | BIOS Operation                                       | 79 |
| 8.1         | Determining the BIOS Version                         |    |
| 8.2         | BIOS Update                                          |    |
| 8.2<br>8.3  | POST Codes                                           |    |
| 8.4         | Setup Guide                                          |    |
| 0.4         | <u>Jetup Bulue</u>                                   |    |

| 8.5   | BIOS Setup  | 81 |
|-------|-------------|----|
| 8.5.1 | Main        | 81 |
|       | Advanced    |    |
| 8.5.3 | Security    |    |
| 8.5.4 | Boot        |    |
|       | <u>Exit</u> |    |
|       |             |    |

# 1 User Information

# 1.1 Revision History

| Version | Brief Description of Change                                                                                                    | Date of Issue |
|---------|----------------------------------------------------------------------------------------------------|---------------|
| 110     | Initial version                                                                                                    |               |
| 2.0     | Removed ADA-LVDS-DVI 18-bit and 24-bit accessories Updates SM bus 8-bit address information for the hardware monitor Included a Revision History table | 2017-Aug-10   |
| 2.1     | Updated Carrier Accessories                                                                                                    | 2020-Jul-23   |

#### 1.2 About This Document

This document provides information about products from Kontron Europe GmbH and/or its subsidiaries. No warranty of suitability, purpose, or fitness is implied. While every attempt has been made to ensure that the information in this document is accurate, the information contained within is supplied "as-is" and is subject to change without notice.

For the circuits, descriptions and tables indicated, Kontron assumes no responsibility as far as patents or other rights of third parties are concerned.

# 1.3 Copyright Notice

Copyright © 2003-2016 Kontron Europe GmbH

All rights reserved. No part of this document may be reproduced, transmitted, transcribed, stored in a retrieval system, or translated into any language or computer language, in any form or by any means (electronic, mechanical, photocopying, recording, or otherwise), without the express written permission of Kontron Europe GmbH.

DIMM-PC®, PISA®, ETX®, ETXexpress®, microETXexpress®, X-board®, DIMM-IO® and DIMM-BUS® are trademarks or registered trademarks of Kontron Europe GmbH. Kontron is trademark or registered trademark of Kontron AG.

#### 1.4 Trademarks

The following lists the trademarks of components used in this board.

- » IBM, XT, AT, PS/2 and Personal System/2 are trademarks of International Business Machines Corp.
- » Microsoft is a registered trademark of Microsoft Corp.
- » Intel is a registered trademark of Intel Corp.
- » All other products and trademarks mentioned in this manual are trademarks of their respective owners.

#### 1.5 Standards

Kontron Europe GmbH is certified to ISO 9000 standards.

# 1.6 Warranty

For this Kontron Europe GmbH product warranty for defects in material and workmanship exists as long as the warranty period, beginning with the date of shipment, lasts. During the warranty period, Kontron Europe GmbH will decide on its discretion if defective products are to be repaired or replaced.

Within the warranty period, the repair of products is free of charge as long as warranty conditions are observed.

Warranty does not apply for defects arising/resulting from improper or inadequate maintenance or handling by the buyer, unauthorized modification or misuse, as well as the operation outside of the product's environmental specifications and improper installation and maintenance.

Kontron Europe GmbH will not be responsible for any defects or damages to other products not supplied by Kontron Europe GmbH that are caused by a faulty Kontron Europe GmbH product.

# 1.7 Technical Support

Technicians and engineers from Kontron Europe GmbH and/or its subsidiaries are available for technical support. We are committed to make our product easy to use and will help you use our products in your systems.

Please consult our Website at <a href="http://www.kontron.com/support">http://www.kontron.com/support</a> for the latest product documentation, utilities, drivers and support contacts. Consult our customer section <a href="http://emdcustomersection.kontron.com">http://emdcustomersection.kontron.com</a> for the latest BIOS downloads, Product Change Notifications, Board Support Packages, DemoImages, 3D drawings and additional tools and software. In any case you can always contact your board supplier for technical support.

# 2 Introduction

# 2.1 Product Description

The brand new application-ready COMe-bBL6 offers increased performance density as well as graphics performance compared to its predecessors. Up to three independent displays with up to 4K resolution are supported to create stunning user experiences. Further to this, DirectX® 11.2 and OpenGL 4.3 support paves the way for compelling visuals when videos, graphics and interactive content are being displayed. By integrating the new Intel® AVX2 and OpenCL 1.2, Kontron's new Computer-on-Modules additionally not only provide an increase in floating-point performance they also possess improved parallel processing capacities. Typical application areas can be found in markets such as digital signage, professional gaming and entertainment, medical imaging and surveillance and security as well as industrial plant and machine line control on shop floor- and control room-level.

Engineers can immediately commence with evaluating these new benchmark Computer-on-Modules on all Kontron COM Express® pin-out type 6-compliant starter kits.

The Kontron COM Express® pin-out type 6 COMe-bBL6 module is available in different variants with Intel® 5th Generation Core™ i7 and Xeon® E3-1200 v4 series processors with up to 4x 2.7 GHz. The modules are designed with the Intel® Mobile QM87 chipset, host up to 16 GB DDR3L RAM and support 7 PCI Express x1 lanes and 1 PEG x16 interface which is also compatible to standard PCI Express devices. Less complex peripherals can be connected via SPI and LPC. Additional dedicated features include 3x SATA 6Gb/s ports, 1 SATA 3Gb/s port, as well as Gigabit Ethernet, 4 USB 3.0 ports, 4 USB 2.0 and 2 serial ports. The Kontron COMe-bBL6 features comprehensive display support with 3x dual mode DisplayPort++ which can also output, HDMI, DVI and DisplayPort 1.2. Industrial applications benefit from the watchdog and real-time clock. The module supports an 8.5-20V wide-range power supply. The support of smart batteries via MARS and the standardized embedded application programming interface EAPI round off the feature set and provide engineers with a comprehensive service package that eases system development as well as system programming.

For customers wanting to instantly leverage the new graphics and computing power in their existing designs based on individual carrier boards, Kontron also offers standardized migration support services to accelerate the design-in phase and thus achieve fastest field deployment.

The Kontron COM Express® basic Computer-on-Module COMe-bBL6 supports all common Windows OSs along with Linux and VxWorks.

# 2.2 Naming clarification

COM Express® defines a Computer-On-Module, or COM, with all components necessary for a bootable host computer, packaged as a super component.

- » COMe-bXX# modules are Kontron's COM Express® modules in basic form factor (125mm x 95mm)
- » COMe-cXX# modules are Kontron's COM Express® modules in compact form factor (95mm x 95mm)
- » COMe-mXX# modules are Kontron's COM Express® modules in mini form factor (55mm x 84mm)

The product names for Kontron COM Express® Computer-on-Modules consist of a short form of the industry standard (**COMe-**), the form factor (**b**=basic, **c**=compact, **m**=mini), the capital letters for the CPU and Chipset Codenames (**XX**) and the pin-out type (#) followed by the CPU Name.

# 2.3 Understanding COM Express® Functionality

All Kontron COM Express® basic and compact modules contain two 220pin connectors; each of it has two rows called Row A & B on primary connector and Row C & D on secondary connector. COM Express® Computer-on-modules feature the following maximum amount of interfaces according to the PICMG module Pin-out type:

| Feature                 | Pin-Out Type 1 | Pin-Out Type 10 | Pin-Out Type 2     | Pin-Out Type 6 |
|-------------------------|----------------|-----------------|--------------------|----------------|
| HD Audio                | 1x             | 1x              | 1x                 | 1x             |
| Gbit Ethernet           | 1x             | 1x              | 1x                 | 1x             |
| Serial ATA              | 4x             | 4x              | 4x                 | 4x             |
| Parallel ATA            | -              | -               | 1x                 | -              |
| PCI                     | -              | -               | 1x                 |                |
| PCI Express x1          | 6x             | 6x              | 6x                 | 8x             |
| PCI Express x16 (PEG)   | -              | -               | 1x                 | 1x             |
| USB Client              | 1x             | 1x              | -                  |                |
| USB 2.0                 | 8x             | 8x              | 8x                 | 8x             |
| USB 3.0                 | -              | 2x              | -                  | 4x             |
| VGA                     | 1x             | -               | 1x                 | 1x             |
| LVDS                    | Dual Channel   | Single Channel  | Dual Channel       | Dual Channel   |
| DP++ (SDVO/DP/HDMI/DVI) | 1x optional    | 1x              | 3x shared with PEG | 3x             |
| LPC                     | 1x             | 1x              | 1x                 | 1x             |
| External SMB            | 1x             | 1x              | 1x                 | 1x             |
| External I2C            | 1x             | 1x              | 1x                 | 1x             |
| GPIO CPIO               | 8x             | 8x              | 8x                 | 8x             |
| SDIO shared w/GPIO      | 1x optional    | 1x optional     | -                  | 1x optional    |
| UART (2-wire COM)       | -              | 2x              | -                  | 2x             |
| FAN PWM out             | -              | 1x              | -                  | 1x             |

# 2.4 COM Express® Documentation

This product manual serves as one of three principal references for a COM Express® design. It documents the specifications and features of COMe-bBL6. Additional references are available at your Kontron Support or at PICMG®:

» The COM Express® Specification defines the COM Express® module form factor, pin-out, and signals. This document is available at the PICMG® website by filling out the order form.

» The COM Express® Design Guide by PICMG® serves as a general guide for baseboard design, with a focus on maximum flexibility to accommodate a wide range of COM Express® modules.

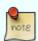

Some of the information contained within this product manual applies only to certain product revisions (CE: xxx). If certain information applies to specific product revisions (CE: xxx) it will be stated. Please check the product revision of your module to see if this information is applicable.

# 2.5 COM Express® Benefits

COM Express® modules are very compact, highly integrated computers. All Kontron COM Express® modules feature a standardized form factor and a standardized connector layout which carry a specified set of signals. Each COM is based on the COM Express® specification. This standardization allows designers to create a single-system baseboard that can accept present and future COM Express® modules.

The baseboard designer can optimize exactly how each of these functions implements physically. Designers can place connectors precisely where needed for the application on a baseboard designed to optimally fit a system's packaging.

A single baseboard design can use a range of COM Express® modules with different sizes and pin-outs. This flexibility can differentiate products at various price/performance points, or when designing future proof systems that have a built-in upgrade path. The modularity of a COM Express® solution also ensures against obsolescence when computer technology evolves. A properly designed COM Express® baseboard can work with several successive generations of COM Express® modules.

A COM Express® baseboard design has many advantages of a customized computer-board design and, additionally, delivers better obsolescence protection, heavily reduced engineering effort, and faster time to market.

# **3 Product Specification**

### 3.1 Module definition

The COM Express® basic sized Computer-on-Module COMe-bBL6 (BHL6 / BBL6) follows pin-out Type 6 and is compatible to PICMG specification COM.0 Rev 2.1. The COMe-bBL6 based on latest Broadwell platform is available in different variants to cover the demand of different performance, price and power:

#### Commercial grade modules (0°C to 60°C operating)

| Product Number  | Product Name        | Processor                | Graphics | TDP     | PCH  | USB 3.0 | SATA 6G | SATA 3G |
|-----------------|---------------------|--------------------------|----------|---------|------|---------|---------|---------|
| 38027-0000-20-4 | COMe-bBL6 E3-1278L  | Intel® Xeon® E3-1278L v4 | GT3e     | 47W     | QM87 | 4       | 3       | 1       |
| 38027-0000-18-4 | COMe-bBL6 E3-1258L  | Intel® Xeon® E3-1258L v4 | GT2      | 47W     | QM87 | 4       | 3       | 1       |
| 38027-0000-27-7 | COMe-bBL6 i7-5850EQ | Intel® Core™ i7-5850EQ   | GT3e     | 47W/37W | QM87 | 4       | 3       | 1       |
| 38027-0000-26-7 | COMe-bBL6 i7-5700EQ | Intel® Core™ i7-5700EQ   | GT2      | 47W/37W | QM87 | 4       | 3       | 1       |

#### Extended temperature grade modules (E1, -25°C to 75°C operating)

The COMe-bBL6 is available for extended temperature range. General capability was tested for following options:

- » CPU: all
- » Memory: E2 DDR3L memory only 97015-xxxx-16-3
- » VCC: 12V only, no support for Wide-Range Input

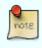

Please contact your local sales or support for available variants

#### Industrial temperature grade modules (XT, -40°C to 85°C operating)

The COMe-bBL6 is available for industrial temperature range by screening:

| Product Number    | Product Name          | Processor                | Graphics | TDP     | PCH  | USB 3.0 | SATA 6G | SATA 3G |
|-------------------|-----------------------|--------------------------|----------|---------|------|---------|---------|---------|
| 38028-0000-20-4XT | COMe-bBL6XT E3-1278L  | Intel® Xeon® E3-1278L v4 | GT3e     | 47W     | QM87 | 4       | 3       | 1       |
| 38028-0000-18-4XT | COMe-bBL6XT E3-1258L  | Intel® Xeon® E3-1258L v4 | GT2      | 47W     | QM87 | 4       | 3       | 1       |
| 38028-0000-27-7XT | COMe-bBL6XT i7-5850EQ | Intel® Core™ i7-5850EQ   | GT3e     | 47W/37W | QM87 | 4       | 3       | 1       |
| 38028-0000-26-7XT | COMe-bBL6XT i7-5700EQ | Intel® Core™ i7-5700EQ   | GT2      | 47W/37W | QM87 | 4       | 3       | 1       |

- » Memory: ECC Memory support (97016-xxxx-16-3)
- » VCC: 12V only, no support for Wide-Range Input

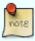

Feel free to get in contact with our technical support for further information regarding screening process and conditions

The **RXT product line** includes modules with additional Kontron Rapid Shutdown support:

| Product Number  | Product Name           | Processor              | Graphics | TDP     | PCH  | USB 3.0 | SATA 6G | SATA 3G |
|-----------------|------------------------|------------------------|----------|---------|------|---------|---------|---------|
| 38028-0000-27-7 | COMe-bBL6RXTi7-5850EQ  | Intel® Core™ i7-5850EQ | GT3e     | 47W/37W | QM87 | 4       | 3       | 1       |
| 38028-0000-26-7 | COMe-bBL6RXT i7-5700EQ | Intel® Core™ i7-5700EQ | GT2      | 47W/37W | QM87 | 4       | 3       | 1       |

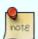

Further (R)XT variants are available project based only. Please contact your local sales or support for further details and MOQ for (R)XT modules

# 3.2 Functional Specification

#### **Processor**

The 14nm Intel® 5th Gen Core™ i7/Xeon® E3-1200 v4 embedded (Broadwell-H) CPU family with 37.5x32mm package size (BGA1364 socket) supports:

- » Intel® Turbo Boost Technology 2.0
- » Intel® 64
- » Intel® Virtualization Technology (VT-x)
- » Intel® Virtualization Technology for Directed I/O (VT-d)
- » Intel® Hyper-Threading Technology
- » Enhanced Intel SpeedStep® Technology
- » Idle States (C-States)
- » Thermal Monitoring Technologies
- » Intel® Fast Memory Access
- » Intel® Flex Memory Access
- » Integrated Intel® HD / Intel® Iris™ Pro Graphics with Dynamic Frequency

Optional available (project based with customized BIOS):

- » Intel® vPRO™ Technology including:
- » Intel® Active Management Technology (AMT)
- » Intel® Trusted Execution Technology (TXT)
- » Intel® Advanced Encryption Standard New Instructions (AES-NI)

The integrated Intel® HD (5600/P5700) / Intel® Iris™ Pro Graphics (6200/P6300) supports:

- » GraphicsTechnology GT3e with 48 Execution Units (6200/P6300)
- » GraphicsTechnology GT2 with 24 Execution Units (5600/P5700)
- » Intel® Quick Sync Video
- » Intel® InTru™ 3D Technology
- » Intel® Wireless Display
- » Intel® Flexible Display Interface (Intel® FDI)
- » Intel® Clear Video HD Technology
- » Intel® Graphics Render C-State RC6
- » Intel® Smart 2D Display Technology (S2DDT)
- » 3 simultaneous displays (Win7/8 and Linux)
- » Video Decode for AVC/H.264/VC-1/MPEG-2
- » Video Encode for AVC/H.264/MPEG-2
- » Blu-ray Playback (incl. PAVP)

#### **CPU Features**

| Intel®                         | Xeon®          | Xeon®       | Core™         | Core™      |
|--------------------------------|----------------|-------------|---------------|------------|
| -                              | E3-1278L v4    | E3-1258L v4 | i7-5850EQ     | i7-5700EQ  |
| # of Cores                     | 4              | 4           | 4             | 4          |
| # of Threads                   | 8              | 8           | 8             | 8          |
| TDP Core frequency (HFM)       | 2000MHz        | 1800MHz     | 2700MHz       | 2600MHz    |
| Max Turbo Frequency            | 3300MHz        | 3200MHz     | 3400MHz       | 3400MHz    |
| LFM/LPM Frequency              | 2000MHz        | 1800MHz     | 800MHz        | 800MHz     |
| Bus/Core Ratio                 | 20             | 18          | 8-27          | 8-26       |
| TjMax                          | 105°C          | 105°C       | 105°C         | 105°C      |
| Thermal Design Power (TDP/PL1) | 47W            | 47W         | 47W           | 47W        |
| cTDP-Down                      | -              | -           | 37W           | 37W        |
| cTDP-Down Core frequency       | -              | -           | 1900MHz       | 1900MHz    |
| C-States                       | CO-C6          | CO-C6       | CO-C6         | CO-C6      |
| eDRAM                          | 128MB          | -           | 128MB         | -          |
| Smart Cache                    | 6MB            | 6MB         | 6MB           | 6MB        |
| Memory Type                    | DDR3L-1600     | DDR3L-1600  | DDR3L-1600    | DDR3L-1600 |
| Max Memory Size                | 2x8GB          | 2x8GB       | 2x8GB         | 2x8GB      |
| # of Memory Channels           | 2              | 2           | 2             | 2          |
| Graphics Model                 | Iris Pro P6300 | HD P5700    | Iris Pro 6200 | HD 5600    |
| GFX Base Frequency             | 800MHz         | 700MHz      | 300MHz        | 300MHz     |
| GFX Turbo Frequency            | 1000MHz        | 1000MHz     | 1000MHz       | 1000MHz    |
| GFX Technology                 | GT3e 48EU      | GT2 24EU    | GT3e 48EU     | GT2 24EU   |
| Quick Sync Video               | Yes            | Yes         | Yes           | Yes        |
| InTru™ 3D                      | Yes            | Yes         | Yes           | Yes        |
| Wireless Display               | Yes            | Yes         | Yes           | Yes        |
| Clear Video HD                 | Yes            | Yes         | Yes           | Yes        |
| vPRO™ (optional)               | Yes            | Yes         | Yes           | Yes        |
| TXT (optional)                 | Yes            | Yes         | Yes           | Yes        |
| AES-NI (optional)              | Yes            | Yes         | Yes           | Yes        |
| VT-d                           | Yes            | Yes         | Yes           | Yes        |
| PCI Express Graphics x16       | Gen 3.0        | Gen 3.0     | Gen 3.0       | Gen 3.0    |

#### **Memory**

| Sockets      | 2x DDR3 SO-DIMM              |  |  |
|--------------|------------------------------|--|--|
| Memory Type  | DDR3L-1600 (ECC on RXT Ver.) |  |  |
| Maximum Size | 2x8GB                        |  |  |
| Technology   | Dual Channel                 |  |  |

#### **Chipset**

The 32nm Intel® 8-Series Platform Controller Hub Lynx Point supports:

- » PCI Express Revision 2.0
- » PCI Express Configurations x1, x2, x4
- » Intel® Virtualization Technology for Directed I/O (VT-d)
- » Intel® Trusted Execution Technology (TXT)
- » Intel® vPRO™ Technology (optional)
- » Intel® Active Management Technology 9.0 (optional)
- » Intel® Anti-Theft Technology
- » Intel® Rapid Storage Technology
- » Intel® Smart Response Technology

#### **PCH Features**

| Feature                      | QM87                 |
|------------------------------|----------------------|
| TDP                          | 2.7W                 |
| USB 3.0 (USB 2.0 compatible) | YES (4x on COMe)     |
| USB 2.0                      | YES (4x on COMe)     |
| SATA 6Gb/s (Gen3)            | YES (3x on COMe)     |
| SATA 3Gb/s (Gen2)            | YES (1x on COMe)     |
| Wireless Display             | YES                  |
| 3 Displays simultaneously    | YES                  |
| Rapid Storage                | AHCI, RAID 0/1/5/10  |
| VT-d                         | YES                  |
| vPRO <sup>TM</sup>           | YES with custom BIOS |
| AMT                          | YES with custom BIOS |
| TXT                          | YES with custom BIOS |

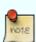

The Intel® vPro Technology including Trusted Execution Technology (TXT), Active Management Technology (AMT) and Encryption AES-NI is not supported by default on COMe-bBL6. Please contact your local sales or support for custom BIOS variants supporting vPRO<sup>TM</sup>.

# **HighSpeed I/O Port Configuration**

| -      | QM87 I/0            | COMe-bBL6 with QM87  |
|--------|---------------------|----------------------|
| Port1  | USB3 #1             | USB #0 = USB3.0      |
| Port2  | USB3 #2             | USB #1 = USB3.0      |
| Port3  | USB3 #5             | USB #2 = USB3.0      |
| Port4  | USB3 #6             | USB #3 = USB3.0      |
| -      | USB2                | USB #4-7 = USB 2.0   |
| Port5  | USB3 #3 or PCIe #1  | PCIe #0              |
| Port6  | USB3 #4 or PCIe #2  | PCIe #1              |
| Port7  | PCIe #3             | PCIe #2              |
| Port8  | PCIe #4             | PCIe #3              |
| Port9  | PCIe #5             | PCIe #4              |
| Port10 | PCIe #6             | PCIe #5              |
| Port11 | PCIe #7             | PCIe #6              |
| Port12 | PCIe #8             | LAN/PCIe #7          |
| Port13 | SATA3 #4 or PCIe #1 | SATA #0 = SATA 6Gb/s |
| Port14 | SATA3 #5 or PCIe #2 | SATA #1 = SATA 6Gb/s |
| Port15 | SATA3 #0            | SATA #2 = SATA 6Gb/s |
| Port16 | SATA3 #1            |                      |
| Port17 | SATA2 #2            | SATA #3 = SATA 3Gb/s |
| Port18 | SATA2 #3            | -                    |

# **Graphics Core**

The integrated Intel® HD 5600/P5700 / Iris Pro 6200/P6300 (Gen8) supports:

| Graphics Core Render Clock        | GT2/GT3e; Base clock: 300 MHz (i7) 700/800 MHz (Xeon); GT Turbo: up to 1000 MHz |
|-----------------------------------|---------------------------------------------------------------------------------|
| Execution Units / Pixel Pipelines | GT3e: 48EU / GT2: 24EU                                                          |
| Max Graphics Memory               | 2048MB                                                                          |
| GFX Memory Bandwidth (GB/s)       | 25.6                                                                            |
| GFX Memory Technology             | DVMT                                                                            |
| API (DirectX/OpenGL)              | 11.2 / 4.3 + OCL 1.2                                                            |
| Shader Model                      | 5.0                                                                             |
| Hardware accelerated Video        | MPEG2, VC-1, AVC, Blu-ray (+3D)                                                 |
| Independent/Simultaneous Displays | 3                                                                               |
| Display Port                      | DP 1.2 / eDP 1.3                                                                |
| HDCP support                      | HDCP 1.4a                                                                       |

# **Monitor output**

| CRT max Resolution | 1920x1200 |  |
|--------------------|-----------|--|
| TV out:            | -         |  |

### LVDS

| LVDS Bits/Pixel                | 1x18/24, 2x18/24 with DP2LVDS |  |
|--------------------------------|-------------------------------|--|
| LVDS Bits/Pixel with dithering | -                             |  |
| LVDS max Resolution:           | 1920x1200                     |  |
| PWM Backlight Control:         | YES                           |  |
| Supported Panel Data:          | JILI2/JILI3/EDID/DID          |  |

# **Display Interfaces**

| Discrete Graphics              | 1x PEG 3.0/2.0                |  |
|--------------------------------|-------------------------------|--|
| Digital Display Interface DDI1 | DP++                          |  |
| Digital Display Interface DDI2 | DP++                          |  |
| Digital Display Interface DDI3 | DP++                          |  |
| Maximum Resolution on DDI      | HDMI: 4096x2304/DP: 3840x2160 |  |

#### **PEG Configuration**

The x16 PCI Express Graphics Port (PEG) is compatible to standard PCI Express devices like Ethernet or RAID controllers. The COMe-bBL6 supports following PEG Port configuration when used as PCI Express Interface:

- » 1×16
- » 1×8
- » 1×4
- » 1×2
- » 1×1

The internal PCI Express controller can be re-configured to support up to 3 PCIe ports on PEG16 interface. The PEG lane splitting is configurable in setup:

- » 1×16 (lanes #0-15)
- » 2×8 (lanes #0-7 + #8-15)
- » 1×8 + 2×4 (lanes #0-7 + #8-11 + #12-15)

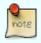

With splitted ports, Port2 (#8-15 or #8-11) and Port3 (#12-15) cannot have more lanes active as Port1 (#0-7) has

#### **Storage**

| onboard SSD     | -                                                     |
|-----------------|-------------------------------------------------------|
| SD Card support | -                                                     |
| IDE Interface   | -                                                     |
| Serial-ATA      | up to 3x SATA 6Gb/s, 1x SATA 3Gb/s                    |
| SATA AHCI       | NCQ, HotPlug, Staggered Spinup, eSATA, PortMultiplier |
| SATA RAID       | 0, 1, 5, 10                                           |

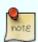

If SATA AHCI or RAID is disabled in setup, the SATA Interface only supports 3Gb/s transfer rate and Staggered Spin-Up. To configure a RAID enable RAID support in BIOS HDD configuration settings, connect at least two hard drives and enter the RAID Option ROM (by pressing 'CTRL'+'I' in Legacy Boot mode)

#### **Connectivity**

| USB 2.0                         | 8x USB 2.0                  |
|---------------------------------|-----------------------------|
| USB 3.0                         | up to 4x USB 3.0            |
| USB Client                      | -                           |
| PCI                             | -                           |
| PCI External Masters            | -                           |
| PCI Express                     | 7x PCIe x1 Gen 2.0          |
| Max PCI Express                 | 8x PCIe without LAN         |
| PCI Express x2/x4 configuration | YES (Softstrap option)      |
| Ethernet                        | 10/100/1000 Mbit            |
| Ethernet controller             | Intel® i218-LM (Clarkville) |

#### **PCI Express Configuration**

By default, the COMe-bBL6 supports x1 PCIexpress lane configuration only (Configuration 0). Following x2/x4 configurations are available via Management Engine Softstrap Options with a customized Flash Descriptor.

| PCIe            | Port #0 | Port #1 | Port #2 | Port #3 | Port #4 | Port #5 | Port #6 | Port #7* |
|-----------------|---------|---------|---------|---------|---------|---------|---------|----------|
| Configuration 0 | x1      | x1      | x1      | x1      | x1      | x1      | x1      | x1       |
| Configuration 1 | >       | (2      | x1      | x1      | x1      | x1      | x1      | x1       |
| Configuration 2 | >       | (2      | x       | (2      | x1      | x1      | x1      | x1       |
| Configuration 3 | >       | (2      | x2      |         | ×2      |         | x1      | x1       |
| Configuration 4 | >       | (2      | x2      |         | x2      |         | x2      |          |
| Configuration 5 |         | x4      |         | x1      | x1      | x1      | x1      |          |
| Configuration 6 | x4      |         | x2      |         | x1      | x1      |         |          |
| Configuration 7 | x4      |         | x2 x    |         | 2       |         |         |          |
| Configuration 8 | x4      |         |         | x4      |         |         |         |          |

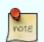

- \*PCIe Port #7 is available without Ethernet Controller only
- Configuration 0 is the default setting
- Configuration 3 & Configuration 5 are available in UEFI download package on EMD Customer Section

#### **Ethernet**

The Intel® i218-LM (Clarkville) ethernet supports:

- » Jumbo Frames 9K
- » MACsec IEEE 802.1 AE
- » Time Sync Protocol Indicator
- » WOL (Wake On LAN)
- » PXE (Preboot eXecution Environment)
- » IEEE1588

#### **Misc Interfaces and Features**

| Supported BIOS Size/Type | 16MB SPI                           |  |
|--------------------------|------------------------------------|--|
| Audio                    | HD Audio + DisplayPort dual stream |  |
| Onboard Hardware Monitor | Nuvoton NCT7802Y                   |  |
| Trusted Platform Module  | Atmel AT97SC3204-U2A1A-10          |  |
| Miscellaneous            | 2x UART / PWM FAN / eDP optional   |  |

#### **Kontron Features**

| External I2C Bus                    | Fast I2C, MultiMaster capable |  |
|-------------------------------------|-------------------------------|--|
| Smart Battery (M.A.R.S.) support    | YES                           |  |
| Embedded API                        | KEAPI3                        |  |
| Custom BIOS Settings / Flash Backup | YES                           |  |
| Watchdog support                    | Dual Staged                   |  |

#### **Additional features**

- » All solid capacitors (POSCAP). No tantalum capacitors used.
- » Optimized RTC Battery monitoring to secure highest longevity
- » Real fast I2C with transfer rates up to 40kB/s.
- » Discharge logic on all onboard voltages for highest reliability

#### **Power Features**

| Singly Supply Support | YES             |
|-----------------------|-----------------|
| Supply Voltage        | 8.5V - 20V      |
| ACPI                  | ACPI 4.0        |
| S-States              | S0, S3, S4, S5  |
| S5 Eco Mode           | YES             |
| Misc Power Management | cTDP @ 37W (i7) |

# **Power Consumption and Performance**

| Full Load Power Consumption | tbd |
|-----------------------------|-----|
| Kontron Performance Index   | tbd |
| Kontron Performance/Watt    | tbd |

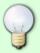

Detailed Power Consumption measurements and benchmarks for CPU, Graphics and Memory are available in Application Note <u>KEMAP054</u> at <u>EMD Customer Section</u>.

# 3.3 Block Diagram

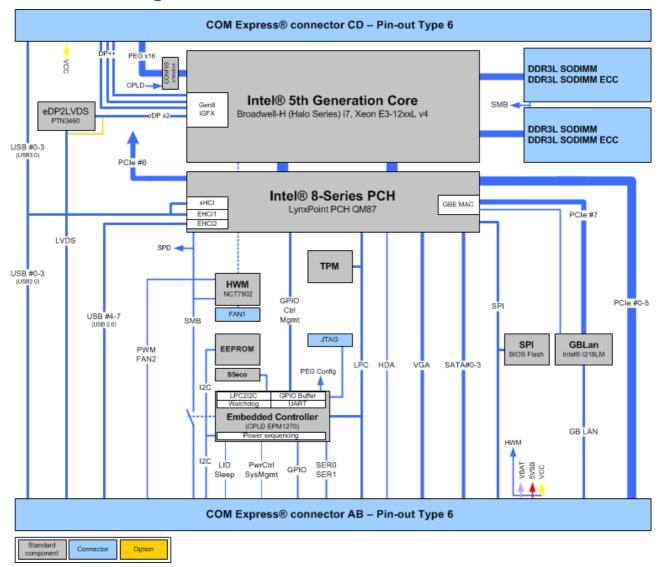

# 3.4 Accessories

### **Product specific accessories**

| Product Number     | Heatspreader and Cooling Solutions   | Comment                                             |  |
|--------------------|--------------------------------------|-----------------------------------------------------|--|
| 38025-0000-99-0    | HSP COMe-bHL6/bBL6 Cu-core thread    | For all CPUs and temperature grades                 |  |
| 38025-0000-99-2    | HSP COMe-bHL6/bBL6 heatpipe thread   | For all CPUs and temperature grades                 |  |
| 38025-0000-99-3    | HSP COMe-bHL6/bBL6 heatpipe through  | For all CPUs and temperature grades                 |  |
| 38025-0000-99-0C05 | HSK COMe-bHL6/bBL6 active (w/o HSP)  | For all CPUs and commercial temperature grade usage |  |
| 38025-0000-99-0C06 | HSK COMe-bHL6/bBL6 passive (w/o HSP) | For all CPUs and commercial temperature grade usage |  |

#### **General accessories**

| Part Number     | COMe pin-out Type 6 compatible accessories | Project Code | Comment                                                                 |  |
|-----------------|--------------------------------------------|--------------|-------------------------------------------------------------------------|--|
| 38115-0000-00-x | COM Express® Reference Carrier-i Type 6    | ADTI         | Thin-mITX Carrier with 5mm COMe connector                               |  |
| 38116-0000-00-5 | COM Express® Eval Carrier2 Type 6          | ADT6         | ATX Carrier with 5mm COMe connector                                     |  |
| 96007-0000-00-3 | ADA-PCIe-DP                                | APDP         | PCIe x16 to DP Adapter for Evaluation Carrier                           |  |
| 96007-0000-00-7 | ADA-Type6-DP3                              | DV06         | (sandwich) Adapter Card for 3x DisplayPort                              |  |
| 96006-0000-00-2 | COMe POST T6                               | NFCB         | POST Code / Debug Card                                                  |  |
| 38019-0000-00-0 | ADA-COMe-Height-dual                       | EERC         | Height Adapter                                                          |  |
| Part Number     | Mounting                                   |              | Comment                                                                 |  |
| 38017-0000-00-5 | COMe Mount KIT 5mm 1set                    |              | Mounting Kit for 1 module including screws for 5mm connectors           |  |
| 38017-0100-00-5 | COMe Mount KIT 5mm 100sets                 |              | Mounting Kit for 100 modules including screws for 5mm connectors        |  |
| 38017-0000-00-0 | COMe Mount KIT 8mm 1set                    |              | Mounting Kit for 1 module including screws for 8mm connectors           |  |
| 38017-0100-00-0 | COMe Mount Kit 8mm 100sets                 |              | Mounting Kit for 100 modules including screws for 8mm connectors        |  |
| Part Number     | Display Adapter                            |              | Comment                                                                 |  |
| 96006-0000-00-8 | ADA-DP-LVDS                                |              | DP to LVDS adapter                                                      |  |
| 96082-0000-00-0 | KAB-ADAPT-DP-DVI                           |              | DP to DVI adapter cable                                                 |  |
| 96083-0000-00-0 | KAB-ADAPT-DP-VGA                           |              | DP to VGA adapter cable                                                 |  |
| 96084-0000-00-0 | KAB-ADAPT-DP-HDMI                          |              | DP to HDMI adapter cable                                                |  |
| Part Number     | Cables                                     |              | Comment                                                                 |  |
| 96079-0000-00-0 | KAB-HSP 200mm                              |              | Cable adapter to connect FAN to module (COMe basic/compact)             |  |
| 96079-0000-00-2 | KAB-HSP 40mm                               |              | Cable adapter to connect FAN to module (COMe basic/compact)             |  |
| Part Number     | Miscellaneous                              |              | Comment                                                                 |  |
| 18029-0000-00-0 | MARS Smart Battery Kit                     |              | Starterkit Kontron Mobile Application platform for Rechargeable Systems |  |

# For COMe-bBL6 standard (38027-xxxx-xx-x)

| Part Number     | DDR3L SODIMM, commercial temperature grade |
|-----------------|--------------------------------------------|
| 97015-1024-16-1 | DDR3L-1600 SODIMM 1GB                      |
| 97015-2048-16-1 | DDR3L-1600 SODIMM 2GB                      |
| 97015-4096-16-1 | DDR3L-1600 SODIMM 4GB                      |
| 97015-8192-16-1 | DDR3L-1600 SODIMM 8GB                      |
| 97015-1600-16-1 | DDR3L-1600 SODIMM 16GB                     |
| Part Number     | DDR3L SODIMM, industrial temperature grade |
| 97015-1024-16-3 | DDR3L-1600 SODIMM 1GB E2                   |
| 97015-2048-16-3 | DDR3L-1600 SODIMM 2GB E2                   |
| 97015-4096-16-3 | DDR3L-1600 SODIMM 4GB E2                   |
| 97015-8192-16-3 | DDR3L-1600 SODIMM 8GB E2                   |

# For COMe-bBL6RXT (38028-xxxx-xx-x)

| Part Number     | DDR3L ECC SODIMM, commercial temperature grade |
|-----------------|------------------------------------------------|
| 97016-1024-16-1 | DDR3L-1600 SODIMM 1GB ECC                      |
| 97016-2048-16-1 | DDR3L-1600 SODIMM 2GB ECC                      |
| 97016-4096-16-1 | DDR3L-1600 SODIMM 4GB ECC                      |
| 97016-8192-16-1 | DDR3L-1600 SODIMM 8GB ECC                      |
| 97016-1600-16-1 | DDR3L-1600 SODIMM 16GB ECC                     |
| Part Number     | DDR3L ECC SODIMM, industrial temperature grade |
| 97016-1024-16-3 | DDR3L-1600 SODIMM 1GB ECC E2                   |
| 97016-2048-16-3 | DDR3L-1600 SODIMM 2GB ECC E2                   |
| 97016-4096-16-3 | DDR3L-1600 SODIMM 4GB ECC E2                   |
| 97016-8192-16-3 | DDR3L-1600 SODIMM 8GB ECC E2                   |

# 3.5 Electrical Specification

#### 3.5.1 Supply Voltage

Following supply voltage is specified at the COM Express® connector:

| VCC:     | 8.5V - 20V   |
|----------|--------------|
| Standby: | 5V DC +/- 5% |
| RTC:     | 2.5V - 3.47V |

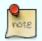

- 5V Standby voltage is not mandatory for operation.
- Extended / Industrial Temperature (E1, XT, RXT) variants are validated for 12V supply only

# 3.5.2 Power Supply Rise Time

- » The input voltages shall rise from ≤10% of nominal to within the regulation ranges within 0.1ms to 20ms.
- » There must be a smooth and continuous ramp of each DC input voltage from 10% to 90% of its final set-point following the ATX specification

### 3.5.3 Supply Voltage Ripple

» Maximum 100 mV peak to peak 0 - 20 MHz

### 3.5.4 Power Consumption

The maximum Power Consumption of the different COMe-bBL6 variants is tbd (100% CPU load on all cores; 90°C CPU temperature). Further information with detailed measurements are available in Application Note KEMAP054 available on <a href="EMD Customer Section"><u>EMD Customer Section</u></a>. Information there is available after registration.

#### **3.5.5** ATX Mode

By connecting an ATX power supply with VCC and 5VSB, PWR\_OK is set to low level and VCC is off. Press the Power Button to enable the ATX PSU setting PWR\_OK to high level and powering on VCC. The ATX PSU is controlled by the PS\_ON# signal which is generated by SUS\_S3# via inversion. VCC can be 8.5V - 20V in ATX Mode. On Computer-on-Modules supporting a wide range input down to 4.75V the input voltage shall always be higher than 5V Standby (VCC > 5VSB).

| State  | PWRBTN#      | PWR_OK    | V5_StdBy | PS_ON#    | VCC     |
|--------|--------------|-----------|----------|-----------|---------|
| G3     | х            | x         | OV       | х         | OV      |
| S5     | high         | low       | 5V       | high      | OV      |
| S5 →S0 | PWRBTN Event | low →high | 5V       | high →low | 0 V→VCC |
| S0     | high         | high      | 5V       | low       | VCC     |

### 3.5.6 Single Supply Mode

In single supply mode (or automatic power on after power loss) without 5V Standby the module will start automatically when VCC power is connected and Power Good input is open or at high level (internal PU to 3.3V). PS\_ON# is not used in this mode and VCC can be 8.5V - 20V.

To power on the module from S5 state press the power button or reconnect VCC. Suspend/Standby States are not supported in Single Supply Mode.

| State  | PWRBTN#      | PWR_OK      | V5_StdBy | VCC              |
|--------|--------------|-------------|----------|------------------|
| G3     | х            | Х           | х        | 0                |
| G3 →S0 | high         | open / high | х        | connecting VCC   |
| S5     | high         | open / high | х        | VCC              |
| S5 →S0 | PWRBTN Event | open / high | х        | reconnecting VCC |

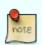

Signals marked with "x" are not important for the specific power state. There is no difference if connected or open.

All ground pins have to be tied to the ground plane of the carrier board.

#### 3.6 Power Control

#### **Power Supply**

The COMe-bBL6 supports a power input from 8.5V - 20V. The supply voltage is applied through the VCC pins (VCC) of the module connector.

#### Power Button (PWRBTN#)

The power button (Pin B12) is available through the module connector described in the pinout list. To start the module via Power Button the PWRBTN# signal must be at least 50ms ( $50ms \le t < 4s$ , typical 400ms) at low level (Power Button Event).

Pressing the power button for at least 4seconds will turn off power to the module (Power Button Override).

### Power Good (PWR\_OK)

The COMe-bBL6 provides an external input for a power-good signal (Pin B24). The implementation of this subsystem complies with the COM Express® Specification. PWR\_OK is internally pulled up to 3.3V and must be high level to power on the module.

#### Reset Button (SYS\_RESET#)

The reset button (Pin B49) is available through the module connector described in the pinout list. The module will stay in reset as long as SYS\_RESET# is grounded. If available, the BIOS setting for "Reset Behavior" must be set to "Power Cycle".

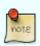

Modules with Intel® Chipset and active Management Engine do not allow to hold the module in Reset out of SO for a long time. At about 10s holding the reset button the ME will reboot the module automatically

#### SM-Bus Alert (SMB\_ALERT#)

With an external battery manager present and SMB\_ALERT# (Pin B15) connected the module always powers on even if BIOS switch "After Power Fail" is set to "Stay Off".

# 3.7 Environmental Specification

### 3.7.1 Temperature Specification

Kontron defines following temperature grades for Computer-on-Modules in general. Please see chapter 'Product Specification' for available temperature grades for the COMe-bBL6

| Temperature Specification                 | Operating      | Non-operating  | Validated Input Voltage |
|-------------------------------------------|----------------|----------------|-------------------------|
| Commercial grade                          | 0°C to +60°C   | -30°C to +85°C | VCC: 8.5V - 20V         |
| Extended Temperature (E1)                 | -25°C to +75°C | -30°C to +85°C | VCC: 12V                |
| Industrial grade by <b>Screening</b> (XT) | -40°C to +85°C | -40°C to +85°C | VCC: 12V                |
| Industrial grade by <b>Design</b> (E2)    | -40°C to +85°C | -40°C to +85°C | VCC: 8.5V - 20V         |

#### Operating with Kontron heatspreader plate assembly

The operating temperature defines two requirements:

- » the maximum ambient temperature with ambient being the air surrounding the module.
- » the maximum measurable temperature on any spot on the heatspreader's surface

#### **Test specification:**

| Temperature Grade                         | Validation requirements                                                                             |
|-------------------------------------------|----------------------------------------------------------------------------------------------------|
| Commercial grade                          | at 60°C HSP temperature the CPU @ 100% load needs to run at nominal frequency                       |
| Extended Temperature (E1)                 | at 75°C HSP temperature the CPU @ 75% load is allowed to start speedstepping for thermal protection |
| Industrial grade by <b>Screening</b> (XT) | at 85°C HSP temperature the CPU @ 50% load is allowed to start throttling for thermal protection    |
| Industrial grade by <b>Design</b> (E2)    | at 85°C HSP temperature the CPU @ 50% load is allowed to start throttling for thermal protection    |

#### Operating without Kontron heatspreader plate assembly

The operating temperature is the maximum measurable temperature on any spot on the module's surface.

### 3.7.2 Humidity

» 93% relative Humidity at 40°C, non-condensing (according to IEC 60068-2-78)

### 3.8 Standards and Certifications

#### **RoHSII**

The **COMe-bBL6** is compliant to the directive 2011/65/EU on the Restriction of the use of certain Hazardous Substances (RoHS II) in electrical and electronic equipment

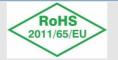

#### **Component Recognition UL 60950-1**

The **COM Express® basic** form factor Computer-on-Modules are Recognized by Underwriters Laboratories Inc. Representative samples of this component have been evaluated by UL and meet applicable UL requirements.

**UL Listings:** 

- » NWGQ2.E304278
- » NWGQ8.E304278

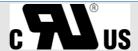

#### **WEEE Directive**

WEEE Directive 2002/96/EC is not applicable for Computer-on-Modules.

#### **Conformal Coating**

Conformal Coating is available for Kontron Computer-on-Modules and for validated SO-DIMM memory modules. Please contact your local sales or support for further details.

#### **Shock & Vibration**

The **COM Express® basic** form factor Computer-on-Modules successfully passed shock and vibration tests according to

- » IEC/EN 60068-2-6 (Non operating Vibration, sinusoidal, 10Hz-4000Hz, +/-0.15mm, 2g)
- » IEC/EN 60068-2-27 (Non operating Shock Test, half-sinusoidal, 11ms, 15g)

#### **EMC**

Validated in Kontron reference housing for EMC the **COMe-bBL6** follows the requirements for electromagnetic compatibility standards

» EN55022

#### 3.9 MTBF

The following MTBF (Mean Time Before Failure) values were calculated using a combination of manufacturer's test data, if the data was available, and the Telcordia (Bellcore) issue 2 calculation for the remaining parts.

The calculation method used is "Telcordia Issue 2 Method 1 Case 3" in a ground benign, controlled environment (GB,GC). This particular method takes into account varying temperature and stress data and the system is assumed to have not been burned in.

Other environmental stresses (extreme altitude, vibration, salt water exposure, etc) lower MTBF values.

System MTBF (hours):

38027-0000-27-7: 585250 @ 40°C (w/o PCB)

38028-0000-27-7: 505825 @ 40°C (w/o PCB)

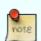

Fans usually shipped with Kontron Europe GmbH products have 50,000-hour typical operating life. The above estimates assume no fan, but a passive heat sinking arrangement Estimated RTC battery life (as opposed to battery failures) is not accounted for in the above figures and need to be considered separately. Battery life depends on both temperature and operating conditions. When the Kontron unit has external power; the only battery drain is from leakage paths.

# 3.10 Mechanical Specification

#### **Dimension**

- » 95.0 mm x 125.0 mm
- » Height approx. 12mm (0.4")

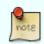

CAD drawings are available at **EMD CustomerSection** 

### Height

The COM Express® specification defines a module height of 13mm from module PCB bottom to heatspreader top:

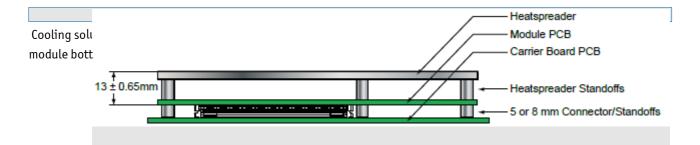

# 3.11 Module Dimensions

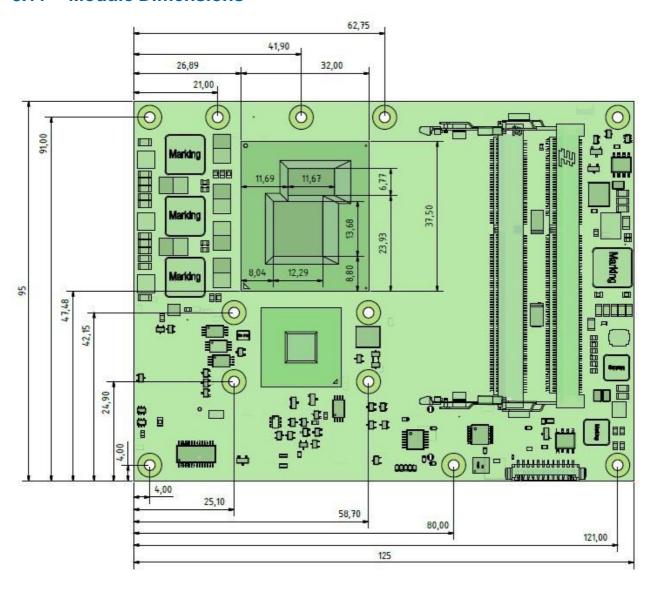

# 3.12 Thermal Management, Heatspreader and Cooling Solutions

A heatspreader plate assembly is available from Kontron Europe GmbH for the COMe-bBL6. The heatspreader plate on top of this assembly is NOT a heat sink. It works as a COM Express®-standard thermal interface to use with a heat sink or external cooling devices.

External cooling must be provided to maintain the heatspreader plate at proper operating temperatures. Under worst-case conditions, the cooling mechanism must maintain an ambient air and heatspreader plate temperature on any spot of the heatspreader's surface according the module specifications:

- » 60°C for commercial grade modules
- » 75°C for extended temperature grade modules (E1)
- » 85°C for industrial temperature grade modules (E2/XT)

The aluminum slugs and thermal pads or the heat-pipe on the underside of the heatspreader assembly implement thermal interfaces between the heatspreader plate and the major heat-generating components on the COMe-bBL6. About 80 percent of the power dissipated within the module is conducted to the heatspreader plate and can be removed by the cooling solution.

You can use many thermal-management solutions with the heatspreader plates, including active and passive approaches. The optimum cooling solution varies, depending on the COM Express® application and environmental conditions. Active or passive cooling solutions provided from Kontron Europe GmbH for the COMe-bBL6 are usually designed to cover the power and thermal dissipation for a commercial grade temperature range used in a housing with proper air flow.

Documentation and CAD drawings of COMe-bBL6 heatspreader and cooling solutions are provided at http://emdcustomersection.kontron.com.

# 3.13 Onboard Connectors

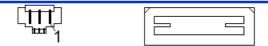

J6 - FAN J3 - XDP ( CPU JTAG)

J2 - COM Express® CD connector

J1 - COM Express® AB connector

#### 3.13.1 FAN Connector J6 - PCB bottom

#### **Specification**

» Part number (Molex) J8: 53261-0371

» Mates with: 51021-0300

» Crimp terminals: 50079-8100

#### Pin assignment

» Pin1: Tacho, Pin2: VCC, Pin3: GND

#### **Electrical characteristic**

| Module Input Voltage    | 8.5 - 13V | 13 - 20V |
|-------------------------|-----------|----------|
| FAN Output Voltage      | 8.5 - 13V | 13V      |
| Max. FAN Output Current | 350mA     | 150mA    |

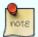

To connect a standard FAN with 3pin connector to the module please use adaptor cable KAB-HSP 200mm (96079-0000-00-0) or KAB-HSP 40mm (96079-0000-00-2)

# 3.13.2 CPU JTAG connector J3 - PCB bottom

The XDP connector is for internal use only. Do not use under any circumstances

# 3.13.3 CPLD Debug connector J7 - PCB top

The CPLD Debug and programming connector is for internal use only. Do not use under any circumstances

# 4 Features and Interfaces

### 4.1 S5 Eco Mode

Kontron's new high-efficient power-off state S5 Eco enables lowest power-consumption in soft-off state – less than 1 mA compared to the regular S5 state this means a reduction by at least factor 200!

In the "normal" S5 mode the board is supplied by 5V\_Stb and needs usually up to 300mA just to stay off. This mode allows to be switched on by power button, RTC event and WakeOnLan, even when it is not necessary. The new S5 Eco mode reduces the current enormous.

The S5 Eco Mode can be enabled in BIOS Setup, when the BIOS supports this feature.

Following prerequisites and consequences occur when S5 Eco Mode is enabled

- » The power button must be pressed at least for 200ms to switch on.
- » Wake via Power button only.
- » "Power On After Power Fail"/"State after G3": only "stay off" is possible

# 4.2 Rapid Shutdown

#### **Overview**

For "R" or the "RXT" version of the COMe-bBL6, Kontron has implemented a rapid shutdown function. It works as follows:

1) An active-high shutdown signal is asserted by the COM Express carrier board via pin C67 of the COM Express connector. The characteristics of the shutdown signal are as follows:

```
» Amplitude 5.0V +/- 5%
```

» Source impedance < = 50 ohms

» Rise time 

1uS

» Duration >= 20uS

The assertion of this signal causes all power regulators to be disabled and the internal power supply rails to be discharged by crowbar circuits. The shutdown circuitry provides internal energy storage that maintains crowbar activation for at least 2mS following the de-assertion of the shutdown signal. The circuit also incorporates a weak input pulldown resistor so that the RXT module will operate normally in systems where the rapid shutdown functionality is not used and pin C67 of the COM Express is left unconnected.

- 2) Simultaneously with the leading edge of shutdown, the 12V (main) input power to the RXT module is removed and these input power pins are externally clamped to ground though a crowbar circuit located on the COM Express carrier board. This external clamping circuit must maintain a maximum resistance of approximately 1 ohm and be activated for a minimum of 2mS.
- 3) Simultaneously with the leading edge of shutdown, the 5V (standby) input power to the RXT module is removed, if present. External clamping on these pins is not necessary.

#### **Crowbar implementation details**

As a tool for designing the internal crowbars, Kontron developed tallied the total capacitance present on each of the internal power rails, and calculates the required discharge resistance in order to achieve the desired voltage decay time constant. The principal design criteria are that each supply rail must decay to 37% of initial value (equivalent to 1RC) within 250uS, and to below 1.5V within 2mS. Analysis shows that the power rails fall into four general classes. Each class of power rails has a corresponding discharge strategy.

- 1) Power Input Rails: The main 12V power input rail incorporates about 300uF of distributed capacitance. This rail must be discharged by an external crowbar located on the carrier board, which must provide a shunt resistance of approximately 1 ohm. The peak power dissipation in this crowbar resistance will be relatively high (on the order of 150W when the crowbar is activated), but will diminish very rapidly as the input capacitors discharge.
- 2) Low Voltage, High Power Rails: Each of these 5 "major" internal supply rails has an output voltage in the 1.0 V to 1.5V range, and each rail has between 1500uF and 3300uF of output capacitance. The required discharge resistances for these rails are in the range of 0.1 to 0.2 ohm, and peak discharge currents are in the range of 8 to 16A.

The discharge circuit for each rail is implemented with a "pulse withstanding" thick-film SMT resistor in series with a low-RDSon MOSFET. The resistor peak powers are in the 8W to 20W range; depending on PCB layout considerations either a single resistor or multiple smaller resistors may be used to achieve sufficient pulse handling capability.

Because of the relatively high currents in the discharge paths, these crowbar circuits require wide copper traces and careful component placement adjacent to the output components of the corresponding power supplies.

3) Low Voltage, Low Power Rails: These rails have voltages of 1.8V or less and capacitances under 1000uF, with peak discharge currents <3A. The discharge circuits for these rails are also implemented with resistor(s) and a low-RDSon

MOSFET. In some cases, the peak pulse power dissipation in the resistor(s) is low enough that specialty "pulse withstanding" resistors are not required.

4) Medium Voltage Rails: These 3.3V and 5V rails typically have relatively small output capacitances and peak discharge currents <1A. The discharge circuits for these rails are typically implemented with conventional resistor(s) and a low-RDSon MOSFET.

#### Shutdown input circuit details

The shutdown input pin to the RXT module is coupled through a series Schottky diode and a small series resistor to the gates of all crowbar MOSFETs, connected in parallel. All crowbar MOSFETs are N-channel "logic level" parts that have are specified for operation at Vgs = 4.5V. Three additional components are connected in parallel between the MOSFET gates and ground:

- » A capacitor that provides energy storage to keep the MOSFETs conducting for several mS after the shutdown signal is de-asserted.
- » A high-value resistor that provides a discharge path for the capacitor as well as a pulldown resistance (to insure that the shutdown circuits remain inactive if the shutdown pin is left floating).
  - » A 6.2V zener diode that protects the MOSFET gates from damage due to input ESD or input overdrive.

In order to insure that the crowbars do not "fight" active switching regulators while the input capacitors are being discharged, the shutdown circuit rapidly crowbars the 5V rail, with a time constant <10uS. The 5V rail powers most of the remaining switching regulators, and as its voltage falls below about 4V those regulators enter under-voltage lockout mode and cease to operate. Additionally, by using the UVLO mechanism in the design of the RXT module, Kontron minimizes the risk of inadvertently affecting the standard power sequencing logic for such RXT modules. Two of the switching regulators do not require the 5V supply for operation, and in those two cases it will be necessary to clamp the enable inputs to ground when shutdown begins.

### 4.3 LPC

The Low Pin Count (LPC) Interface signals are connected to the LPC Bus bridge located in the CPU or chipset. The LPC low speed interface can be used for peripheral circuits such as an external Super I/O Controller, which typically combines legacy-device support into a single IC. The implementation of this subsystem complies with the COM Express® Specification. Implementation information is provided in the COM Express® Design Guide maintained by PICMG. Please refer to the official PICMG documentation for additional information.

The LPC bus does not support DMA (Direct Memory Access) and a clock buffer is required when more than one device is used on LPC. This leads to limitations for ISA bus and SIO (standard I/O 's like Floppy or LPT interfaces) implementations.

All Kontron COM Express® Computer-on-Modules imply BIOS support for following external baseboard LPC Super I/O controller features for the **Winbond/Nuvoton 5V 83627HF/G and 3.3V 83627DHG-P**:

| 83627HF/G  | Phoenix BIOS | AMI Core 8 | Phoenix Tiano | AMI Aptio 4 | AMI Aptio V |
|------------|--------------|------------|---------------|-------------|-------------|
| PS/2       | YES          | YES        | YES           | YES         | NO NO       |
| COM1/COM2  | YES          | YES        | YES           | YES         | YES         |
| LPT        | YES          | YES        | YES           | YES         | YES         |
| HWM        | YES          | YES        | NO NO         | NO NO       | NO NO       |
| Floppy     | NO           | NO NO      | NO NO         | NO NO       | NO NO       |
| GPI0       | NO           | NO NO      | NO NO         | NO NO       | NO NO       |
| 83627DHG-P | Phoenix BIOS | AMI Core 8 | Phoenix Tiano | AMI Aptio 4 | AMI Aptio V |
| PS/2       | YES          | YES        | YES           | YES         | NO NO       |
| COM1/COM2  | YES          | YES        | YES           | YES         | YES         |
| LPT        | YES          | YES        | YES           | YES         | YES         |
| HWM        | NO           | NO         | NO            | NO NO       | NO NO       |
| Floppy     | NO           | NO NO      | NO NO         | NO NO       | NO          |
| GPIO       | NO           | NO         | NO            | NO          | NO          |

Features marked as not supported do not exclude OS support (e.g. HWM can be accessed via SMB). For any other LPC Super I/O additional BIOS implementations are necessary. Please contact your local sales or support for further details.

# 4.4 Serial Peripheral Interface (SPI)

The Serial Peripheral Interface Bus or SPI bus is a synchronous serial data link standard named by Motorola that operates in full duplex mode. Devices communicate in master/slave mode where the master device initiates the data frame. Multiple slave devices are allowed with individual slave select (chip select) lines. Sometimes SPI is called a "four wire" serial bus, contrasting with three, two, and one wire serial buses.

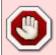

The SPI interface can only be used with a SPI flash device to boot from external BIOS on the baseboard.

#### 4.5 SPI boot

The COMe-bBL6 supports boot from an external SPI Flash. It can be configured by pin A34 (BIOS\_DIS#0) and pin B88 (BIOS\_DIS1#) in following configuration:

| BIOS_DISO# | BIOS_DIS1# | Function                                                     |
|------------|------------|--------------------------------------------------------------|
| open       | open       | Boot on-module BIOS                                          |
| GND        | open       | Boot baseboard LPC FWH                                       |
| open       | GND        | Baseboard SPI = Boot Device 1, on-module SPI = Boot Device 2 |
| GND        | GND        | Baseboard SPI = Boot Device 2, on-module SPI = Boot Device 1 |

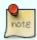

By default only SPI Boot Device 1 is used in configuration 3 & 4. Both SPI Boot Devices are used by splitting the BIOS with modified descriptor table in customized versions only

#### Recommended SPI boot flash types for 8-SOIC package

| Size    | Manufacturer | Part Number        | Device ID |
|---------|--------------|--------------------|-----------|
| 128Mbit | Macronix     | MX25L12835FM2I-10G | 0xC22018  |
| 128Mbit | Micron       | N25Q128A13ESE40E/F | 0x20BA18  |
| 128Mbit | Winbond      | W25Q128FVSIG       | 0xEF4018  |

#### Using an external SPI flash

To program an external SPI flash follow these steps:

- » Connect a SPI flash with correct size (similar to BIOS ROM file size) to the module SPI interface
- » Open pin A34 and B88 to boot from the module BIOS
- » Boot the module to DOS/EFI-Shell with access to the BIOS image and Firmware Update Utility provided on EMD Customer Section
  - » Connect pin B88 (BIOS\_DIS1#) to ground to enable the external SPI flash
  - » Execute Flash.bat/Flash.efi to program the complete BIOS image to the external SPI flash
  - » reboot

Your module will now boot from the external SPI flash when BIOS\_DIS1# is grounded.

## **External SPI flash on Modules with Intel® ME**

If booting from the external (baseboard mounted) SPI flash then exchanging the COM Express® module for another one of the same type will cause the Intel® Management Engine to fail during next start. This is by design of the ME because it bounds itself to the very module it has been flashed to. In the case of an external SPI flash this is the module present at flash time.

To avoid this issue please make sure to conduct a complete flash of the external SPI flash device after changing the COMexpress module for another one. If disconnecting and reconnecting the same module again this step is not necessary.

# 4.6 M.A.R.S.

The Smart Battery implementation for Kontron Computer-on-Modules called Mobile Application for Rechargeable Systems is a BIOS extension for external Smart Battery Manager or Charger. It includes support for SMBus charger/selector (e.g. Linear Technology LTC1760 Dual Smart Battery System Manager) and provides ACPI compatibility to report battery information to the Operating System.

Reserved SM-Bus addresses for Smart Battery Solutions on the carrier:

| 8-bit Address | 7-bit Address | Device         |
|---------------|---------------|----------------|
| 12h           | 0x09          | SMART_CHARGER  |
| 14h           | 0x0A          | SMART_SELECTOR |
| 16h           | 0x0B          | SMART_BATTERY  |

## **4.7 UART**

The COMe-bBL6 supports up to two Serial RX/TX only Ports defined in COM Express® specification on Pins A98/A99 for UARTO and Pins A101/A102 for UART1. The implementation of the UART is compatible to 16450 and is supported by default from most operating systems. Resources are subordinated to other UARTS e.g. from external LPC Super I/O.

#### **UART features:**

- » 450 to 115.2k Baud (except 56000)
- » 5, 6, 7 or 8bit characters
- » 1 or 2 Stop bit generation
- » Even, odd or no-parity generation/detection
- » Complete status reporting capabilities
- » Line break generation and detection
- » Full prioritized interrupt system control
- » No FIFO
- » One additional shift register for transmit and one for receive
- » No Flow Control
- » No FCR register due to unavailability of FIFO
- » MCR and MSR registers only implemented in loopback mode for compatibility with existing drivers and APIs
- » Initialized per default to COM3 3F8h/IRQ4 and COM4 2F8/IRQ3 without external SIO
- » Initialized per default to COM3 3E8h/IRQ5 and COM4 2E8/IRQ10 with external SIO present

The UART clock is generated by the 33MHz LPC clock which results in an accuracy of 0.5% on all UART timings

- Due to the protection circuitry required according COM Express® specification the transfer speed can only be guaranteed for 9600 Baud. Please contact your local sales or support for customized versions without protection circuitry

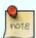

- Legacy console redirection via onboard serial ports may be restricted in terms of serial input stream. Since they're only emulating a 16450 device (w/o FIFO) an input stream generated by a program may lose characters. Inputs from a keyboard via terminal program will be safe.

## 4.8 Fast I2C

The COMe-bBL6 supports a CPLD implemented LPC to I2C bridge using the WISHBONE I2C Master Core provided from opencores.org. The I2C Interface supports transfer rates up to 40kB/s and can be configured in Setup

Specification for external I2C:

- » Speed up to 400kHz
- » Compatible to Philips I2C bus standard
- » Multi-Master capable
- » Clock stretching support and wait state generation
- » Interrupt or bit-polling driven byte-by-byte data-transfers
- » Arbitration lost interrupt with automatic transfer cancellation
- » Start/Stop signal generation/detection
- » Bus busy detection
- » 7bit and 10bit addressing

# 4.9 **Dual Staged Watchdog Timer**

#### **Basics**

A watchdog timer (or computer operating properly (COP) timer) is a computer hardware or software timer that triggers a system reset or other corrective action if the main program, due to some fault condition, such as a hang, neglects to regularly service the watchdog (writing a "service pulse" to it, also referred to as "kicking the dog", "petting the dog", "feeding the watchdog" or "triggering the watchdog"). The intention is to bring the system back from the nonresponsive state into normal operation.

The COMe-bBL6 offers a watchdog which works with two stages that can be programmed independently and used one by one.

#### **Time-out events**

| Reset           | A reset will restart the module and starts POST and operating system new.                                                                                                    |
|-----------------|----------------------------------------------------------------------------------------------------|
| NMI             | A non-maskable interrupt (NMI) is a computer processor interrupt that cannot be ignored by standard interrupt masking techniques in the system. It is typically used to signal attention for non-recoverable hardware errors. |
| SCI             | A system control interrupt (SCI) is a OS-visible interrupt to be handled by the OS using AML code                                                                                                    |
| Delay           | Might be necessary when an operating system must be started and the time for the first trigger pulse must extended. (Only available in the first stage)                                                                       |
| WDT Signal only | This setting triggers the WDT Pin on baseboard connector (COM Express® Pin B27) only                                                                                                    |
| Cascade:        | Does nothing, but enables the 2nd stage after the entered time-out.                                                                                                    |

## **WDT Signal**

B27 on COM Express® Connector offers a signal that can be asserted when a watchdog timer has not been triggered within time. It can be configured to any of the 2 stages. Deassertion of the signal is automatically done after reset. If deassertion during runtime is necessary please ask your Kontron technical support for further help.

## 4.10 Intel® Fast Flash Standby™ / Rapid Start Technology™

The target of Intel® Fast Flash Standby™ (iFFS) (also known as Intel® Rapid Start Technology™ iRST) is to get a wake-up time from S4 compareable to S3. Normally S4 is caused by OS which stores it's information to the hard disk and does then a normal shutdown. S4 resume takes quite long as the system does a normal BIOS POST and OS restores it's information from the hard disk.

IFFS does it in a different way. The Operating System initiates an S3 and stores it's information in memory. After that BIOS copies this OS information from DRAM to SSD and does a sleep state similar to S4 with nearly zero power. If system is resumed by power button, BIOS restores memory content from SSD to the DRAM and does an S3 resume which is much faster.

#### Requirements

- » SATA Solid State Disk in AHCI mode
- » Free disk space on the SSD with at least the DRAM size
- » Operating System with disk partition tool to allocate the hibernation partition (e.g. Windows 7/8)
- » BIOS supporting iFFS feature

#### How to setup once the operating system is installed

- » Prepare a free disk space on your onboard or external SSD with at least the size of DRAM
- » Open cmd.exe in Administrator Mode and type diskpart.exe to open the Windows disk partition tool
- » DISKPART> list disk
- » DISKPART> select disk X (X is disk number where you want to create the store partition. Refer to results from "list disk" for exact disk number)
  - » DISKPART> create partition primary
  - » DISKPART> detail disk
- » DISKPART> select Volume X (X is Volume of your store partition. Refer to results from "detail disk" for exact volume number)
  - » DISKPART> set id=84 override (ID 84 marks the partition as hibernate partition)
  - » DISKPART> exit
  - » Now there should be a Hibernate Partition visible in your disk management
  - » Reboot and enable iFFS in BIOS

#### Usage

- » Activate Lid / move system to Sleep/Standby (→S3)
- » After configured period of time in Setup the system powers on automatically and information in DRAM moves to non-volatile memory (Default is 'immediately')
  - » System switches off again to iFFS (→comparable to S4, Power Supply can now be disconnected)
  - » When System is powered on, information moved back to DRAM (No display output during copy process)
  - » System resumes same as Sleep/Standby S3

#### Note

» Depending on the platform iFFS enabled may disable the hibernate function in Windows automatically

### **Benefits**

- » System transitions from S3 to S4 automatically
- » Up to 6x battery life compared to Standby
- » Resume time reduced up to 75%

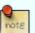

Measured resume times from Power-on to Win7 Log-on Screen on COMe-mCT10:

» 2.5" SATA II HDD 5400rpm: Hibernate: 22s, iFFs on onboard NANDrive: 17s

» 2.5" SATA III SSD: Hibernate: 18s, iFFS on SSD: 10s

# 4.11 Speedstep Technology

The Intel® processors offer the Intel® Enhanced SpeedStep™ technology that automatically switches between maximum performance mode and battery-optimized mode, depending on the needs of the application being run. It enables you to adapt high performance computing on your applications. When powered by a battery or running in idle mode, the processor drops to lower frequencies (by changing the CPU ratios) and voltage, conserving battery life while maintaining a high level of performance. The frequency is set back automatically to the high frequency, allowing you to customize performance.

In order to use the Intel® Enhanced SpeedStep™ technology the operating system must support SpeedStep™ technology.

By deactivating the SpeedStep feature in the BIOS, manual control/modification of CPU performance is possible. Setup the CPU Performance State in the BIOS Setup or use 3rd party software to control CPU Performance States.

## 4.12 C-States

New generation platforms include power saving features like SuperLFM, EIST (P-States) or C-States in O/S idle mode.

Activated C-States are able to dramatically decrease power consumption in idle mode by reducing the Core Voltage or switching of parts of the CPU Core, the Core Clocks or the CPU Cache.

Following C-States are defined:

| C-State | Description           | Function                                                         |
|---------|-----------------------|------------------------------------------------------------------|
| CO      | Operating             | CPU fully turned on                                              |
| C1      | Halt State            | Stops CPU main internal clocks via software                      |
| C1E     | Enhanced Halt         | Similar to C1, additionally reduces CPU voltage                  |
| C2      | Stop Grant            | Stops CPU internal and external clocks via hardware              |
| C2E     | Extended Stop Grant   | Similar to C2, additionally reduces CPU voltage                  |
| C3      | Deep Sleep            | Stops all CPU internal and external clocks                       |
| C3E     | Extended Stop Grant   | Similar to C3, additionally reduces CPU voltage                  |
| C4      | Deeper Sleep          | Reduces CPU voltage                                              |
| C4E     | Enhanced Deeper Sleep | Reduces CPU voltage even more and turns off the memory cache     |
| C6      | Deep Power Down       | Reduces the CPU internal voltage to any value, including 0V      |
| C7      | Deep Power Down       | Similar to C6, additionally LLC (LastLevelCache) is switched off |

C-States are usually enabled by default for low power consumption, but active C-States my influence performance sensitive applications or real-time systems.

- » Active C6-State may influence data transfer on external Serial Ports
- » Active C7-State may cause lower CPU and Graphics performance

It's recommended to disable C-States / Enhanced C-States in BIOS Setup if any problems occur.

# 4.13 Hyper Threading

Hyper Threading (officially termed Hyper Threading Technology or HTT) is an Intel®-proprietary technology used to improve parallelization of computations performed on PC´s. Hyper-Threading works by duplicating certain sections of the processor—those that store the architectural state but not duplicating the main execution resources. This allows a Hyper-Threading equipped processor to pretend to be two "logical" processors to the host operating system, allowing the operating system to schedule two threads or processes simultaneously. Hyper Threading Technology support always relies on the Operating System.

## 4.14 Dynamic FSB Frequency Switching

Dynamic FSB frequency switching effectively reduces the internal bus clock frequency by half to further decrease the minimum processor operating frequency from the Enhanced Intel SpeedStep Technology performance states and achieve the Super Low Frequency Mode (Super LFM). This feature is supported at FSB frequencies of 1066 MHz, 800 MHz and 667 MHz and does not entail a change in the external bus signal (BCLK) frequency. Instead, both the processor and GMCH internally lower their BCLK reference frequency to 50% of the externally visible frequency. Both the processor and GMCH maintain a virtual BCLK signal (VBCLK) that is aligned to the external BCLK but at half the frequency.

After a downward shift, it would appear externally as if the bus is running with a 133-MHz base clock in all aspects, except that the actual external BCLK remains at 266 MHz. See Figure 3 for details. The transition into Super LFM, a "down-shift," is done following a handshake between the processor and GMCH. A similar handshake is used to indicate an "up-shift," a change back to normal operating mode. Please ensure this feature is enabled and supported in the BIOS.

## 4.15 VID-x

The processor implements the VID-x feature for improved control of core voltage levels when the processor enters a reduced power consumption state. VID-x applies only when the processor is in the Intel Dynamic Acceleration Technology performance state and one or more cores are in low-power state (i.e., CC3/CC4/CC6). VID-x provides the ability for the processor to request core voltage level reductions greater than one VID tick. The amount of VID tick reduction is fixed and only occurs while the processor is in Intel Dynamic Acceleration Technology mode. This improved voltage regulator efficiency during periods of reduced power consumption allows for leakage current reduction which results in platform power savings and extended battery life.

When in Intel Dynamic Acceleration Technology mode, it is possible for both cores to be active under certain internal conditions. In such a scenario the processor may draw an Instantaneous current (ICC\_CORE\_INST) for a short duration of tINST; however, the average ICC current will be lesser than or equal to ICCDES current specification.

## 4.16 Intel® Turbo Boost Technology and AVX

For applications that are particularly power-hungry, the new processors provide enhanced Intel® Turbo Boost technology. This automatically shifts processor cores and processor graphics resources to accelerate performance, tailoring a workload to give users an immediate performance boost for their applications whenever needed. Another innovation is the enhancement to the 256-bit instruction set, known as Intel® Advanced Vector Extensions (AVX). AVX delivers improved performance, rich functionality and the ability to manage, rearrange and sort data in a better way. The new instruction set accelerates floating-point intensive applications such as "number crunchers" or digital processing of images, videos and audio data.

#### Intel® Turbo Boost Technology 2.0

Intel has optimized Intel® Turbo Boost Technology to provide even more performance when needed on the latest-generation Intel® microarchitecture. Intel® Turbo Boost Technology 2.0 automatically allows processor cores to run faster than the base operating frequency if it's operating below power, current, and temperature specification limits. Intel Turbo Boost Technology 2.0 is activated when the Operating System (OS) requests the highest processor performance state (PO).

The maximum frequency of Intel Turbo Boost Technology 2.0 is dependent on the number of active cores. The amount of time the processor spends in the Intel Turbo Boost Technology 2.0 state depends on the workload and operating environment. Any of the following can set the upper limit of Intel Turbo Boost Technology 2.0 on a given workload:

- » Number of active cores
- » Estimated current consumption
- » Estimated power consumption
- » Processor temperature

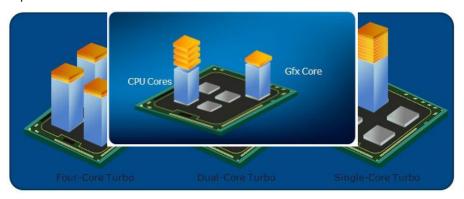

When the processor is operating below these limits and the user's workload demands additional performance, the processor frequency will dynamically increase until the upper limit of frequency is reached. Intel Turbo Boost Technology 2.0 has multiple algorithms operating in parallel to manage current, power, and temperature to maximize performance and energy efficiency. Note: Intel Turbo Boost Technology 2.0 allows the processor to operate at a power level that is higher than its rated upper power limit (TDP) for short durations to maximize performance.

# 4.17 Display Configuration

## **Maximum supported Resolutions in Single Display Configuration**

| Port     | Max Resolution                                 |
|----------|------------------------------------------------|
| DP       | 4096×2304@60Hz, 24bpp                          |
| HDMI     | 4096×2304@24Hz, 24bpp<br>2560×1600@60Hz, 24bpp |
| DVI      | 1920×1200@60Hz, 24bpp                          |
| VGA      | 1920×1200@60Hz, 24bpp                          |
| LVDS     | 1920×1200@60Hz                                 |
| eDP (x2) | 1920×1200@60Hz                                 |

## **Maximum supported Pixel Clock**

| Port | Max Pixel Clock |
|------|-----------------|
| DP   | 605 MHz         |
| HDMI | 300 MHz         |
| DVI  | 165 MHz         |
| VGA  | 180 MHz         |

## **DDI** supported resolutions in 3 Display Configurations

| Display1 | Display2 | Display3 | Max.Res Display 1                | Max.Res Display 2                | Max.Res Display 3                |
|----------|----------|----------|----------------------------------|----------------------------------|----------------------------------|
| DP       | DP       | DP       | 3840×2160@60Hz                   | 3840×2160@60Hz                   | 3840×2160@60Hz                   |
| HDMI     | HDMI     | DP       | 4096×2304@24Hz<br>2560×1600@60Hz | 4096×2304@24Hz<br>2560×1600@60Hz | 3840×2160@60Hz                   |
| DVI      | DVI      | DP       | 1920×1200@60Hz                   | 1920×1200@60Hz                   | 3840×2160@60Hz                   |
| VGA      | DP       | HDMI     | 1920×1200@60Hz                   | 3840×2160@60Hz                   | 4096×2304@24Hz<br>2560×1600@60Hz |
| LVDS/eDP | DP       | HDMI     | 1920×1200@60Hz                   | 3840×2160@60Hz                   | 4096×2304@24Hz<br>2560×1600@60Hz |
| LVDS/eDP | DP       | DP       | 1920×1200@60Hz                   | 3840×2160@60Hz                   | 3840×2160@60Hz                   |
| LVDS/eDP | HDMI     | HDMI     | 1920×1200@60Hz                   | 4096×2304@24Hz<br>2560×1600@60Hz | 4096×2304@24Hz<br>2560×1600@60Hz |

#### **Link Data Rate**

The maximum supported Display Ports resolutions are dependent on the Link Data Rate and the used Lane Count:

| Link Data Rate | 1 Lane    | 2 Lanes   | 4 Lanes   |
|----------------|-----------|-----------|-----------|
| RBR            | 1024×600  | 1400×1050 | 2240×1400 |
| HBR            | 1280×960  | 1920×1200 | 2880×1800 |
| HBR2           | 1920×1200 | 2880×1800 | 3840×2160 |

### 3 independent Display Support

The COMe-bBL6 supports up to 3 independent displays in Windows 7/8 and Linux by using the following rules:

- » Max of 2 HDMIs
- » Max of 2 DVIs
- » Max of 1 HDMI and 1DVI
- » Any 3 DisplayPort
- » One VGA

## **Digital Display Interface Features**

The integrated Intel® HD 5600/P5700 / Iris Pro 6200/P6300 (Gen8) graphics supports:

- $\ \ \, \text{* High-bandwidth Digital Content Protection (HDCP) on HDMI and DisplayPort with up to 2 HDCP streams simultaneously} \\$ 
  - » One active Protected Audio and Video Path (PAVP) session on HDMI or DisplayPort
  - » Dual Stream DP/HDMI Audio
  - » DP/HDMI/DVI Hot-plug (low-active)

## **Supported Audio Formats on HDMI and DisplayPort**

| Audio Formats                      | HDMI | DisplayPort |
|------------------------------------|------|-------------|
| AC-3 Dolby Digital                 | YES  | YES         |
| Dolby Digital Plus                 | YES  | YES         |
| DTS-HD                             | YES  | YES         |
| LPCM, 192kHz/24bit, 8 channel      | YES  | YES         |
| Dolby True HD, DTS HD Master Audio | YES  | YES         |

### **DDI Design Consideration**

- » For sufficient signal quality baseboard designs with long signal lanes or impedance leaps may require an Equalizer or Re-driver for the digital display interfaces
  - » DDI hot-plug detection is high active
  - » DisplayPort can be used directly or with external adapters for HDMI, DVI or VGA
  - » HDMI or DVI usage on a baseboard requires a level shifter

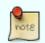

Find more details for DDI usage as DisplayPort, HDMI or DVI with schematic examples available on <a href="http://emdcustomersection.kontron.com">http://emdcustomersection.kontron.com</a>

### **DVI-I Design Topology**

DVI-I is supported on PCH Digital Display Port B (COM DDI1) only. The implementation involves routing VGA and DVI-D signals to DVI-I connector:

- » VGA port RGB signals should be routed to Analog RGB pins on the DVI-I connector
- » DVI Data and Clock signals on PCH Digital Display Port B should be routed to TMDS Data 0, 1 and 2 pins and TMDS Clock pin of DVI-I connector respectively
  - » DVI HPD signals should be routed to the HPD pin of the DVI-I connector
- » DVI DDC Clock and Data signals on PCH Digital Display Port B should be routed to the DDC Clock and Data pins of the DVI-I connector.

## 4.18 Hybrid Graphics / Multi-monitor

The COMe-bBL6 supports Hybrid Multi-monitor function which is one form of Intel's Hybrid Graphics where integrated graphics (in Chipset or CPU) is available to operate simultaneously with external PEG; PCIe or PCI graphics. This feature enables concurrent function of Intel's integrated Graphics Processing Unit (GPU/iGFX) along with a discrete GPU solution, allowing for operability of greater than two independently-driven displays. The O/S will handle control of the multiple GPU display adapters appropriately. For example, WindowsXP supports The Microsoft Windows XP Display Driver Model (XPDM) which allows loading and support of multiple graphics drivers. Windows 7 continues that legacy XPDM support but also adds WDDM v1.1 which, like XPDM, allows for simultaneous multiple graphics drivers (Windows Vista WDDM v1.0 did not allow this capability). Operating system applications will be adapter-unaware through use of the O/S GUI APIs and will utilize the adapter associated with the primary display, regardless of which display the image is located on.

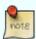

Some applications may be adapter-aware, e.g., full-screen applications and system applications like the compositor. A number of software tools designed to assist multimonitor use are available from third parties. One example is the UltraMon\* utility for multimonitor systems, which helps with the position of applications, assists desktop wallpapers and screen savers in multi-monitor configurations.

Hybrid Multi-monitor mode is recommended to be accomplished using a discrete third-party PCI Express graphics card either into the PEG slot of the platform or into an available PCI Express slot routed off of the I/O subsection of the chipset.

### Requirements

- » Baseboard supporting PEG (alternatively PCIe or PCI)
- » Module BIOS which allows switching between iGFX and discrete GPU (iGFX must be set to primary boot display)
- » O/S supporting heterogeneous display adapters (Linux / WindowsXP / Windows 7)

#### Setup a Multi-monitor system

- » Start without the discrete GPU seated in the system
- » Select IGD as Primary Boot Display in BIOS Setup
- » Boot into O/S and install drivers requested for the integrated GPU
- » Shut down the system and insert the discrete GPU
- » Boot into O/S and install drivers requested for the discrete GPU (if necessary in Safe mode)
- » Set the Windows Display properties as referenced below (example: WindowsXP)

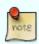

In most cases the graphical user interfaces (e.g. ATI Catalyst Control Center) for both GPUs may not run properly. It's recommended to use O/S implemented Display Properties like in screenshot above

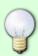

Detailed documentation is available in Intel Paper 323214

## 4.19 Intel® vPro™ technology

Kontron and Intel® are addressing the security and manageability challenges facing embedded systems today with the implementation of Intel® vPro™ technology to enable: » System integrity » Secure isolation » Remote systems management

First, system integrity is the ability to identify whether the system hardware or system software has been modified without authorization. When a system's integrity is known, the system can be thought of as a trusted system. Second, secure isolation is the ability to use platform hardware to separate processes, resources, and data on the system such that they cannot interact with each other in unintended ways. By providing hardware-assisted isolation, there is limitless security, privacy, and cost savings that can be realized through consolidation and workload isolation. Finally, remote systems management is the ability to troubleshoot, perform power management or system verification through secure channels. Significant cost savings and efficiencies can be realized through remote management allowing for increased system up time and the ability to manage or diagnose a system, even when powered down.

Intel® vPro™ technology itself is special functionality designed into both, the processor and the chipset. The three technologies that comprise Intel® vPro™ technology are: Intel Virtualization Technology (Intel® VT), Intel Trusted Execution Technology (Intel® TXT) and Intel Active Management Technology (Intel® AMT).

Intel® VT provides hardware-based assists making secure isolation more efficient and decreases the virtualization footprint, lowering the effective attack surface of a solution. This hardware-based technology can help to protect applications and information by running multiple operating systems (OSs) in isolation on the same physical system. A virtual guest OS can be created in an entirely separate space on the physical system to run specialized or critical applications. Virtual environments leverage Intel® VT for memory, CPU, and Directed I/O virtualization. Intel® TXT provides the ability to use hardware-based mechanisms to verify system integrity during the boot process. It also provides system memory scrubbing that protects against soft reset attacks. Virtualized environments take advantage of Intel® TXT launch environment verification to establish a dynamic root of trust providing added security to hypervisor or virtual machine monitor (VMM).

Mechanisms employed by Intel® AMT include domain authentication, session keys, persistent data storage in the Intel® AMT hardware, and access control lists. Only firmware images that are digitally signed by Intel are permitted to load and execute. This set of hardware-based features is targeted for businesses and allows remote access to the system, whether wired or wireless, for management and security tasks. Because of the special hardware capabilities provided by Intel® AMT, out of band access is available even when the OS is not functional or system power is off.

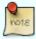

Intel® TXT and Intel® AMT are not supported by default. Please contact your local sales or support for custom BIOS variants supporting vPro™

# 4.20 ACPI Suspend Modes and Resume Events

The COMe-bBL6 supports the S-states S0, S3, S4, S5. S5eco Support: YES

### The following events resume the system from S3:

- » USB Keyboard (1)
- » USB Mouse (1)
- » Power Button
- » WakeOnLan (2)

### The following events resume the system from S4:

- » Power Button
- » WakeOnLan (2)

### The following events resume the system from S5:

- » Power Button
- » WakeOnLan (2)

### The following events resume the system from S5Eco:

» Power Button

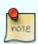

- (1) OS must support wake up via USB devices and baseboard must power the USB Port with StBy-Voltage  $\,$
- (2) Depending on the Used Ethernet MAC/Phy WakeOnLan must be enabled in BIOS setup and driver options

# **5** System Resources

# 5.1 Interrupt Request (IRQ) Lines

| IRQ# | Used For   | Available | Comment                                                                                    |
|------|------------|-----------|--------------------------------------------------------------------------------------------|
| 0    | Timer0     | No        | -                                                                                          |
| 1    | Keyboard   | No        | -                                                                                          |
| 2    | Cascade    | No        | -                                                                                          |
| 3    | COM2       | No        | onboard UART2                                                                              |
| 4    | COM1       | No        | onboard UART1                                                                              |
| 5    | SIO LPT    | Note(4)   | external SIO LPT                                                                           |
| 6    | COM3       | Note(4)   | external SIO COM1                                                                          |
| 7    | COM4       | Note(4)   | external SIO COM2                                                                          |
| 8    | RTC        | No        | -                                                                                          |
| 9    | ACPI       | No        | -                                                                                          |
| 10   | -          | Yes       | -                                                                                          |
| 11   | -          | Yes       | -                                                                                          |
| 12   | PS/2 Mouse | Note(4)   | external SIO                                                                               |
| 13   | FPU        | No        | -                                                                                          |
| 14   | -          | Yes       | -                                                                                          |
| 15   | -          | Yes       | -                                                                                          |
| 16   | LNK A      | No        | P.E.G + I.G.D + SA Audio + XHCI + Intel ME + USB<br>EHCI2 + PCIe RP 0 + PCIe RP 4; Note(3) |
| 17   | LNK B      | No        | PCIe RP 1 + PCIe RP 5; Note(3)                                                             |
| 18   | LNK C      | No        | PCIe RP 2 + PCIe RP 6 + SMBus; Note(3)                                                     |
| 19   | LNK D      | No        | PCIe RP 3 + SATA; Note(3)                                                                  |
| 20   | LNK E      | No        | Onboard LAN;Note(3)                                                                        |
| 21   | LNK F      | No        | Note(3)                                                                                    |
| 22   | LNK G      | No        | PCH HDA;Note(3)                                                                            |
| 23   | LNK H      | No        | USB EHCI#1                                                                                 |

(1) If the "Used For" device is disabled in setup, the corresponding interrupt is available for other device.

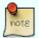

- (2) Not available if ACPI is used
- (3) ACPI OS decides on particular IRQ usage
- (4) Depends on system configuration (onboard COM Port support and external SIO presence)

## 5.2 Memory Area

The first 640 kB of DRAM are used as main memory. Using DOS, you can address 1 MB of memory directly. Memory area above 1 MB (high memory, extended memory) is accessed under DOS via special drivers such as HIMEM.SYS and EMM386.EXE, which are part of the operating system. Please refer to the operating system documentation or special textbooks for information about HIMEM.SYS and EMM386.EXE. Other operating systems (Linux or Windows versions) allow you to address the full memory area directly.

| Upper Memory        | Used for             | Available | Comment                                         |
|---------------------|----------------------|-----------|-------------------------------------------------|
| A0000h – BFFFFh     | VGA Memory           | No        | Mainly used by graphic controller               |
| C0000h – CFFFFh     | VGA BIOS             | No        | Used by onboard VGA ROM                         |
| D0000h – DFFFFh     | -                    | Yes       | Free for shadow RAM in standard configurations. |
| E0000h – FFFFFh     | System BIOS          | No        | Fixed                                           |
| 20000000h-201FFFFFh | IGFX                 | No        | Fixed                                           |
| 4000000h-401FFFFh   | IGFX                 | No        | Fixed                                           |
| E000000h-FEAFFFFh   | PCIe Config Space    | No        | Fixed                                           |
| FEC00000 - FECFFFFF | Local APIC/IOAPIC(s) | No        | Fixed                                           |
| FED00000h-FED003FFh | HPET                 | No        | Fixed                                           |
| FED10000h-FED17FFFh | МСН                  | No        | Fixed                                           |
| FED18000h-FED18FFFh | DMI                  | No        | Fixed                                           |
| FED19000h-FED19FFFh | ЕРВА                 | No        | Fixed                                           |
| FED1C000h-FED1FFFFh | RCBA                 | No        | Fixed                                           |
| FED20000h FED3FFFFh | TXT                  | No        | Fixed                                           |
| FED40000h FED44FFFh | TPM                  | No        | Fixed                                           |
| FED45000h FED8FFFFh | TPM                  | No        | Fixed                                           |
| FED90000h-FED93FFFh | VT-d                 | No        | Fixed                                           |
| FEE00000h-FEEFFFFh  | MSI area             | No        | Fixed                                           |
| FF000000h-FFFFFFFh  | BIOS Flash           | No        | Fixed                                           |

# 5.3 I/O Address Map

The I/O-port addresses of the are functionally identical to a standard PC/AT. All addresses not mentioned in this table should be available. We recommend that you do not use I/O addresses below 0100h with additional hardware for compatibility reasons, even if available.

| I/O Address | Used for               | Available | Comment       |
|-------------|------------------------|-----------|---------------|
| 0000 - 001F | System Resources       | No        | Fixed         |
| 0020 - 003F | Interrupt Controller 1 | No        | Fixed         |
| 002E - 002F | Ext. SIO               | No        | Fixed         |
| 0040 - 005F | Timer, Counter         | No        | Fixed         |
| 004E - 004F | TPM                    | No        | Fixed         |
| 0060 - 006F | Keyboard controller    | No        | Fixed         |
| 0070 - 007F | RTC and CMOS Registers | No        | Fixed         |
| 0080        | BIOS Postcode          | No        | Fixed         |
| 0081 - 009F | DMA Controller         | No        | Fixed         |
| 00A0 - 00BF | Interrupt Controller   | No        | Fixed         |
| 00C0 - 00DF | DMA Controller         | No        | Fixed         |
| 00F0 - 00FF | Math Coprocessor       | No        | Fixed         |
| 03B0 - 03DF | VGA                    | No        | Fixed         |
| 0400 - 047F | Chipset                | No        | Fixed         |
| 04D0 - 04D1 | Chipset                | No        | Fixed         |
| 0800 - 087F | Chipset                | No        | Fixed         |
| 0A00 - 0A0F | LPC                    | Yes       | Routed to LPC |
| 0A80 - 0A8F | CPLD                   | No        | Fixed         |
| 0A90 - 0AFF | LPC                    | Yes       | Routed to LPC |
| OCF8 - OCFF | Chipset                | No        | Fixed         |

# 5.4 Peripheral Component Interconnect (PCI) Devices

All devices follow the Peripheral Component Interconnect 2.3 (PCI 2.3) respectively the PCI Express Base 1.0a specification. The BIOS and OS control memory and I/O resources. Please see the PCI 2.3 specification for details.

| PCI Device       | B:D:F  | PCI IRQ | Interface | Comment |
|------------------|--------|---------|-----------|---------|
| Host Bridge      | 0:0:0  | None    | internal  | Chipset |
| P.E.G. Root Port | 0:1:0  | LNK A   | internal  | Chipset |
| Video Controller | 0:2:0  | LNK A   | internal  | Chipset |
| SA Audio         | 0:3:0  | LNK A   | internal  | Chipset |
| XHCI             | 0:20:0 | LNK A   | internal  | Chipset |
| ME               | 0:22:0 | LNK A   | internal  | Chipset |
| GbE              | 0:25:0 | LNK E   | internal  | Chipset |
| EHCI2            | 0:26:0 | LNK A   | internal  | Chipset |
| PCH HDA          | 0:27:0 | LNK G   | PCIe      | Chipset |
| PCIe Port 0      | 0:28:0 | LNK A   | internal  | Chipset |
| PCIe Port 0 Slot | -      | A/B/C/D | PCIe      | Port 0  |
| PCIe Port 1      | 0:28:1 | LNK A   | internal  | Chipset |
| PCIe Port 1 Slot | -      | B/C/D/A | PCIe      | Port 1  |
| PCIe Port 2      | 0:28:2 | LNK A   | internal  | Chipset |
| PCIe Port 2 Slot | -      | C/D/A/B | PCIe      | Port 2  |
| PCIe Port 3      | 0:28:3 | LNK A   | internal  | Chipset |
| PCIe Port 3 Slot | -      | D/A/B/A | PCIe      | Port 3  |
| PCIe Port 4      | 0:28:4 | LNK A   | internal  | Chipset |
| PCIe Port 4 Slot | -      | A/B/C/D | PCIe      | Port 4  |
| PCIe Port 5      | 0:28:5 | LNK A   | internal  | Chipset |
| PCIe Port 5 Slot | -      | B/C/D/A | PCIe      | Port 5  |
| PCIe Port 6      | 0:28:6 | LNK A   | internal  | Chipset |
| PCIe Port 6 Slot | -      | C/D/A/B | PCIe      | Port 6  |
| EHCI1            | 0:29:0 | LNK H   | internal  | Chipset |
| LPC Bridge       | 0:31:0 | -       | internal  | Chipset |
| SATA             | 0:31:2 | LNK D   | internal  | Chipset |
| SMBus            | 0:31:3 | LNK C   | internal  | Chipset |

## 5.5 Internal I2C Bus

| I2C Address | Used For    | Available | Comment                            |
|-------------|-------------|-----------|------------------------------------|
| 58h         | S5 Eco      | No        | S5 Eco Resistor                    |
| A0h         | JILI-EEPROM | No        | external LVDS EEPROM for JILI Data |
| COh         | LVDS bridge | No        | DP to LVDS Bridge                  |

## 5.6 External I2C Bus

| I2C Address | Used For    | Available | Comment                          |
|-------------|-------------|-----------|----------------------------------|
| A0h         | JIDA-EEPROM | No        | Module EEPROM                    |
| AEh         | FRU-EEPROM  | No        | Recommended for Baseboard EEPROM |

# 5.7 System Management (SM) Bus

The 8-bit SMBus addresses uses the LSB (Bit 0) for the direction. Bit0 = 0 defines the write address, Bit0 = 1 defines the read address for the device. The 8-bit addresses listed below shows the write address for all devices. 7-bit SMBus addresses shows the device address without Bit0.

| 8-bit Address | 7-bit Address | Device                      | Comment                                                                  | SMBus |
|---------------|---------------|-----------------------------|--------------------------------------------------------------------------|-------|
| 12h           | 0x09          | SMART_CHARGER               | Not to be used with any SM bus device except a charger                   | SMB   |
| 14h           | 0x0A          | SMART_SELECTOR              | Not to be used with any SM bus<br>device except a selector or<br>manager | SMB   |
| 16h           | 0x0B          | SMART_BATTERY               | Not to be used with any SM bus device except a battery                   | SMB   |
| 30h           | 0x18          | DDR3 Thermal Sensor Chan. A | Do not use under any circumstances                                       | SMB   |
| 34h           | 0×1A          | DDR3 Thermal Sensor Chan. B | Do not use under any circumstances                                       | SMB   |
| 58h           | 0x2C          | Hardware Monitor            | Do not use under any circumstances                                       | SMB   |
| A0h           | 0x50          | DDR3 channel A SPD          | Do not use under any circumstances                                       | SMB   |
| A4h           | 0x52          | DDR3 channel B SPD          | Do not use under any circumstances                                       | SMB   |
| C8h           | 0x64          | Ethernet I218-LM            | Do not use under any circumstances                                       | SMLO  |

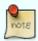

A JIDA Bus No. like in former Modules cannot be provided because the EAPI driver implementation enumerates the I2C busses dynamically. Please follow the initialization process like it is provided in the EAPI specification.

# **6** Connectors

The pin-outs for Interface Connectors X1A and X1B are documented for convenient reference. Please see the COM Express® Specification and COM Express® Design Guide for detailed, design-level information.

## **6.1 Connector Location**

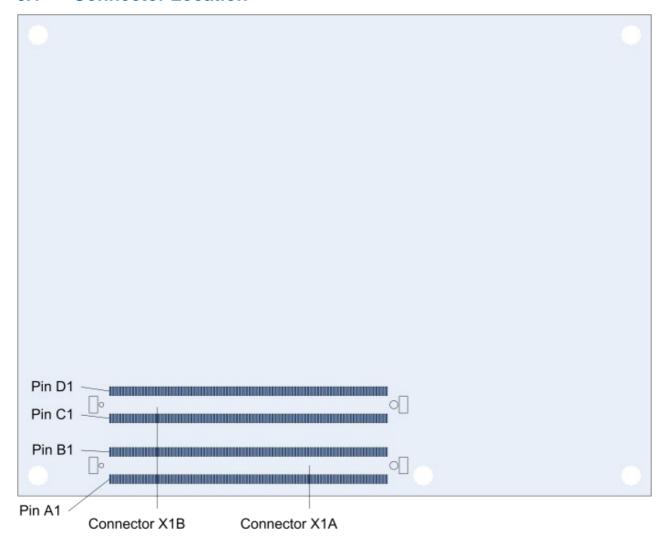

# 7 Pinout List

# 7.1 General Signal Description

| Туре           | Description                            |
|----------------|----------------------------------------|
| I/0-3,3        | Bi-directional 3,3 V IO-Signal         |
| I/0-5 <b>T</b> | Bi-dir. 3,3V I/O (5V Tolerance)        |
| I/0-5          | Bi-directional 5V I/O-Signal           |
| I-3,3          | 3,3V Input                             |
| I/OD           | Bi-directional Input/Output Open Drain |
| I-5T           | 3,3V Input (5V Tolerance)              |
| OA             | Output Analog                          |
| OD             | Output Open Drain                      |
| 0-1,8          | 1,8V Output                            |
| 0-3,3          | 3,3V Output                            |
| 0-5            | 5V Output                              |
| DP-I/O         | Differential Pair Input/Output         |
| DP-I           | Differential Pair Input                |
| DP-0           | Differential Pair Output               |
| PU             | Pull-Up Resistor                       |
| PD             | Pull-Down Resistor                     |
| PWR            | Power Connection                       |

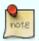

To protect external power lines of peripheral devices, make sure that: the wires have the right diameter to withstand the maximum available current the enclosure of the peripheral device fulfills the fire-protection requirements of IEC/EN60950

# 7.2 Connector X1A Row A

| Pin | Signal         | Description                              | Туре     | Termination       | Comment                                                                                                    |
|-----|----------------|------------------------------------------|----------|-------------------|----------------------------------------------------------------------------------------------------|
| A1  | GND            | Power Ground                             | PWR GND  | -                 | -                                                                                                    |
| A2  | GBEO_MDI3-     | Ethernet Media Dependent Interface 3 -   | DP-I/O   | -                 | -                                                                                                    |
| A3  | GBEO_MDI3+     | Ethernet Media Dependent Interface 3 +   | DP-I/O   | -                 | -                                                                                                    |
| A4  | GBEO_LINK100#  | Ethernet 100 Mbit Link Indicator         | OD       | -                 | _                                                                                                    |
| A5  | GBEO LINK1000# | Ethernet 1000 Mbit Link Indicator        | OD       | _                 | -                                                                                                    |
| A6  | GBEO_MDI2-     | Ethernet Media Dependent Interface 2 -   | DP-I/O   | _                 | _                                                                                                    |
|     |                | '                                        | - '      | -                 |                                                                                                    |
| A7  | GBEO_MDI2+     | Ethernet Media Dependent Interface 2 +   | DP-I/O   | -                 | -                                                                                                    |
| A8  | GBEO_LINK#     | Ethernet Link Indicator                  | OD       | -                 | -                                                                                                    |
| A9  | GBEO_MDI1-     | Ethernet Media Dependent Interface 1 -   | DP-I/O   | -                 | -                                                                                                    |
| A10 | GBEO_MDI1+     | Ethernet Media Dependent Interface 1 +   | DP-I/O   | -                 | -                                                                                                    |
| A11 | GND            | Power Ground                             | PWR GND  | -                 | -                                                                                                    |
| A12 | GBEO_MDIO-     | Ethernet Media Dependent Interface 0 -   | DP-I/O   | -                 | -                                                                                                    |
| A13 | GBEO_MDIO+     | Ethernet Media Dependent Interface 0 +   | DP-I/O   | -                 | -                                                                                                    |
| A14 | GBEO_CTREF     | Center Tab Reference Voltage             | 0        | -                 | 1μF capacitor to GND                                                                                                    |
| A15 | SUS_S3#        | Suspend To RAM (or deeper) Indicator     | 0-3.3    | PD 10k            | -                                                                                                    |
| A16 | SATA0_TX+      | SATA 0 Transmit Pair +                   | DP-0     | -                 | -                                                                                                    |
| A17 | SATAO_TX-      | SATA 0 Transmit Pair -                   | DP-0     | _                 | -                                                                                                    |
| A18 | SUS_S4#        | Suspend To Disk (or deeper) Indicator    | 0-3.3    | _                 | _                                                                                                    |
| A19 |                | SATA 0 Receive Pair +                    | DP-I     |                   |                                                                                                    |
|     | SATAO_RX+      |                                          |          | -                 | -                                                                                                    |
| A20 | SATAO_RX-      | SATA 0 Receive Pair -                    | DP-I     | -                 | -                                                                                                    |
| A21 | GND            | Power Ground                             | PWR GND  | -                 | -                                                                                                    |
| A22 | SATA2_TX+      | SATA 2 Transmit Pair +                   | DP-0     | -                 | -                                                                                                    |
| A23 | SATA2_TX-      | SATA 2 Transmit Pair -                   | DP-0     | -                 | -                                                                                                    |
| A24 | SUS_S5#        | Soft Off Indicator                       | 0-3.3    | -                 | -                                                                                                    |
| A25 | SATA2_RX+      | SATA 2 Receive Pair +                    | DP-I     | -                 | -                                                                                                    |
| A26 | SATA2_RX-      | SATA 2 Receive Pair -                    | DP-I     | -                 | -                                                                                                    |
| A27 | BATLOW#        | Battery Low                              | I-3.3    | PU 10k 3.3V (S5)  | assertion will prevent wake from S3-S5 state                                                                                                    |
| A28 | (S)ATA_ACT#    | Serial ATA LED                           | 0D-3.3   | PU 10k 3.3V (S0)  | can pull down 3mA                                                                                                    |
| A29 | AC/HDA_SYnc    | HD Audio Sync                            | 0-3.3    | PD 15k in PCH     | resistor value can range from 9k0hm to 50k0hm                                                                                                    |
|     | , –            | •                                        |          |                   | Tesistor value can range from 9komin to 50komin                                                                                                    |
| A30 | AC/HDA_RST#    | HD Audio Reset                           | 0-3.3    | -                 | -                                                                                                    |
| A31 | GND            | Power Ground                             | PWR GND  | -                 | -                                                                                                    |
| A32 | AC/HDA_BITCLK  | HD Audio Bit Clock Output                | 0-3.3    | -                 | -                                                                                                    |
| A33 | AC/HDA_SDOUT   | HD Audio Serial Data Out                 | 0-3.3    | PD 15k in PCH     | resistor value can range from 9k0hm to 50k0hm                                                                                                    |
| A34 | BIOS_DISO#     | BIOS Selection Strap 0                   | I-3.3    | PU 10k 3.3V (SPI) | PU might be powered during suspend                                                                                                    |
| A35 | THRMTRIP#      | Thermal Trip                             | 0-3.3    | PU 10k 3.3V (S0)  | do not use for overtemperatur detection (because<br>this signal is a SO signal, it's not possible to see if<br>module shuts down regular or caused by CPU<br>overtemperatur) |
| A36 | USB6-          | USB 2.0 Data Pair Port 6 –               | DP-I/O   | PD 15k in PCH     | resistor value can range from 14k0hm to 25k0hm                                                                                                    |
| A37 | USB6+          | USB 2.0 Data Pair Port 6 +               | DP-I/O   | PD 15k in PCH     | resistor value can range from 14k0hm to 25k0hm                                                                                                    |
| A38 | USB_6_7_0C#    | USB Overcurrent Indicator Port 6/7       | I-3.3    | PU 10k 3.3V (S5)  | -                                                                                                    |
| A39 | USB4-          | USB 2.0 Data Pair Port 4 -               | DP-I/O   | PD 15k in PCH     | resistor value can range from 14k0hm to 25k0hm                                                                                                    |
| A40 | USB4+          | USB 2.0 Data Pair Port 4+                | DP-I/0   | PD 15k in PCH     | resistor value can range from 14k0hm to 25k0hm                                                                                                    |
| A41 | GND            | Power Ground                             | PWR GND  | TD 15K III TCIT   | resistor value can range from 14komin to 25komin                                                                                                    |
|     |                |                                          |          | - DD 451 : DCII   |                                                                                                    |
| A42 | USB2-          | USB 2.0 Data Pair Port 2 –               | DP-I/O   | PD 15k in PCH     | resistor value can range from 14k0hm to 25k0hm                                                                                                    |
| A43 | USB2+          | USB 2.0 Data Pair Port 2+                | DP-I/O   | PD 15k in PCH     | resistor value can range from 14k0hm to 25k0hm                                                                                                    |
| A44 | USB_2_3_0C#    | USB Overcurrent Indicator Port 2/3       | I-3.3    | PU 10k 3.3V (S5)  | -                                                                                                    |
| A45 | USB0-          | USB 2.0 Data Pair Port 0 –               | DP-I/O   | PD 15k in PCH     | resistor value can range from 14k0hm to 25k0hm                                                                                                    |
| A46 | USB0+          | USB 2.0 Data Pair Port 0 +               | DP-I/O   | PD 15k in PCH     | resistor value can range from 14k0hm to 25k0hm                                                                                                    |
| A47 | VCC_RTC        | Real-Time Clock Circuit Power Input      | PWR 3V   | -                 | -                                                                                                    |
| A48 | EXCDO_PERST#   | Express Card Reset Port 0                | 0-3.3    | -                 | -                                                                                                    |
| A49 | EXCDO_CPPE#    | Express Card Capable Card Request Port 0 | I-3.3    | PU 10k 3.3V (S0)  | _                                                                                                    |
| A50 | LPC_SERIRQ     | Serial Interrupt Request                 | I/0D-3.3 | PU 8k25 3.3V (S0) | _                                                                                                    |
| A51 | GND            | Power Ground                             | PWR GND  | 10 0823 3.34 (30) |                                                                                                    |
|     |                |                                          |          | -                 | -                                                                                                    |
| A52 | PCIE_TX5+      | PCI Express Lane 5 Transmit +            | DP-0     | -                 | -                                                                                                    |
| A53 | PCIE_TX5-      | PCI Express Lane 5 Transmit -            | DP-0     | -                 | -                                                                                                    |
| A54 | GPI0           | General Purpose Input 0                  | I-3.3    | PU 10k 3.3V (S0)  | -                                                                                                    |
| A55 | PCIE_TX4+      | PCI Express Lane 4 Transmit +            | DP-0     | -                 | -                                                                                                    |
| A56 | PCIE_TX4-      | PCI Express Lane 4 Transmit -            | DP-0     | -                 | -                                                                                                    |
| A57 | GND            | Power Ground                             | PWR GND  | -                 | -                                                                                                    |
| A58 | PCIE_TX3+      | PCI Express Lane 3 Transmit +            | DP-0     | -                 | -                                                                                                    |
| A59 | PCIE_TX3-      | PCI Express Lane 3 Transmit -            | DP-0     | -                 | -                                                                                                    |
| A60 | GND            | Power Ground                             | PWR GND  | -                 | -                                                                                                    |
| A61 | PCIE_TX2+      | PCI Express Lane 2 Transmit +            | DP-0     | _                 | _                                                                                                    |
|     |                |                                          | DP-0     | -                 | -                                                                                                    |
| A62 | PCIE_TX2-      | PCI Express Lane 2 Transmit -            | טר-ט     | -                 | -                                                                                                    |

| 162  | CDI4          | Consum Divinion I Tomat 1                    | 122         | DI 401-2-27/(CO)       |                                                                                                  |
|------|---------------|----------------------------------------------|-------------|------------------------|--------------------------------------------------------------------------------------------------|
| A63  | GPI1          | General Purpose Input 1                      | I-3.3       | PU 10k 3.3V (S0)       | -                                                                                                |
| A64  | PCIE_TX1+     | PCI Express Lane 1 Transmit +                | DP-0        | -                      | -                                                                                                |
| A65  | PCIE_TX1-     | PCI Express Lane 1 Transmit -                | DP-0        | -                      | -                                                                                                |
| A66  | GND           | Power Ground                                 | PWR GND     | -                      | -                                                                                                |
| A67  | GPI2          | General Purpose Input 2                      | I-3.3       | PU 10k 3.3V (S0)       | -                                                                                                |
| A68  | PCIE_TX0+     | PCI Express Lane 0 Transmit +                | DP-0        | -                      | -                                                                                                |
| A69  | PCIE_TX0-     | PCI Express Lane 0 Transmit -                | DP-0        | -                      | -                                                                                                |
| A70  | GND           | Power Ground                                 | PWR GND     | -                      | -                                                                                                |
| A71  | LVDS_A0+      | LVDS Channel A Data0 +                       | DP-0        | -                      | -                                                                                                |
| A72  | LVDS_A0-      | LVDS Channel A Data0 -                       | DP-0        | -                      | -                                                                                                |
| A73  | LVDS_A1+      | LVDS Channel A Data1 +                       | DP-0        | -                      | configuration as eDP_TX1+ in customised article version possible                                 |
| A74  | LVDS_A1-      | LVDS Channel A Data1 -                       | DP-0        | -                      | configuration as eDP_TX1- in customised article version possible                                 |
| A75  | LVDS_A2+      | LVDS Channel A Data2 +                       | DP-0        | -                      | configuration as eDP_TX0+ in customised article version possible                                 |
| A76  | LVDS_A2-      | LVDS Channel A Data2 -                       | DP-0        | -                      | configuration as eDP_TX0- in customised article version possible                                 |
| A77  | LVDS_VDD_EN   | LVDS Panel Power Control                     | 0-3.3       | PD 100k                | configuration as eDP_VDD_EN in customised article version possible                               |
| A78  | LVDS_A3+      | LVDS Channel A Data3 +                       | DP-0        | -                      | -                                                                                                |
| A79  | LVDS_A3-      | LVDS Channel A Data3 -                       | DP-0        | -                      | -                                                                                                |
| A80  | GND           | Power Ground                                 | PWR GND     | -                      | -                                                                                                |
| A81  | LVDS_A_CK+    | LVDS Channel A Clock +                       | DP-0        | _                      | -                                                                                                |
| A82  | LVDS_A_CK-    | LVDS Channel A Clock -                       | DP-0        | _                      | -                                                                                                |
| A83  | LVDS_I2C_CK   | LVDS Data Channel Clock                      | I/0-3.3     | PU 2k21 3.3V (S0)      | configuration as eDP_AUX+ in customised article version possible                                 |
| A84  | LVDS_I2C_DAT  | LVDS Data Channel Data                       | I/0-3.3     | PU 2k21 3.3V (S0)      | configuration as eDP_AUX- in customised article version possible                                 |
| A85  | GPI3          | General Purpose Input 3                      | I-3.3       | PU 10k 3.3V (S0)       | -                                                                                                |
| A86  | RSVD          | Reserved for future use                      | nc          | -                      | -                                                                                                |
| A87  | RSVD          | Reserved for future use                      | nc          | -                      | configuration as eDP_HPD in customised article version possible                                  |
| A88  | PCIE_CLK_REF+ | Reference PCI Express Clock +                | DP-0        | _                      | version possible                                                                                 |
| A89  | PCIE_CLK_REF- | Reference PCI Express Clock -                | DP-0        | -                      | _                                                                                                |
| A90  | GND           | Power Ground                                 | PWR GND     | -                      | -                                                                                                |
|      |               |                                              | -           | -                      | -                                                                                                |
| A91  | SPI_POWER     | 3.3V Power Output Pin for external SPI flash | 0-3.3       | - DIT COL : DCIT (CDI) | might be powered during suspend                                                                  |
| A92  | SPI_MISO      | SPI Master IN Slave OUT                      | I-3.3       | PU 20k in PCH (SPI)    | resistor value can range from 15k0hm to 40k0hm<br>and might be powered during suspend            |
| A93  | GP00          | General Purpose Output 0                     | 0-3.3       | PD 10k                 | -                                                                                                |
| A94  | SPI_CLK       | SPI Clock                                    | 0-3.3       | -                      | -                                                                                                |
| A95  | SPI_MOSI      | SPI Master Out Slave In                      | 0-3.3       | PD 20k in PCH          | resistor value can range from 15k0hm to 40k0hm                                                   |
| A96  | TPM_PP        | TPM Physical Presence                        | I-3.3       | PD 100k                | -                                                                                                |
| A97  | TYPE10#       | No Connect for type 6 modules                | nc          | -                      | -                                                                                                |
| A98  | SERO_TX       | Serial Port 0 TXD                            | 0-3.3       | -                      | 20V protection circuit implemented on module, PD on carrier board needed for proper operation    |
| A99  | SERO_RX       | Serial Port O RXD                            | I-5T        | PU 47k 3.3V (S0)       | 20V protection circuit implemented on module                                                     |
| A100 | GND           | Power Ground                                 | PWR GND     | -                      | -                                                                                                |
| A101 | SER1_TX       | Serial Port 1 TXD                            | 0-3.3       | -                      | 20V protection circuit implemented on module,<br>PD on carrier board needed for proper operation |
| A102 | SER1_RX       | Serial Port 1 RXD                            | I-5T        | PU 47k 3.3V (S0)       | 20V protection circuit implemented on module                                                     |
| A103 | LID#          | LID Switch Input                             | I-3.3       | PU 47k 3.3V (S5)       | 20V protection circuit implemented on module                                                     |
| A104 | VCC_12V       | Main Input Voltage (8.5-20V)                 | PWR 8.5-20V | -                      | -                                                                                                |
| A105 | VCC_12V       | Main Input Voltage (8.5-20V)                 | PWR 8.5-20V | -                      | -                                                                                                |
| A106 | VCC_12V       | Main Input Voltage (8.5-20V)                 | PWR 8.5-20V | -                      | -                                                                                                |
| A107 | VCC_12V       | Main Input Voltage (8.5-20V)                 | PWR 8.5-20V | _                      | -                                                                                                |
| A108 | VCC_12V       | Main Input Voltage (8.5-20V)                 | PWR 8.5-20V | -                      | -                                                                                                |
| A109 | VCC_12V       | Main Input Voltage (8.5-20V)                 | PWR 8.5-20V | -                      | -                                                                                                |
| A110 | GND           | Power Ground                                 | PWR GND     | -                      | -                                                                                                |
| VIIO | UND           | 1 Ower Ground                                | I WIN GIND  |                        |                                                                                                  |

# 7.3 Connector X1A Row B

| Pin | Signal       | Description                               | Туре    | Termination         | Comment                                                               |
|-----|--------------|-------------------------------------------|---------|---------------------|-----------------------------------------------------------------------|
| B1  | GND          | Power Ground                              | PWR GND | -                   | -                                                                     |
| B2  | GBE0_ACT     | Ethernet Activity LED                     | OD      | -                   | -                                                                     |
| В3  | LPC_FRAME#   | LPC Frame Indicator                       | 0-3.3   | -                   | -                                                                     |
| B4  | LPC_ADO      | LPC Multiplexed Command, Address & Data 0 | I/0-3.3 | PU 20k in PCH (S0)  | resistor value can range from 15k0hm to 40k0hm                        |
| B5  | LPC_AD1      | LPC Multiplexed Command, Address & Data 1 | I/0-3.3 | PU 20k in PCH (S0)  | resistor value can range from 15k0hm to 40k0hm                        |
| B6  | LPC_AD2      | LPC Multiplexed Command, Address & Data 2 | I/0-3.3 | PU 20k in PCH (S0)  | resistor value can range from 15k0hm to 40k0hm                        |
| B7  | LPC_AD3      | LPC Multiplexed Command, Address & Data 3 | I/0-3.3 | PU 20k in PCH (S0)  | resistor value can range from 15k0hm to 40k0hm                        |
| B8  | LPC_DRQO#    | LPC Serial DMA/Master Request 0           | I-3.3   | PU 20k in PCH (S0)  | resistor value can range from 15k0hm to 40k0hm                        |
| B9  | LPC_DRQ1#    | LPC Serial DMA/Master Request 1           | I-3.3   | PU 20k in PCH (S0)  | resistor value can range from 15k0hm to 40k0hm                        |
| B10 | LPC_CLK      | 33MHz LPC clock                           | 0-3.3   | -                   | -                                                                     |
| B11 | GND          | Power Ground                              | PWR GND | _                   | _                                                                     |
| B12 | PWRBTN#      | Power Button                              | I-3.3   | PU 10k 3.3V (S5eco) | _                                                                     |
| B13 | SMB_CK       | SMBUS Clock                               | 0-3.3   | PU 3k3 3.3V (S5)    | -                                                                     |
| B14 | SMB_DAT      | SMBUS Data                                | I/0-3.3 | PU 3k3 3.3V (S5)    | _                                                                     |
| B15 | SMB_ALERT#   | SMBUS Alert                               | I/0-3.3 | PU 10k0 3.3V (S5)   |                                                                       |
| B16 | SATA1_TX+    | SATA 1 Transmit Pair +                    | DP-0    | -                   | -                                                                     |
|     | _            | SATA 1 Transmit Pair -                    | DP-0    |                     | -                                                                     |
| B17 | SATA1_TX-    |                                           |         | -                   | -                                                                     |
| B18 | SUS_STAT#    | Suspend Status                            | 0-3.3   | -                   | -                                                                     |
| B19 | SATA1_RX+    | SATA 1 Receive Pair +                     | DP-I    | -                   | -                                                                     |
| B20 | SATA1_RX-    | SATA 1 Receive Pair -                     | DP-I    | -                   | -                                                                     |
| B21 | GND          | Power Ground                              | PWR GND | -                   | -                                                                     |
| B22 | SATA3_TX+    | SATA 3 Transmit Pair +                    | DP-0    | -                   | -                                                                     |
| B23 | SATA3_TX-    | SATA 3 Transmit Pair -                    | DP-0    | -                   | -                                                                     |
| B24 | PWR_OK       | Power 0K                                  | I-5T    | PU 511k 3.3V        | pullup voltage depends on ATX or single supply                        |
| Dos | CATAO DV     | CATA O D D .                              | DD 7    |                     | mode / 5V tolerant                                                    |
| B25 | SATA3_RX+    | SATA 3 Receive Pair +                     | DP-I    | -                   | -                                                                     |
| B26 | SATA3_RX-    | SATA 3 Receive Pair -                     | DP-I    | -                   | -                                                                     |
| B27 | WDT          | Watch Dog Time-Out event                  | 0-3.3   | -                   | -                                                                     |
| B28 | AC/HDA_SDIN2 | HD Audio Serial Data In 2                 | I-3.3   | PD 15k in PCH       | resistor value can range from 9k0hm to 50k0hm                         |
| B29 | AC/HDA_SDIN1 | HD Audio Serial Data In 1                 | I-3.3   | PD 15k in PCH       | resistor value can range from 9k0hm to 50k0hm                         |
| B30 | AC/HDA_SDINO | HD Audio Serial Data In 0                 | I-3.3   | PD 15k in PCH       | resistor value can range from 9k0hm to 50k0hm                         |
| B31 | GND          | Power Ground                              | PWR GND | -                   | -                                                                     |
| B32 | SPKR         | Speaker                                   | 0-3.3   | PD 20k in PCH (S0)  | resistor value can range from 15k0hm to 40k0hm,<br>PCH strap function |
| B33 | I2C_CK       | I2C Clock                                 | 0-3.3   | PU 2k21 3.3V (S5)   | -                                                                     |
| B34 | I2C_DAT      | I2C Data                                  | I/0-3.3 | PU 2k21 3.3V (S5)   | -                                                                     |
| B35 | THRM#        | Over Temperature Input                    | I-3.3   | PU 10k 3.3V (S0)    | no function implemented                                               |
| B36 | USB7-        | USB 2.0 Data Pair Port 7 –                | DP-I/O  | PD 15K in PCH       | resistor value can range from 14k0hm to 25k0hm                        |
| B37 | USB7+        | USB 2.0 Data Pair Port 7 +                | DP-I/O  | PD 15K in PCH       | resistor value can range from 14k0hm to 25k0hm                        |
| B38 | USB_4_5_0C#  | USB Overcurrent Indicator Port 4/5        | I-3.3   | PU 10k 3.3V (S5)    | -                                                                     |
| B39 | USB5-        | USB 2.0 Data Pair Port 5 –                | DP-I/O  | PD 15K in PCH       | resistor value can range from 14k0hm to 25k0hm                        |
| B40 | USB5+        | USB 2.0 Data Pair Port 5 +                | DP-I/O  | PD 15K in PCH       | resistor value can range from 14k0hm to 25k0hm                        |
| B41 | GND          | Power Ground                              | PWR GND | -                   | -                                                                     |
| B42 | USB3-        | USB 2.0 Data Pair Port 3 –                | DP-I/O  | PD 15K in PCH       | resistor value can range from 14k0hm to 25k0hm                        |
| B43 | USB3+        | USB 2.0 Data Pair Port 3 +                | DP-I/O  | PD 15K in PCH       | resistor value can range from 14k0hm to 25k0hm                        |
| B44 | USB_0_1_0C#  | USB Overcurrent Indicator Port 0/1        | I-3.3   | PU 10k 3.3V (S5)    | -                                                                     |
| B45 | USB1-        | USB 2.0 Data Pair Port 1 –                | DP-I/O  | PD 15K in PCH       | resistor value can range from 14k0hm to 25k0hm                        |
| B46 | USB1+        | USB 2.0 Data Pair Port 1 +                | DP-I/0  | PD 15K in PCH       | resistor value can range from 14k0hm to 25k0hm                        |
| B47 | EXCD1_PERST# | Express Card Reset Port 1                 | 0-3.3   | -                   | -                                                                     |
| B48 | EXCD1_FERST# | Express Card Reguest Port 1               | I-3.3   | PU 10k 3.3V (S0)    | -                                                                     |
| B49 | SYS_RESET#   | Reset Button Input                        | I-3.3   | PU 10k 3.3V (S5)    | -                                                                     |
| B50 | CB_RESET#    | Carrier Board Reset                       | 0-3.3   | 10 100 3.37 (39)    | -                                                                     |
|     | GND          | Power Ground                              | PWR GND | _                   |                                                                       |
| B51 |              |                                           |         | -                   |                                                                       |
| B52 | PCIE_RX5+    | PCI Express Lane 5 Receive +              | DP-I    | -                   | -                                                                     |
| B53 | PCIE_RX5-    | PCI Express Lane 5 Receive -              | DP-I    | -<br>DD 101-        | -                                                                     |
| B54 | GP01         | General Purpose Output 1                  | 0-3.3   | PD 10k              | -                                                                     |
| B55 | PCIE_RX4+    | PCI Express Lane 4 Receive +              | DP-I    | -                   | -                                                                     |
| B56 | PCIE_RX4-    | PCI Express Lane 4 Receive -              | DP-I    | -                   | •                                                                     |
| B57 | GP02         | General Purpose Output 2                  | 0-3.3   | PD 10k              | -                                                                     |
| B58 | PCIE_RX3+    | PCI Express Lane 3 Receive +              | DP-I    | -                   | -                                                                     |
| B59 | PCIE_RX3-    | PCI Express Lane 3 Receive -              | DP-I    | -                   | -                                                                     |
| B60 | GND          | Power Ground                              | PWR GND | -                   | -                                                                     |
| B61 | PCIE_RX2+    | PCI Express Lane 2 Receive +              | DP-I    | -                   | -                                                                     |
| B62 | PCIE_RX2-    | PCI Express Lane 2 Receive -              | DP-I    | -                   | -                                                                     |
|     |              |                                           |         |                     |                                                                       |

| B63  | GP03           | General Purpose Output 3       | 0-3.3       | PD 10k            | _                                                                                                |
|------|----------------|--------------------------------|-------------|-------------------|--------------------------------------------------------------------------------------------------|
| B64  | PCIE_RX1+      | PCI Express Lane 1 Receive +   | DP-I        | -                 | _                                                                                                |
| B65  | PCIE_RX1-      | PCI Express Lane 1 Receive -   | DP-I        | _                 | _                                                                                                |
| B66  | WAKEO#         | PCI Express Wake Event         | I-3.3       | PU 10k 3.3V (S5)  | _                                                                                                |
| B67  | WAKE1#         | General Purpose Wake Event     | I-3.3       | PU 10k 3.3V (S5)  | _                                                                                                |
| B68  | PCIE_RXO+      | PCI Express Lane 0 Receive +   | DP-I        | -                 | -                                                                                                |
| B69  | PCIE_RXO-      | PCI Express Lane 0 Receive -   | DP-I        | -                 | -                                                                                                |
| B70  | GND            | Power Ground                   | PWR GND     | _                 | -                                                                                                |
| B71  | LVDS_B0+       | LVDS Channel B Data0 +         | DP-0        | -                 | -                                                                                                |
| B72  | LVDS_B0-       | LVDS Channel B Data0 -         | DP-0        | -                 | -                                                                                                |
| B73  | LVDS_B1+       | LVDS Channel B Data1 +         | DP-0        | -                 | -                                                                                                |
| B74  | LVDS_B1-       | LVDS Channel B Data1 -         | DP-0        | -                 | -                                                                                                |
| B75  | LVDS_B2+       | LVDS Channel B Data2 +         | DP-0        | -                 | -                                                                                                |
| B76  | LVDS_B2-       | LVDS Channel B Data2 -         | DP-0        | -                 | -                                                                                                |
| B77  | LVDS_B3+       | LVDS Channel B Data3 +         | DP-0        | _                 | -                                                                                                |
| B78  | LVDS_B3-       | LVDS Channel B Data3 -         | DP-0        | _                 | -                                                                                                |
| B79  | LVDS_BKLT_EN   | Panel Backlight On             | 0-3.3       | PD 100k           | configuration as eDP_BKLT_EN in customised                                                       |
| 5.7  | EV00_DNE!_EN   | Tance Bushing ne sin           | 0 3.3       | 15 20011          | article version possible                                                                         |
| B80  | GND            | Power Ground                   | PWR GND     | -                 | -                                                                                                |
| B81  | LVDS_B_CK+     | LVDS Channel B Clock +         | DP-0        | -                 | -                                                                                                |
| B82  | LVDS_B_CK-     | LVDS Channel B Clock -         | DP-0        | -                 | -                                                                                                |
| B83  | LVDS_BKLT_CTRL | Backlight Brightness Control   | 0-3.3       | -                 | -                                                                                                |
| B84  | VCC_5V_SBY     | 5V Standby                     | PWR 5V (S5) | -                 | optional (not neccessary in single supply mode)                                                  |
| B85  | VCC_5V_SBY     | 5V Standby                     | PWR 5V (S5) | -                 | optional (not neccessary in single supply mode)                                                  |
| B86  | VCC_5V_SBY     | 5V Standby                     | PWR 5V (S5) | -                 | optional (not neccessary in single supply mode)                                                  |
| B87  | VCC_5V_SBY     | 5V Standby                     | PWR 5V (S5) | -                 | optional (not neccessary in single supply mode)                                                  |
| B88  | BIOS_DIS1#     | BIOS Selection Strap 1         | I-3.3       | PU 10k 3.3V (SPI) | PU might be powered during suspend                                                               |
| B89  | VGA_RED        | Red Analog Video Output        | OA          | PD 150R           | -                                                                                                |
| B90  | GND            | Power Ground                   | PWR GND     | -                 | -                                                                                                |
| B91  | VGA_GRN        | Green Analog Video Output      | OA          | PD 150R           | -                                                                                                |
| B92  | VGA_BLU        | Blue Analog Video Output       | OA          | PD 150R           | -                                                                                                |
| B93  | VGA_HSYnc      | VGA Horizontal Synchronisation | 0-3.3       | -                 | -                                                                                                |
| B94  | VGA_VSYnc      | VGA Vertical Synchronization   | 0-3.3       | -                 | -                                                                                                |
| B95  | VGA_I2C_CK     | VGA Data Channel Clock         | I/0-3.3     | PU 1k1 3.3V (S0)  | -                                                                                                |
| B96  | VGA_I2C_DAT    | VGA Data Channel Data          | I/0-3.3     | PU 1k1 3.3V (S0)  | -                                                                                                |
| B97  | SPI_CS#        | SPI Chip Select                | 0-3.3       | -                 | -                                                                                                |
| B98  | RSVD           | Reserved for future use        | nc          | -                 | -                                                                                                |
| B99  | RSVD           | Reserved for future use        | nc          | -                 | -                                                                                                |
| B100 | GND            | Power Ground                   | PWR GND     | -                 | -                                                                                                |
| B101 | FAN_PWMOUT     | Fan PWM Output                 | 0-3.3       | -                 | 20V protection circuit implemented on module,<br>PD on carrier board needed for proper operation |
| B102 | FAN_TACHIN     | Fan Tach Input                 | I-3.3       | PU 47k 3.3V (S0)  | 20V protection circuit implemented on module                                                     |
| B103 | SLEEP#         | Sleep Button Input             | I-3.3       | PU 47k 3.3V (S5)  | 20V protection circuit implemented on module                                                     |
| B104 | VCC_12V        | Main Input Voltage (8.5-20V)   | PWR 8.5-20V | -                 | -                                                                                                |
| B105 | VCC_12V        | Main Input Voltage (8.5-20V)   | PWR 8.5-20V | -                 | -                                                                                                |
| B106 | VCC_12V        | Main Input Voltage (8.5-20V)   | PWR 8.5-20V | -                 | -                                                                                                |
| B107 | VCC_12V        | Main Input Voltage (8.5-20V)   | PWR 8.5-20V | -                 | -                                                                                                |
| B108 | VCC_12V        | Main Input Voltage (8.5-20V)   | PWR 8.5-20V | -                 | -                                                                                                |
| B109 | VCC_12V        | Main Input Voltage (8.5-20V)   | PWR 8.5-20V | -                 | -                                                                                                |
| B110 | GND            | Power Ground                   | PWR GND     | -                 | -                                                                                                |

# 7.4 Connector X1B Row C

|     |                    |                                                | _              |              |                                                  |
|-----|--------------------|------------------------------------------------|----------------|--------------|--------------------------------------------------|
| Pin | Signal             | Description                                    | Туре           | Termination  | Comment                                          |
| C1  | GND                | Power Ground                                   | PWR GND        | -            | -                                                |
| C2  | GND                | Power Ground                                   | PWR GND        | -            | -                                                |
| C3  | USB_SSRX0-         | USB Super Speed Receive Port 0 -               | DP-I           | -            | -                                                |
| C4  | USB_SSRX0+         | USB Super Speed Receive Port 0 +               | DP-I           | -            | -                                                |
| C5  | GND                | Power Ground                                   | PWR GND        | -            | -                                                |
| C6  | USB_SSRX1-         | USB Super Speed Receive Port 1 -               | DP-I           | -            | -                                                |
| C7  | USB_SSRX1+         | USB Super Speed Receive Port 1 +               | DP-I           | -            | -                                                |
| C8  | GND                | Power Ground                                   | PWR GND        | -            | -                                                |
| C9  | USB_SSRX2-         | USB Super Speed Receive Port 2 -               | DP-I           | -            | -                                                |
| C10 | USB_SSRX2+         | USB Super Speed Receive Port 2 +               | DP-I           | -            | -                                                |
| C11 | GND                | Power Ground                                   | PWR GND        | -            | -                                                |
| C12 | USB_SSRX3-         | USB Super Speed Receive Port 3 -               | DP-I           | -            | -                                                |
| C13 | USB_SSRX3+         | USB Super Speed Receive Port 3 +               | DP-I           | -            | -                                                |
| C14 | GND                | Power Ground                                   | PWR GND        | -            | -                                                |
| C15 | DDI1_PAIR6+        | DDI1 Pair 6 +                                  | DP-I           | -            | -                                                |
| C16 | DDI1_PAIR6-        | DDI1 Pair 6 +                                  | DP-I           | -            | -                                                |
| C17 | RSVD               | Reserved for future use                        | nc             | -            | -                                                |
| C18 | RSVD               | Reserved for future use                        | nc             | -            | -                                                |
| C19 | PCIE_RX6+          | PCI Express Lane 6 Receive +                   | DP-I           | -            | -                                                |
| C20 | PCIE_RX6-          | PCI Express Lane 6 Receive -                   | DP-I           | -            | -                                                |
| C21 | GND                | Power Ground                                   | PWR GND        | -            | -                                                |
| C22 | PCIE_RX7+          | No Connect (opt. PCI Express Lane 7 Receive +) | nc (opt. DP-I) | -            | configuration as PCIE_RX7+ in customised article |
|     |                    |                                                |                |              | version without LAN controller possible          |
| C23 | PCIE_RX7-          | No Connect (opt. PCI Express Lane 7 Receive -) | nc (opt. DP-I) | -            | configuration as PCIE_RX7- in customised article |
|     |                    |                                                |                |              | version without LAN controller possible          |
| C24 | DDI1_HPD           | DDI1 Hotplug Detect                            | I-3.3          | PD 100k      | -                                                |
| C25 | DDI1_PAIR4+        | DDI1 Pair 4 +                                  | DP-I           | -            | -                                                |
| C26 | DDI1_PAIR4-        | DDI1 Pair 4 -                                  | DP-I           | -            | -                                                |
| C27 | RSVD               | Reserved for future use                        | nc             | -            | -                                                |
| C28 | RSVD               | Reserved for future use                        | nc             | -            | -                                                |
| C29 | DDI1_PAIR5+        | DDI1 Pair 5 +                                  | DP-I           | -            | -                                                |
| C30 | DDI1_PAIR5-        | DDI1 Pair 5 -                                  | DP-I           | -            | -                                                |
| C31 | GND                | Power Ground                                   | PWR GND        | -            | -                                                |
| C32 | DDI2_CTRLCLK_AUX+  | Multiplexed DDI2 Data Channel Clock & AUX +    | I/0-3.3        | PD 100k      | 2k21 PU (S0) when DDI2_DDC_AUX_SEL is high       |
| C33 | DDI2_CTRLDATA_AUX- | Multiplexed DDI2 Data Channel Data & AUX -     | I/0-3.3        | PU 100k (S0) | 2k21 PU (S0) when DDI2_DDC_AUX_SEL is high       |
| C34 | DDI2_DDC_AUX_SEL   | DDI2 DDC/AUX Select                            | I-3.3          | PD 1M        | -                                                |
| C35 | RSVD               | Reserved for future use                        | nc             | -            | -                                                |
| C36 | DDI3_CTRLCLK_AUX+  | Multiplexed DDI3 Data Channel Clock & AUX +    | I/0-3.3        | PD 100k      | 2k21 PU (S0) when DDI3_DDC_AUX_SEL is high       |
| C37 | DDI3_CTRLDATA_AUX- | Multiplexed DDI3 Data Channel Data & AUX -     | I/0-3.3        | PU 100k (S0) | 2k21 PU (S0) when DDI3_DDC_AUX_SEL is high       |
| C38 | DDI3_DDC_AUX_SEL   | DDI3 DDC/AUX Select                            | I-3.3          | PD 1M        | -                                                |
| C39 | DDI3_PAIRO+        | DDI3 Pair 0 +                                  | DP-0           | -            | -                                                |
| C40 | DDI3_PAIRO-        | DDI3 Pair 0 -                                  | DP-0           | -            | -                                                |
| C41 | GND                | Power Ground                                   | PWR GND        | -            | -                                                |
| C42 | DDI3_PAIR1+        | DDI3 Pair 1 +                                  | DP-0           | -            | -                                                |
| C43 | DDI3_PAIR1-        | DDI3 Pair 1 -                                  | DP-0           | -            | -                                                |
| C44 | DDI3_HPD           | DDI3 Hotplug Detect                            | I-3.3          | PD 100k      | -                                                |
| C45 | RSVD               | Reserved for future use                        | nc             | -            | -                                                |
| C46 | DDI3_PAIR2+        | DDI3 Pair 2 +                                  | DP-0           | -            | -                                                |
| C47 | DDI3_PAIR2-        | DDI3 Pair 2 -                                  | DP-0           | -            | -                                                |
| C48 | RSVD               | Reserved for future use                        | nc             | -            | -                                                |
| C49 | DDI3_PAIR3+        | DDI3 Pair 3 +                                  | DP-0           | -            | -                                                |
| C50 | DDI3_PAIR3-        | DDI3 Pair 3 -                                  | DP-0           | -            | -                                                |
| C51 | GND                | Power Ground                                   | PWR GND        | -            | -                                                |
| C52 | PEG_RX0+           | PCI Express Graphics Lane 0 Receive +          | DP-I           | -            | -                                                |
| C53 | PEG_RXO-           | PCI Express Graphics Lane 0 Receive -          | DP-I           | -            | -                                                |
| C54 | TYPEO#             | No Connect for type 6 module                   | nc             | -            | -                                                |
| C55 | PEG_RX1+           | PCI Express Graphics Lane 1 Receive +          | DP-I           | -            | -                                                |
| C56 | PEG_RX1-           | PCI Express Graphics Lane 1 Receive -          | DP-I           | _            | -                                                |
| C57 | TYPE1#             | No Connect for type 6 module                   | nc             | -            | _                                                |
| C58 | PEG_RX2+           | PCI Express Graphics Lane 2 Receive +          | DP-I           | -            | -                                                |
| C59 | PEG_RX2+           | PCI Express Graphics Lane 2 Receive -          | DP-I           | -            | -                                                |
| C60 | GND                | Power Ground                                   | PWR GND        | -            | -                                                |
|     |                    |                                                |                |              |                                                  |
| C61 | PEG_RX3+           | PCI Express Graphics Lane 3 Receive +          | DP-I<br>DP-I   | -            | -                                                |
| C62 | PEG_RX3-           | PCI Express Graphics Lane 3 Receive -          | חג-ז           |              | -                                                |

| C63  | RSVD               | Reserved for future use                | nc          | - | - |
|------|--------------------|----------------------------------------|-------------|---|---|
| C64  | RSVD               | Reserved for future use                | nc          | - | - |
| C65  | PEG_RX4+           | PCI Express Graphics Lane 4 Receive +  | DP-I        | _ | - |
| C66  | PEG_RX4-           | PCI Express Graphics Lane 4 Receive -  | DP-I        | - | - |
| C67  | RSVD               | Reserved for future use                | nc          | _ | - |
| C68  | PEG RX5+           | PCI Express Graphics Lane 5 Receive +  | DP-I        | _ | - |
| C69  | PEG_RX5-           | PCI Express Graphics Lane 5 Receive -  | DP-I        | _ | - |
| C70  | GND                | Power Ground                           | PWR GND     | _ | _ |
| C71  | PEG RX6+           | PCI Express Graphics Lane 6 Receive +  | DP-I        | - | - |
| C72  | PEG_RX6-           | PCI Express Graphics Lane 6 Receive -  | DP-I        | - | - |
| C73  | GND                | Power Ground                           | PWR GND     | _ | - |
| C74  | PEG_RX7+           | PCI Express Graphics Lane 7 Receive +  | DP-I        | _ | - |
| C75  | PEG RX7-           | PCI Express Graphics Lane 7 Receive -  | DP-I        | _ | - |
| C76  | GND                | Power Ground                           | PWR GND     | _ | _ |
| C77  | RSVD               | Reserved for future use                | nc          | _ | _ |
| C78  | PEG_RX8+           | PCI Express Graphics Lane 8 Receive +  | DP-I        | _ | _ |
| C79  | PEG_RX8-           | PCI Express Graphics Lane 8 Receive -  | DP-I        | _ | _ |
| C80  | GND                | Power Ground                           | PWR GND     | _ | _ |
| C81  | PEG_RX9+           | PCI Express Graphics Lane 9 Receive +  | DP-I        | _ | _ |
| C82  | PEG_RX9-           | PCI Express Graphics Lane 9 Receive -  | DP-I        | _ | _ |
| C83  | RSVD               | Reserved for future use                | nc          | _ | _ |
| C84  | GND                | Power Ground                           | PWR GND     | _ | _ |
| C85  | PEG RX10+          | PCI Express Graphics Lane 10 Receive + | DP-I        | _ | _ |
| C86  | PEG_RX10-          | PCI Express Graphics Lane 10 Receive - | DP-I        | - | _ |
| C87  | GND                | Power Ground                           | PWR GND     | - | - |
| C88  | PEG_RX11+          | PCI Express Graphics Lane 11 Receive + | DP-I        | - | _ |
| C89  | PEG_RX11-          | PCI Express Graphics Lane 11 Receive – | DP-I        | - | - |
| C90  | GND                | Power Ground                           | PWR GND     | _ | _ |
| C91  | PEG_RX12+          | PCI Express Graphics Lane 12 Receive + | DP-I        |   | _ |
| C92  | PEG_RX12-          | PCI Express Graphics Lane 12 Receive - | DP-I        | - | _ |
| C93  | GND                | Power Ground                           | PWR GND     | _ | _ |
| C94  | PEG_RX13+          | PCI Express Graphics Lane 13 Receive + | DP-I        | _ | - |
| C94  | PEG_RX13-          | PCI Express Graphics Lane 13 Receive - | DP-I        | _ | - |
| C96  | GND                | Power Ground                           | PWR GND     | _ | _ |
| C97  | RSVD               | Reserved for future use                | nc          | _ | _ |
| C98  | PEG RX14+          | PCI Express Graphics Lane 14 Receive + | DP-I        | _ | _ |
| C98  | PEG_RX14-          | PCI Express Graphics Lane 14 Receive - | DP-I        | - | - |
| C100 | GND                | Power Ground                           | PWR GND     | - | - |
| C100 | PEG_RX15+          | PCI Express Graphics Lane 15 Receive + | DP-I        | - | - |
| C102 | PEG_RX15-          | PCI Express Graphics Lane 15 Receive - | DP-I        | _ | _ |
| C102 | GND                | Power Ground                           | PWR GND     |   | _ |
| C103 | VCC_12V            | Main Input Voltage (8.5-20V)           | PWR 8.5-20V | - | - |
| C104 | VCC_12V<br>VCC_12V | Main Input Voltage (8.5-20V)           | PWR 8.5-20V |   | - |
| C105 | VCC_12V<br>VCC_12V | Main Input Voltage (8.5-20V)           | PWR 8.5-20V | - | - |
| C100 | VCC_12V<br>VCC_12V | Main Input Voltage (8.5-20V)           | PWR 8.5-20V | _ | _ |
| C107 | VCC_12V<br>VCC_12V | Main Input Voltage (8.5-20V)           | PWR 8.5-20V | - | _ |
| C108 | VCC_12V<br>VCC_12V | Main Input Voltage (8.5-20V)           | PWR 8.5-20V | - | - |
| C109 | GND                | Power Ground                           | PWR GND     | - | - |
| CIIU | UND                | 1 ower diound                          | 1 WIN GIND  |   |   |

# 7.5 Connector X1B Row D

|                                                                                                    | Pin | Signal      | Description                                     | Туре                                    | Termination      | Comment                                       |
|----------------------------------------------------------------------------------------------------|-----|-------------|-------------------------------------------------|-----------------------------------------|------------------|-----------------------------------------------|
| 180   180   180   180   180   180   180   180   180   180   180   180   180   180   180   180   180   180   180   180   180   180   180   180   180   180   180   180   180   180   180   180   180   180   180   180   180   180   180   180   180   180   180   180   180   180   180   180   180   180   180   180   180   180   180   180   180   180   180   180   180   180   180   180   180   180   180   180   180   180   180   180   180   180   180   180   180   180   180   180   180   180   180   180   180   180   180   180   180   180   180   180   180   180   180   180   180   180   180   180   180   180   180   180   180   180   180   180   180   180   180   180   180   180   180   180   180   180   180   180   180   180   180   180   180   180   180   180   180   180   180   180   180   180   180   180   180   180   180   180   180   180   180   180   180   180   180   180   180   180   180   180   180   180   180   180   180   180   180   180   180   180   180   180   180   180   180   180   180   180   180   180   180   180   180   180   180   180   180   180   180   180   180   180   180   180   180   180   180   180   180   180   180   180   180   180   180   180   180   180   180   180   180   180   180   180   180   180   180   180   180   180   180   180   180   180   180   180   180   180   180   180   180   180   180   180   180   180   180   180   180   180   180   180   180   180   180   180   180   180   180   180   180   180   180   180   180   180   180   180   180   180   180   180   180   180   180   180   180   180   180   180   180   180   180   180   180   180   180   180   180   180   180   180   180   180   180   180   180   180   180   180   180   180   180   180   180   180   180   180   180   180   180   180   180   180   180   180   180   180   180   180   180   180   180   180   180   180   180   180   180   180   180   180   180   180   180   180   180   180   180   180   180   180   180   180   180   180   180   180   180   180   180   180   180   180   180   180   180   180   180  |     |             |                                                 |                                         | -                | -                                             |
| No.                                                                                                    |     |             |                                                 |                                         | -                | -                                             |
| DO         POPE GRAND         POPE GRAND         c         c           07         SES SSTS14         LISES speed Francish Port 1 s         D-O         c         c           07         SES SSTS24         USB Speed Francish Port 2 s         D-O         c         c           09         USE SSTS24         USB Speed Francish Port 2 s         D-O         c         c           101         USB SSTS24         USB Speed Francish Port 2 s         D-O         c         c           101         USB SSTS24         USB Speed Francish Port 2 s         D-O         c         c           101         USB SSTS24         USB Speed Francish Port 3 s         D-O         c         c           101         USB SSTS24         USB Speed Francish Port 3 s         D-O         c         c           101         USB SSTS24         USB Speed Francish Port 3 s         D-O         c         c           101         USB SSTS24         USB Speed Francish Port 3 s         D-O         c         c           101         USB SSTS24         USB Speed Francish Port 3 s         D-O         c         c           101         USB SSTS24         USB Speed Francish Port 3 s         D-O         c         c <t< td=""><td></td><td></td><td></td><td></td><td>-</td><td>-</td></t<>                                                                                                    |     |             |                                                 |                                         | -                | -                                             |
| 18                                                                                                    |     |             |                                                 |                                         | -                | -                                             |
| 10.   10.   10.   10.   10.   10.   10.   10.   10.   10.   10.   10.   10.   10.   10.   10.   10.   10.   10.   10.   10.   10.   10.   10.   10.   10.   10.   10.   10.   10.   10.   10.   10.   10.   10.   10.   10.   10.   10.   10.   10.   10.   10.   10.   10.   10.   10.   10.   10.   10.   10.   10.   10.   10.   10.   10.   10.   10.   10.   10.   10.   10.   10.   10.   10.   10.   10.   10.   10.   10.   10.   10.   10.   10.   10.   10.   10.   10.   10.   10.   10.   10.   10.   10.   10.   10.   10.   10.   10.   10.   10.   10.   10.   10.   10.   10.   10.   10.   10.   10.   10.   10.   10.   10.   10.   10.   10.   10.   10.   10.   10.   10.   10.   10.   10.   10.   10.   10.   10.   10.   10.   10.   10.   10.   10.   10.   10.   10.   10.   10.   10.   10.   10.   10.   10.   10.   10.   10.   10.   10.   10.   10.   10.   10.   10.   10.   10.   10.   10.   10.   10.   10.   10.   10.   10.   10.   10.   10.   10.   10.   10.   10.   10.   10.   10.   10.   10.   10.   10.   10.   10.   10.   10.   10.   10.   10.   10.   10.   10.   10.   10.   10.   10.   10.   10.   10.   10.   10.   10.   10.   10.   10.   10.   10.   10.   10.   10.   10.   10.   10.   10.   10.   10.   10.   10.   10.   10.   10.   10.   10.   10.   10.   10.   10.   10.   10.   10.   10.   10.   10.   10.   10.   10.   10.   10.   10.   10.   10.   10.   10.   10.   10.   10.   10.   10.   10.   10.   10.   10.   10.   10.   10.   10.   10.   10.   10.   10.   10.   10.   10.   10.   10.   10.   10.   10.   10.   10.   10.   10.   10.   10.   10.   10.   10.   10.   10.   10.   10.   10.   10.   10.   10.   10.   10.   10.   10.   10.   10.   10.   10.   10.   10.   10.   10.   10.   10.   10.   10.   10.   10.   10.   10.   10.   10.   10.   10.   10.   10.   10.   10.   10.   10.   10.   10.   10.   10.   10.   10.   10.   10.   10.   10.   10.   10.   10.   10.   10.   10.   10.   10.   10.   10.   10.   10.   10.   10.   10.   10.   10.   10.   10.   10.   10.   10.   10.   10.   10.   10.   10.   10.   10.  | D5  |             |                                                 |                                         | -                | -                                             |
| 09         No         Power Ground         POW ROW         c.         c.           00         USS SSTP2-         USS Says Speed Transmit Port 2 +         DP-O         c.         c.           010         SS SSTP2-         USS Says Speed Transmit Port 2 +         DP-O         c.         c.           011         USS SSTP3-         USS Says Speed Transmit Port 3 -         DP-O         c.         c.           011         USS SSTP3-         USS Says Speed Transmit Port 3 -         DP-O         c.         c.           010         USS SSTP3-         USS Says Speed Transmit Port 3 -         DP-O         c.         c.           010         GOT CREACY AUX         AM Rullipseed DRIT Ball Channel Clack AUX         VD-O         p.         ACT PU (S0) when DRIT, DDC, AUX, SSL1 single           017         KNO         Received for future use         n.         c.         c.         ACT PU (S0) when DRIT, DDC, AUX, SSL1 single           018         KNO         Received for future use         n.         c.         c.         c.           019         PLE, TX4+         NC ELS SANCE AUX Els Findsmit         DP-O         c.         c.           010         PLE, TX4+         NC Consect (opt. PCI Segress Lane Transmit + DP-O         n.         c.         <                                                                                                    |     |             | ' '                                             |                                         | -                | -                                             |
| 1905   SSS   SSS   SS  |     |             | ' '                                             |                                         | -                | -                                             |
| Decompt   Decompt   Deco |     |             |                                                 |                                         | -                | -                                             |
| 1915   1915   1915   1915   1915   1915   1915   1915   1915   1915   1915   1915   1915   1915   1915   1915   1915   1915   1915   1915   1915   1915   1915   1915   1915   1915   1915   1915   1915   1915   1915   1915   1915   1915   1915   1915   1915   1915   1915   1915   1915   1915   1915   1915   1915   1915   1915   1915   1915   1915   1915   1915   1915   1915   1915   1915   1915   1915   1915   1915   1915   1915   1915   1915   1915   1915   1915   1915   1915   1915   1915   1915   1915   1915   1915   1915   1915   1915   1915   1915   1915   1915   1915   1915   1915   1915   1915   1915   1915   1915   1915   1915   1915   1915   1915   1915   1915   1915   1915   1915   1915   1915   1915   1915   1915   1915   1915   1915   1915   1915   1915   1915   1915   1915   1915   1915   1915   1915   1915   1915   1915   1915   1915   1915   1915   1915   1915   1915   1915   1915   1915   1915   1915   1915   1915   1915   1915   1915   1915   1915   1915   1915   1915   1915   1915   1915   1915   1915   1915   1915   1915   1915   1915   1915   1915   1915   1915   1915   1915   1915   1915   1915   1915   1915   1915   1915   1915   1915   1915   1915   1915   1915   1915   1915   1915   1915   1915   1915   1915   1915   1915   1915   1915   1915   1915   1915   1915   1915   1915   1915   1915   1915   1915   1915   1915   1915   1915   1915   1915   1915   1915   1915   1915   1915   1915   1915   1915   1915   1915   1915   1915   1915   1915   1915   1915   1915   1915   1915   1915   1915   1915   1915   1915   1915   1915   1915   1915   1915   1915   1915   1915   1915   1915   1915   1915   1915   1915   1915   1915   1915   1915   1915   1915   1915   1915   1915   1915   1915   1915   1915   1915   1915   1915   1915   1915   1915   1915   1915   1915   1915   1915   1915   1915   1915   1915   1915   1915   1915   1915   1915   1915   1915   1915   1915   1915   1915   1915   1915   1915   1915   1915   1915   1915   1915   1915   1915   1915   1915   1915   1915   1915   1915    |     |             | ' '                                             |                                         | -                | -                                             |
| 1915   1915   1915   1915   1916   1916   1916   1916   1916   1916   1916   1916   1916   1916   1916   1916   1916   1916   1916   1916   1916   1916   1916   1916   1916   1916   1916   1916   1916   1916   1916   1916   1916   1916   1916   1916   1916   1916   1916   1916   1916   1916   1916   1916   1916   1916   1916   1916   1916   1916   1916   1916   1916   1916   1916   1916   1916   1916   1916   1916   1916   1916   1916   1916   1916   1916   1916   1916   1916   1916   1916   1916   1916   1916   1916   1916   1916   1916   1916   1916   1916   1916   1916   1916   1916   1916   1916   1916   1916   1916   1916   1916   1916   1916   1916   1916   1916   1916   1916   1916   1916   1916   1916   1916   1916   1916   1916   1916   1916   1916   1916   1916   1916   1916   1916   1916   1916   1916   1916   1916   1916   1916   1916   1916   1916   1916   1916   1916   1916   1916   1916   1916   1916   1916   1916   1916   1916   1916   1916   1916   1916   1916   1916   1916   1916   1916   1916   1916   1916   1916   1916   1916   1916   1916   1916   1916   1916   1916   1916   1916   1916   1916   1916   1916   1916   1916   1916   1916   1916   1916   1916   1916   1916   1916   1916   1916   1916   1916   1916   1916   1916   1916   1916   1916   1916   1916   1916   1916   1916   1916   1916   1916   1916   1916   1916   1916   1916   1916   1916   1916   1916   1916   1916   1916   1916   1916   1916   1916   1916   1916   1916   1916   1916   1916   1916   1916   1916   1916   1916   1916   1916   1916   1916   1916   1916   1916   1916   1916   1916   1916   1916   1916   1916   1916   1916   1916   1916   1916   1916   1916   1916   1916   1916   1916   1916   1916   1916   1916   1916   1916   1916   1916   1916   1916   1916   1916   1916   1916   1916   1916   1916   1916   1916   1916   1916   1916   1916   1916   1916   1916   1916   1916   1916   1916   1916   1916   1916   1916   1916   1916   1916   1916   1916   1916   1916   1916   1916   1916   1916   1916   1916   1916    |     |             | ' '                                             |                                         | -                | -                                             |
| 19.15   19.85 SSD73-   19.85 SUPS Speed Transmit Port 3 +   19.16   19.10   19.10   19.10   19.10   19.10   19.10   19.10   19.10   19.10   19.10   19.10   19.10   19.10   19.10   19.10   19.10   19.10   19.10   19.10   19.10   19.10   19.10   19.10   19.10   19.10   19.10   19.10   19.10   19.10   19.10   19.10   19.10   19.10   19.10   19.10   19.10   19.10   19.10   19.10   19.10   19.10   19.10   19.10   19.10   19.10   19.10   19.10   19.10   19.10   19.10   19.10   19.10   19.10   19.10   19.10   19.10   19.10   19.10   19.10   19.10   19.10   19.10   19.10   19.10   19.10   19.10   19.10   19.10   19.10   19.10   19.10   19.10   19.10   19.10   19.10   19.10   19.10   19.10   19.10   19.10   19.10   19.10   19.10   19.10   19.10   19.10   19.10   19.10   19.10   19.10   19.10   19.10   19.10   19.10   19.10   19.10   19.10   19.10   19.10   19.10   19.10   19.10   19.10   19.10   19.10   19.10   19.10   19.10   19.10   19.10   19.10   19.10   19.10   19.10   19.10   19.10   19.10   19.10   19.10   19.10   19.10   19.10   19.10   19.10   19.10   19.10   19.10   19.10   19.10   19.10   19.10   19.10   19.10   19.10   19.10   19.10   19.10   19.10   19.10   19.10   19.10   19.10   19.10   19.10   19.10   19.10   19.10   19.10   19.10   19.10   19.10   19.10   19.10   19.10   19.10   19.10   19.10   19.10   19.10   19.10   19.10   19.10   19.10   19.10   19.10   19.10   19.10   19.10   19.10   19.10   19.10   19.10   19.10   19.10   19.10   19.10   19.10   19.10   19.10   19.10   19.10   19.10   19.10   19.10   19.10   19.10   19.10   19.10   19.10   19.10   19.10   19.10   19.10   19.10   19.10   19.10   19.10   19.10   19.10   19.10   19.10   19.10   19.10   19.10   19.10   19.10   19.10   19.10   19.10   19.10   19.10   19.10   19.10   19.10   19.10   19.10   19.10   19.10   19.10   19.10   19.10   19.10   19.10   19.10   19.10   19.10   19.10   19.10   19.10   19.10   19.10   19.10   19.10   19.10   19.10   19.10   19.10   19.10   19.10   19.10   19.10   19.10   19.10   19.10   19.10   19.10   19.10    |     |             |                                                 |                                         |                  | -                                             |
| NAM                                                                                                    |     |             | ' '                                             |                                         |                  | -                                             |
| 05.10.         DRILCERLOKA AUX.         Multiplexed DRIT Data Channel Clock & AUX.         L/D-3.3         PD 100k         282 PLY (SD) when DRIT_DDC_AUX_SEL is high           17.         RVD         Reserved for future use         n.c.         -         -         -           18.         RVD         Reserved for future use         n.c.         -         -         -           19.         PCE_DAS         PCE_DAS         PCE_EXPS         PCE_EXPS         -         -           19.         PCE_DAS         PCE_EXPS         PCE_EXPS         PCE_EXPS         -         -           19.         PCE_DAS         PCE_EXPS         PCE_EXPS         PCE_EXPS         -         -           19.         LVD         PCE_EXPS         PCE_EXPS         Inc Granter         DP-O         -         -           19.         LVE_DAY         NO Connect (opt. PCE_EXPS Lane 7 Transmit+)         nc (opt. DP-O)         -         -         -         -         -         -         -         -         -         -         -         -         -         -         -         -         -         -         -         -         -         -         -         -         -         -         -         - <td< td=""><td></td><td></td><td>' '</td><td></td><td></td><td>-</td></td<>                                                                                                    |     |             | ' '                                             |                                         |                  | -                                             |
| DNI_CURLONA_AUN   Multiplexed DDI Data Channel Data & AUX                                                                                                    |     |             |                                                 |                                         |                  | -                                             |
| SSSID   Reserved for future use   nc   -                                                                                                    |     |             | '                                               | ,                                       |                  | . ,                                           |
| 0.08         RSS00         Reserved for future use         n.c         -         -           0.07         PKIE, 1764         PKI Express June of Tarsmit*         0P-0         -         -           0.07         PKIE, 1764         PKI Express June of Tarsmit*         0P-0         -         -           0.21         OND         Power Ground         PMR ROD         -         -           0.21         CNIL, 1774         No Connect (opt. PKI Express Lane 7 Transmit*)         nr. (opt. DP-0)         -         configuration as PKIE_807+ in customised article version without LAN controller possible           0.24         RSVD         Reserved for future use         nc         -         -         -           0.25         SVD         Reserved for future use         nc         -         -         -           0.26         ODII, PARIO-         DD11 Pario -         DP-0         -         -         -           0.27         DD11, PARIO-         DD11 Pario -         DP-0         -         -         -           0.28         SVD         Reserved for future use         nc         -         -         -           0.29         DD1, PARIO-         DD1 Pario -         PRR CND         -         -         -                                                                                                    |     |             | '                                               | ′                                       | PU 100k (S0)     | . ,                                           |
| DYECT. No.   PCE Express Lane & Tansmit   DP-0                                                                                                    | D17 |             |                                                 | nc                                      | -                | -                                             |
| D2D         VEIL 196-         PCI Express Lane of Transmit - POP-0         -         -           D21         CMD         Power Ground         PWR GND         -         -           D22         PCIE, TXP+         No Connect (opt. PCI Express Lane 7 Transmit +) In c (opt. DP-0)         -         configuration as PCIE, RX7+ in customised article version without LAN controller possible           D24         RSVD         Reserved for future use         n.c.         -         -         -         -         -         -         -         -         -         -         -         -         -         -         -         -         -         -         -         -         -         -         -         -         -         -         -         -         -         -         -         -         -         -         -         -         -         -         -         -         -         -         -         -         -         -         -         -         -         -         -         -         -         -         -         -         -         -         -         -         -         -         -         -         -         -         -         -         -         -         <                                                                                                    | D18 |             | Reserved for future use                         |                                         | -                | -                                             |
| PATE   PATE    | D19 | PCIE_TX6+   | PCI Express Lane 6 Transmit +                   |                                         | -                | -                                             |
| DBZ         PCIE_IXT+         No Connect (opt. PCI Express Lane 7 Transmit+)         nc (opt. DP-0)         -         configuration as PCIE_RXT+ in customised article version without LAN controller possible           D23         PCIE_DXT-         No Connect (opt. PCI Express Lane 7 Transmit+)         nc (opt. DP-0)         -         configuration as PCIE_RXT-in customised article version without LAN controller possible           D24         RSVD         Reserved for future use         nc -         -         -           D26         D011_PARRO-         D011_Pair 0 +         DP-0         -         -           D27         D011_PARRO-         D011_Pair 0 +         DP-0         -         -           D28         RSVD         Reserved for future use         nc -         -         -           D30         D011_PARR-         D011_Pair 1 +         DP-0 -         -         -           D31         D011_PARR-         D011_Pair 2 +         DP-0 -         -         -           D33         D011_PARR-         D011_Pair 2 -         DP-0 -         -         -           D33         D011_PARR-         D011_Pair 2 -         DP-0 -         -         -           D34         D011_DAGAUX_SEL         D01_Pair 2 -         -         -           D35                                                                                                    | D20 | PCIE_TX6-   | PCI Express Lane 6 Transmit -                   | DP-0                                    | -                | -                                             |
|                                                                                                    |     |             |                                                 |                                         | -                | =                                             |
| D23         PCIE_IX7-         No Connect (opt. PCI Express Lane 7 Transmit+)         nc (opt. DP-0)         -         configuration as PCIE_RX7- in customised article version without LAN controller possible           D24         RSVD         Reserved for future use         nc         -         -         -           D25         DSVD         Reserved for future use         nc         -         -         -           D27         DDI1_PAIRO-         DDI1_Pair 0-         DP-0         -         -         -           D28         RSVD         Reserved for future use         nc         -         -         -           D30         DDI1_PAIR1-         DDI1_PAIR1-         DP-0         -         -         -           D30         DDI1_PAIR1-         DDI1_PAIR1-         DP-0         -         -         -           D31         KND         Rever Ground         PWR CND         -         -         -           D31         KND         PWR CND         -         -         -         -           D33         DDI1_PAIR2-         DDI1_PAIR2-         DI1_PAIR2-         DP-0         -         -         -           D35         RSVD         Reserved for future use         nc         -                                                                                                    | D22 | PCIE_TX7+   | No Connect (opt. PCI Express Lane 7 Transmit +) | nc (opt. DP-0)                          | -                |                                               |
| New Notion   New Notion   New | Doo | DOTE THE    | N. C / . DOTE                                   | ( , , , , , , , , , , , , , , , , , , , |                  | <u>'</u>                                      |
| D24         RSVD         Reserved for future use         n.c         -         -           025         NSVD         Reserved for future use         n.c         -         -           026         DDIL PAIRO-         DDIL PAIRO-         DP-O         -         -           027         DDIL PAIRO-         DDIL PAIRO-         DP-O         -         -           028         RSVD         Reserved for future use         n.c         -         -           030         DDIL PAIRI-         DDIL Pair I -         DP-O         -         -           031         GRO         Power Ground         PWR GNO         -         -           032         DDIL PAIRI-         DDIL Pair 2 +         DP-O         -         -           033         DDIL PAIRI-         DDI DOC/AUX SEL         DP-O         -         -           034         PDIL DOLUX SEL         DDID DOC/AUX SEL         DP-O         -         -           035         RSVD         Reserved for future use         n.c         -         -           036         DDIL PAIR PAIR PAIR PAIR PAIR PAIR PAIR PAIR                                                                                                    | D23 | PCIE_IX7-   | No Connect (opt. PCI Express Lane 7 Transmit -) | nc (opt. DP-0)                          | -                |                                               |
| 025         RSVD         Reserved for future use         nc         -         -         -           026         D011_PAIRO+         D011 Pair 0 +         DP-O         -         -         -           277         D011_PAIRO+         D011 Pair 0 -         DP-O         -         -         -           028         RSVD         Reserved for future use         nc         -         -         -           029         D011_PAIR1+         D011 Pair 1 -         DP-O         -         -         -           031         O01_PAIR1+         D01 Pair 1 -         DP-O         -         -         -           031         O01_PAIR2+         D01 Pair 2 +         DP-O         -         -         -           033         D01_PAIR2+         D011 Pair 2 +         DP-O         -         -         -           034         D01_DC_AUX_SEL         D01 D0C_AUX_SEL         D01 D0C_AUX_SEL         D01 D01 Pair 3 -         DP-O         -         -           035         RSVO         Reserved for future use         NPG GND         -         -         -           037         D01_PAIR3+         D01 Pair 3 -         DP-O         -         -         - <td< td=""><td>D24</td><td>RSVD</td><td>Reserved for future use</td><td>nc</td><td>_</td><td>-</td></td<>                                                                                                    | D24 | RSVD        | Reserved for future use                         | nc                                      | _                | -                                             |
| 026         DD11_PAIRO-         DD11_Pair O -         DP-O         -         -           027         DD11_PAIRO-         DD11_Pair O -         DP-O         -         -           028         RSVO         Reserved for future use         n.c.         -         -           029         DD11_PAIR1-         DD1 Pair 1 -         DP-O         -         -           131         GND         Power foround         PWR RND         -         -           132         DD11_PAIR2+         DD11_Pair 2 -         DP-O         -         -           133         DD11_PAIR2+         DD11 Pair 2 -         DP-O         -         -           134         DD11_DOC_AUX_SEL         DD11 Pair 2 -         DP-O         -         -           134         DD11_PAIR3+         DD11 Pair 3 -         DP-O         -         -           135         RSVD         Reserved for future use         nc         -         -           136         DD12_PAIR3+         DD11 Pair 3 -         DP-O         -         -           137         DD11_PAIR3-         DD11 Pair 3 -         DP-O         -         -           138         RSVD         Reserved for future use         DP-O                                                                                                    |     |             |                                                 |                                         | _                | _                                             |
| DDI_PAIRD-   DDI_PAIRD-   DDI_Pair 0                                                                                                    |     |             |                                                 |                                         | _                | _                                             |
| D28         RSVD         Reserved for future use         nc         -         -           D29         D011_PAIR1+         D011 Pair 1+         DP-O         -         -           D31         GND         Power Ground         PWR GND         -         -           D31         GND         Power Ground         PWR GND         -         -           D32         D011_PAIR2+         D011 Pair 2+         DP-O         -         -           D34         D011_DDC_AUX_SEL         D011 Pair 2-         DP-O         -         -           D34         D011_DDC_AUX_SEL         D011 DPAIR3+         D011 DPAIR3+         D011 Pair 3-         DP-O         -         -           D35         RSVD         Reserved for future use         nc         -         -         -           D37         D011_PAIR3-         D011 Pair 3+         DP-O         -         -         -           D38         RSVD         Reserved for future use         PWR GND         -         -         prin might change to Not Connect (nc) in later product revision           D39         D012_PAIR0-         D012 Pair 0-         DP-O         -         -         -           D40         D012_PAIR0-         D012 Pair 0- <td></td> <td></td> <td></td> <td></td> <td></td> <td>_</td>                                                                                                    |     |             |                                                 |                                         |                  | _                                             |
| D29         DDI1_PAIR1+         DDI1 Pair 1 +         DP-O         -         -           D30         DDI1_PAIR1-         DDI1_PAIR1-         DDI1_PAIR1-         DP-O         -         -           D31         GND         Power Ground         PWR GND         -         -           D32         DDI1_PAIR2+         DDI1 Pair 2 +         DP-O         -         -           D33         DDI1_PAIR2-         DDI1 Pair 2 +         DP-O         -         -           D34         DDI1_DCALX_SEL         DDI1 DDC/AUX Select         I-3.3         PD 1M         -           D35         RSVD         Reserved for future use         n.c         -         -           D36         DDI1_PAIR3+         DDI1 Pair 3 -         DP-O         -         -           D37         DDI1_PAIR3-         DDI1 Pair 3 -         DP-O         -         -           D38         RSVD         Reserved for future use         PWR GND         -         pin might change to Not Connect (nc) in later product revision           D39         DDI2_PAIR0-         DDI2 Pair 0 -         DP-O         -         -           D40         DDI2_PAIR0-         DDI2 Pair 0 -         DP-O         -         - <t< td=""><td></td><td>_</td><td></td><td></td><td>_</td><td>_</td></t<>                                                                                                    |     | _           |                                                 |                                         | _                | _                                             |
| D01   PAIR1-   D011 Pair 1 - DP-0                                                                                                    |     |             |                                                 |                                         | _                | _                                             |
| D31                                                                                                    |     |             |                                                 |                                         |                  |                                               |
| D011_PAIR2+   D011 Pair 2 +   DP-0   -   -   -                                                                                                    |     |             |                                                 |                                         |                  |                                               |
| D33         DDI1_PAIR2         DDI1 pair 2 -         DP-0         -         -           D34         DDI1_DDC_AUX_SEL         DDI1 DDC_AUX_SEL         I-3.3         PD 1M         -           D35         RSVD         Reserved for future use         nc         -         -           D36         DDI1_PAIR3+         DDI1 Pair 3 +         DP-0         -         -           D37         DDI1_PAIR3-         DDI1 Pair 3 -         DP-0         -         -           D38         RSVD         Reserved for future use         PWR GND         -         -           D39         DDI2_PAIR0+         DDI2 Pair 0 +         DP-0         -         -           D40         DDI2_PAIR0+         DDI2 Pair 0 +         DP-0         -         -           D40         DDI2_PAIR0+         DDI2 Pair 0 +         DP-0         -         -           D41         GND         Power Ground         PWR GND         -         -           D42         DDI2_PAIR1+         DDI2 Pair 1 +         DP-0         -         -           D43         DDI2_PAIR1+         DDI2 Pair 1 -         DP-0         -         -           D45         RSVD         Reserved for future use         nc <td></td> <td></td> <td></td> <td></td> <td></td> <td></td>                                                                                                    |     |             |                                                 |                                         |                  |                                               |
| 034         DDI1_DDC_AUX_SEL         DDI1 DDC_AUX_SEL         I-3.3         PD 1M         -           035         RSVD         Reserved for future use         nc         -         -           036         DDI1_PAIR3+         DDI1 Pair 3 +         DP-O         -         -           037         DDI2_PAIR3-         DDI1 Pair 3 +         DP-O         -         -           038         RSVD         Reserved for future use         PWR GND         -         pin might change to Not Connect (nc) in later product revision           039         DDI2_PAIR0+         DDI2 Pair 0 +         DP-O         -         -           040         DDI2_PAIR0-         DDI2 Pair 0 +         -         -           041         GND         Power Ground         PWR GND         -         -           042         DDI2_PAIR1+         DDI2 Pair 1 +         DP-O         -         -           043         DDI2_PAIR1-         DDI2 Pair 1 +         DP-O         -         -           044         DDI2_PAIR2-         DDI2 Pair 2 +         DP-O         -         -           045         RSVD         Reserved for future use         nc         -         -           047         DDI2_PAIR2- <td< td=""><td></td><td></td><td></td><td></td><td></td><td></td></td<>                                                                                                    |     |             |                                                 |                                         |                  |                                               |
| D35         RSVD         Reserved for future use         nc         -         -           D36         DDI1_PAIR3+         DDI1 pair 3 +         DP-0         -         -           D37         DDI1_PAIR3+         DDI1 pair 3 -         DP-0         -         -           D38         RSVD         Reserved for future use         PWR GND         -         pin might change to Not Connect (nc) in later product revision           D39         DDI2_PAIR0+         DDI2 Pair 0 -         -         -         -           040         DDI2_PAIR0+         DDI2 Pair 0 -         -         -         -           041         GND         Power Ground         PWR GND         -         -         -           042         DDI2_PAIR1+         DDI2 Pair 1 +         DP-0         -         -         -           043         DDI2_PAIR1-         DDI2 Horly De pair 1 +         DP-0         -         -         -           044         DDI2_PAIR1-         DDI2 Horly De pair 1 +         DP-0         -         -         -           045         RSVD         Reserved for future use         nc         -         -         -           046         DDI2_PAIR2-         DDI2 Pair 2 -         DP-0                                                                                                    |     |             |                                                 |                                         |                  |                                               |
| D36         DDI1_PAIR3+         DDI1 Pair 3 +         DP-O         -         -           D37         DDI1_PAIR3-         DDI1 Pair 3 -         DP-O         -         -           D38         RSVD         Reseved for future use         PWR GND         -         printing the change to Not Connect (nc) in later product revision           D39         DDI2_PAIR0+         DDI2_Pair 0 +         DP-O         -         -           D40         DDI2_PAIR0+         DDI2_Pair 0 -         DP-O         -         -           D41         GND         Power Ground         PWR GND         -         -         -           D42         DDI2_PAIR1+         DDI2 Pair 1 +         DP-O         -         -         -           D43         DDI2_PAIR1+         DDI2 Pair 1 +         DP-O         -         -         -           D44         DDI2_PAIR1-         DDI2 Pair 1 +         DP-O         -         -         -           D44         DDI2_PAIR1-         DDI2 Pair 2 +         DP-O         -         -         -           D45         RSVD         Reserved for future use         nc         -         -         -           D46         DDI2_PAIR2-         DDI2 Pair 2 -         DP-O                                                                                                    |     |             | ,                                               |                                         |                  | _                                             |
| D37         DDI1_PAIR3-         DDI1 Pair 3 -         DP-0         -         -           D38         RSVD         Reserved for future use         PWR GND         -         pin might change to Not Connect (nc) in later product revision           D39         DDI2_PAIR0+         DDI2 Pair 0 +         DP-0         -         -           D40         DDI2_PAIR0-         DDI2 Pair 0 -         DP-0         -         -           D41         GND         Power Ground         PWR GND         -         -           D42         DDI2_PAIR1+         DDI2 Pair 1 +         DP-0         -         -           D43         DDI2_PAIR1-         DDI2 Pair 1 -         DP-0         -         -           D44         DDI2_PAIR1-         DDI2 Pair 1 -         DP-0         -         -           D45         RSVD         Reserved for future use         nc         -         -           D46         DDI2_PAIR2-         DDI2 Pair 2 -         DP-0         -         -           D47         DDI2_PAIR3-         DDI2 Pair 3 +         DP-0         -         -           D49         DDI2_PAIR3-         DDI2 Pair 3 +         DP-0         -         -           D50         D01_PAIR3-                                                                                                    |     |             |                                                 |                                         |                  | _                                             |
| D38         RSVD         Reserved for future use         PWR GND         -         pin might change to Not Connect (nc) in later product revision           D39         DDI2_PAIRO+         DDI2_PAIRO-         DP-O         -         -           D40         DDI2_PAIRO-         DDI2_PAIRO-         DP-O         -         -           D41         GND         Power Ground         PWR GND         -         -           D42         DDI2_PAIRI+         DDI2 Pair 1 +         DP-O         -         -           D43         DDI2_PAIRI+         DDI2 Pair 1 +         DP-O         -         -           D44         DDI2_PAIRI-         DDI2 Pair 1 +         DP-O         -         -           D44         DDI2_PAIRI-         DDI2 Pair 1 +         DP-O         -         -           D45         RSVD         Reserved for future use         n.c         -         -         -           D45         RSVD         Reserved for future use         n.c         -         -         -           D47         DD12_PAIR2-         DD12 Pair 2 -         DP-O         -         -         -           D48         RSVD         Reserved for future use         n.c         -         -         -<                                                                                                    |     |             |                                                 |                                         | _                | _                                             |
| DBM         CMM         DDI2 Pair O +         DP-O         -         -           D012_PAIRO+         DD12 Pair O +         DP-O         -         -           D40         DD12_PAIRO-         DD12 Pair O -         -         -           D41         KND         Power Ground         PWR GND         -         -           D42         DD12_PAIR1+         DD12 Pair 1 +         DP-O         -         -           D43         DD12_PAIR1-         DD12 Pair 1 -         DP-O         -         -           D44         DD12_HD         DD12 Pair 1 -         DP-O         -         -           D44         DD12_HD         DD12 Pair 1 -         DP-O         -         -           D45         RSVD         Reserved for future use         nc         -         -           D40         DD12_PAIR2-         DD12 Pair 2 -         DP-O         -         -           D48         RSVD         Reserved for future use         nc         -         -           D49         DD12_PAIR3-         DD12 Pair 3 -         DP-O         -         -           D50         DD12_PAIR3-         DD12 Pair 3 -         DP-O         -         -           D51 <td></td> <td></td> <td></td> <td></td> <td></td> <td>nin might change to Not Connect (nc) in later</td>                                                                                                    |     |             |                                                 |                                         |                  | nin might change to Not Connect (nc) in later |
| D40         DD12_PAIRO-         DD12_Pair 0 -         -         -           D41         GND         Power Ground         PWR GND         -         -           D42         DD12_PAIR1+         DD12 Pair 1 +         DP-0         -         -           D43         DD12_PAIR1-         DD12 Pair 1 -         DP-0         -         -           D44         DD12_PAIR1-         DD12 Pair 1 -         DP-0         -         -           D45         RSVD         Reserved for future use         nc         -         -           D46         DD12_PAIR2-         DD12 Pair 2 +         DP-0         -         -           D47         DD12_PAIR2-         DD12 Pair 3 -         DP-0         -         -           D48         RSVD         Reserved for future use         nc         -         -           D49         DD12_PAIR2-         DD12 Pair 3 +         DP-0         -         -           D50         DD12_PAIR3-         DD12 Pair 3 -         DP-0         -         -           D51         GND         Power Ground         PWR GND         -         -           D51         GND         Power Ground         PWR GND         -         -                                                                                                    | 550 | KSVD        | Neserved for ratare use                         | T WIN GIND                              |                  |                                               |
| D41         GND         Power Ground         PWR GND         -         -           D42         DD12_PAIR1+         DD12 Pair 1 +         DP-0         -         -           D43         DD12_PAIR1-         DD12 Pair 1 -         DP-0         -         -           D44         DD12_HPD         DD12 Hotplug Detect         I-3.3         PD 100k         -           D45         RSVD         Reserved for future use         nc         -         -           D46         DD12_PAIR2-         DD12 Pair 2 -         DP-0         -         -           D47         DD12_PAIR2-         DD12 Pair 3 -         DP-0         -         -           D48         RSVD         Reserved for future use         nc         -         -         -           D49         DD12_PAIR3-         DD12 Pair 3 -         DP-0         -         -         -           D50         DD12_PAIR3-         DD12 Pair 3 -         DP-0         -         -         -           D51         GND         Power Ground         PWR GND         -         -         -           D51         GND         Power Ground         PWR GND         -         -         -           D52                                                                                                    | D39 | DDI2_PAIR0+ | DDI2 Pair 0 +                                   | DP-0                                    | -                | -                                             |
| D42         DD12_PAIR1+         DD12_Pair 1 +         DP-0         -         -           D43         DD12_PAIR1-         DD12_Pair 1 -         DP-0         -         -           D44         DD12_HPD         DD12_Hotplug Detect         I-3.3         PD 100k         -           D45         RSVD         Reserved for future use         nc         -         -           D46         DD12_PAIR2+         DD12_Pair 2 -         DP-0         -         -           D47         DD12_PAIR2-         DD12_Pair 2 -         DP-0         -         -           D48         RSVD         Reserved for future use         nc         -         -           D48         RSVD         Reserved for future use         nc         -         -           D48         RSVD         Reserved for future use         nc         -         -           D49         DD12_PAIR3-         DD12_Pair 3 -         DP-0         -         -           D50         DD12_PAIR3-         DD12_Pair 3 -         DP-0         -         -           D51         GND         Power Ground         PWR GND         -         -           D52         PEG_TX0-         PCI Express Graphics Lane O Transmit +                                                                                                    | D40 | DDI2_PAIRO- | DDI2 Pair 0 -                                   | DP-0                                    | -                | -                                             |
| D43         DDI2_PAIR1-         DDI2_Pair 1 -         PP-0         -         -           D44         DDI2_HPD         DDI2 Hotplug Detect         I-3.3         PD 100k         -           D45         RSVD         Reserved for future use         nc         -         -           D46         DDI2_PAIR2+         DDI2 Pair 2 +         DP-0         -         -           D47         DDI2_PAIR2-         DDI2 Pair 2 -         DP-0         -         -           D48         RSVD         Reserved for future use         nc         -         -           D49         DDI2_PAIR3+         DDI2 Pair 3 +         DP-0         -         -           D50         DDI2_PAIR3-         DDI2 Pair 3 -         DP-0         -         -           D51         GND         Power Ground         PWR GND         -         -           D52         PEG_TX0+         PCI Express Graphics Lane 0 Transmit +         DP-0         -         -           D53         PEG_TX0-         PCI Express Graphics Lane Reversal         I-3.3         PU 10k 3.3V (SO)         -           D54         PEG_TX1+         PCI Express Graphics Lane 1 Transmit +         DP-0         -         -           D55 <t< td=""><td>D41</td><td>GND</td><td>Power Ground</td><td>PWR GND</td><td>-</td><td>-</td></t<>                                                                                                    | D41 | GND         | Power Ground                                    | PWR GND                                 | -                | -                                             |
| D44         DDI2_HPD         DDI2 Hotplug Detect         I-3.3         PD 100k         -           D45         RSVD         Reserved for future use         nc         -         -           D46         DDI2_PAIR2+         DDI2 Pair 2 +         DP-0         -         -           D47         DDI2_PAIR2-         DDI2 Pair 2 -         DP-0         -         -           D48         RSVD         Reserved for future use         nc         -         -           D49         DDI2_PAIR3-         DDI2 Pair 3 +         DP-0         -         -           D50         DDI2_PAIR3-         DDI2 Pair 3 -         DP-0         -         -           D51         GND         Power Ground         PWR GND         -         -           D51         GND         POWE Ground         PWR GND         -         -           D52         PEG_TX0-         PCI Express Graphics Lane 0 Transmit+         DP-0         -         -           D53         PEG_TX0-         PCI Express Graphics Lane 1 Transmit-         DP-0         -         -           D54         PEG_TX1+         PCI Express Graphics Lane 1 Transmit-         DP-0         -         -           D55         PEG_TX1-                                                                                                    | D42 | DDI2_PAIR1+ | DDI2 Pair 1 +                                   | DP-0                                    | -                | -                                             |
| D45         RSVD         Reserved for future use         nc         -         -           D46         DDI2_PAIR2+         DDI2 Pair 2 +         DP-0         -         -           D47         DDI2_PAIR2-         DDI2 Pair 2 -         DP-0         -         -           D48         RSVD         Reserved for future use         nc         -         -           D49         DDI2_PAIR3+         DDI2 Pair 3 +         DP-0         -         -           D50         DDI2_PAIR3-         DDI2 Pair 3 -         DP-0         -         -           D51         GND         Power Ground         PWR GND         -         -           D52         PEG_TX0+         PCI Express Graphics Lane O Transmit +         DP-0         -         -           D53         PEG_TX0-         PCI Express Graphics Lane Reversal         I-3.3         PU 10k 3.3V (S0)         -           D54         PEG_Lane_RV#         PCI Express Graphics Lane 1 Transmit +         DP-0         -         -           D55         PEG_TX1+         PCI Express Graphics Lane 1 Transmit -         DP-0         -         -           D57         TYPE2#         GND for type 6 module         0-PWR         -         -         -                                                                                                    | D43 |             |                                                 | DP-0                                    | -                | -                                             |
| D45         RSVD         Reserved for future use         nc         -         -           D46         DDI2_PAIR2+         DDI2 Pair 2 +         DP-0         -         -           D47         DDI2_PAIR2-         DDI2 Pair 2 -         DP-0         -         -           D48         RSVD         Reserved for future use         nc         -         -           D49         DDI2_PAIR3+         DDI2 Pair 3 +         DP-0         -         -           D50         DDI2_PAIR3-         DDI2 Pair 3 -         DP-0         -         -           D51         GND         Power Ground         PWR GND         -         -           D52         PEG_TX0+         PCI Express Graphics Lane 0 Transmit +         DP-0         -         -           D53         PEG_TX0-         PCI Express Graphics Lane Reversal         I-3.3         PU 10k 3.3V (S0)         -           D54         PEG_Lane_RV#         PCI Express Graphics Lane 1 Transmit +         DP-0         -         -           D55         PEG_TX1+         PCI Express Graphics Lane 1 Transmit -         DP-0         -         -           D57         TYPE2#         GND for type 6 module         0-PWR         -         -         -                                                                                                    | D44 | DDI2_HPD    | DDI2 Hotplug Detect                             | I-3.3                                   | PD 100k          | -                                             |
| D47         DDI2_PAIR2-         DDI2 Pair 2 -         DP-0         -         -           D48         RSVD         Reserved for future use         nc         -         -           D49         DDI2_PAIR3+         DDI2 Pair 3 +         DP-0         -         -           D50         DDI2_PAIR3-         DDI2 Pair 3 -         DP-0         -         -           D51         GND         Power Ground         PWR GND         -         -           D52         PEG_TX0+         PCI Express Graphics Lane 0 Transmit +         DP-0         -         -           D53         PEG_TX0-         PCI Express Graphics Lane 0 Transmit -         DP-0         -         -           D54         PEG_Lane_RV#         PCI Express Graphics Lane Reversal         I-3.3         PU 10k 3.3V (S0)         -           D55         PEG_TX1+         PCI Express Graphics Lane 1 Transmit +         DP-0         -         -           D56         PEG_TX1-         PCI Express Graphics Lane 1 Transmit +         DP-0         -         -           D57         TYPE2#         GND for type 6 module         O-PWR         -         -           D58         PEG_TX2-         PCI Express Graphics Lane 2 Transmit -         DP-0         -                                                                                                    | D45 |             | · -                                             | nc                                      | -                | -                                             |
| D47         DDI2_PAIR2-         DDI2 Pair 2 -         DP-0         -         -           D48         RSVD         Reserved for future use         nc         -         -           D49         DDI2_PAIR3+         DDI2 Pair 3 +         DP-0         -         -           D50         DDI2_PAIR3-         DDI2 Pair 3 -         DP-0         -         -           D51         GND         Power Ground         PWR GND         -         -           D52         PEG_TX0+         PCI Express Graphics Lane 0 Transmit +         DP-0         -         -           D53         PEG_TX0-         PCI Express Graphics Lane 0 Transmit -         DP-0         -         -           D54         PEG_Lane_RV#         PCI Express Graphics Lane Reversal         I-3.3         PU 10k 3.3V (S0)         -           D55         PEG_TX1+         PCI Express Graphics Lane 1 Transmit +         DP-0         -         -           D56         PEG_TX1-         PCI Express Graphics Lane 1 Transmit +         DP-0         -         -           D57         TYPE2#         GND for type 6 module         O-PWR         -         -           D58         PEG_TX2-         PCI Express Graphics Lane 2 Transmit -         DP-0         -                                                                                                    | D46 | DDI2_PAIR2+ | DDI2 Pair 2 +                                   | DP-0                                    | -                | -                                             |
| D49         DDI2_PAIR3+         DDI2_Pair 3 +         DP-0         -         -           D50         DDI2_PAIR3-         DDI2_Pair 3 -         -         -           D51         GND         Power Ground         PWR GND         -           D52         PEG_TX0+         PCI Express Graphics Lane 0 Transmit +         DP-0         -           D53         PEG_TX0-         PCI Express Graphics Lane 0 Transmit -         DP-0         -           D54         PEG_Lane_RV#         PCI Express Graphics Lane Reversal         I-3.3         PU 10k 3.3V (S0)         -           D55         PEG_TX1+         PCI Express Graphics Lane 1 Transmit +         DP-0         -         -           D56         PEG_TX1-         PCI Express Graphics Lane 1 Transmit -         DP-0         -         -           D57         TYPE2#         GND for type 6 module         O-PWR         -         -           D58         PEG_TX2+         PCI Express Graphics Lane 2 Transmit +         DP-0         -         -           D59         PEG_TX2-         PCI Express Graphics Lane 2 Transmit -         DP-0         -         -           D60         GND         Power Ground         PWR GND         -         -           D61 <td< td=""><td>D47</td><td></td><td>DDI2 Pair 2 -</td><td>DP-0</td><td>-</td><td>-</td></td<>                                                                                                    | D47 |             | DDI2 Pair 2 -                                   | DP-0                                    | -                | -                                             |
| D50         DDI2_PAIR3-         DDI2_Pair 3 -         DP-0         -         -           D51         GND         Power Ground         PWR GND         -         -           D52         PEG_TX0+         PCI Express Graphics Lane 0 Transmit +         DP-0         -         -           D53         PEG_TX0-         PCI Express Graphics Lane 0 Transmit -         DP-0         -         -           D54         PEG_Lane_RV#         PCI Express Graphics Lane Reversal         I-3.3         PU 10k 3.3V (S0)         -           D55         PEG_TX1+         PCI Express Graphics Lane 1 Transmit +         DP-0         -         -           D56         PEG_TX1-         PCI Express Graphics Lane 1 Transmit -         DP-0         -         -           D57         TYPE2#         GND for type 6 module         O-PWR         -         -           D58         PEG_TX2+         PCI Express Graphics Lane 2 Transmit +         DP-0         -         -           D59         PEG_TX2-         PCI Express Graphics Lane 2 Transmit -         DP-0         -         -           D60         GND         Power Ground         PWR GND         -         -           D61         PEG_TX3+         PCI Express Graphics Lane 3 Transmit + <t< td=""><td>D48</td><td>RSVD</td><td>Reserved for future use</td><td>nc</td><td>-</td><td>-</td></t<>                                                                                                    | D48 | RSVD        | Reserved for future use                         | nc                                      | -                | -                                             |
| D50         DDI2_PAIR3-         DDI2_Pair 3 -         DP-0         -         -           D51         GND         Power Ground         PWR GND         -         -           D52         PEG_TX0+         PCI Express Graphics Lane 0 Transmit +         DP-0         -         -           D53         PEG_TX0-         PCI Express Graphics Lane 0 Transmit -         DP-0         -         -           D54         PEG_Lane_RV#         PCI Express Graphics Lane Reversal         I-3.3         PU 10k 3.3V (S0)         -           D55         PEG_TX1+         PCI Express Graphics Lane 1 Transmit +         DP-0         -         -           D56         PEG_TX1-         PCI Express Graphics Lane 1 Transmit -         DP-0         -         -           D57         TYPE2#         GND for type 6 module         O-PWR         -         -           D58         PEG_TX2+         PCI Express Graphics Lane 2 Transmit +         DP-0         -         -           D59         PEG_TX2-         PCI Express Graphics Lane 2 Transmit -         DP-0         -         -           D60         GND         Power Ground         PWR GND         -         -           D61         PEG_TX3+         PCI Express Graphics Lane 3 Transmit + <t< td=""><td>D49</td><td>DDI2_PAIR3+</td><td>DDI2 Pair 3 +</td><td>DP-0</td><td>-</td><td>-</td></t<>                                                                                                    | D49 | DDI2_PAIR3+ | DDI2 Pair 3 +                                   | DP-0                                    | -                | -                                             |
| D51         GND         Power Ground         PWR GND         -         -           D52         PEG_TX0+         PCI Express Graphics Lane 0 Transmit +         DP-0         -         -           D53         PEG_TX0-         PCI Express Graphics Lane 0 Transmit -         DP-0         -         -           D54         PEG_Lane_RV#         PCI Express Graphics Lane Reversal         I-3.3         PU 10k 3.3V (S0)         -           D55         PEG_TX1+         PCI Express Graphics Lane 1 Transmit +         DP-0         -         -           D56         PEG_TX1-         PCI Express Graphics Lane 1 Transmit -         DP-0         -         -           D57         TYPE2#         GND for type 6 module         O-PWR         -         -           D58         PEG_TX2+         PCI Express Graphics Lane 2 Transmit +         DP-0         -         -           D59         PEG_TX2-         PCI Express Graphics Lane 2 Transmit -         DP-0         -         -           D60         GND         Power Ground         PWR GND         -         -           D61         PEG_TX3+         PCI Express Graphics Lane 3 Transmit +         DP-0         -         -                                                                                                    |     | _           |                                                 |                                         | -                | -                                             |
| D52         PEG_TX0+         PCI Express Graphics Lane 0 Transmit +         DP-0         -         -           D53         PEG_TX0-         PCI Express Graphics Lane 0 Transmit -         DP-0         -         -           D54         PEG_Lane_RV#         PCI Express Graphics Lane Reversal         I-3.3         PU 10k 3.3V (S0)         -           D55         PEG_TX1+         PCI Express Graphics Lane 1 Transmit +         DP-0         -         -           D56         PEG_TX1-         PCI Express Graphics Lane 1 Transmit -         DP-0         -         -           D57         TYPE2#         GND for type 6 module         O-PWR         -         -           D58         PEG_TX2+         PCI Express Graphics Lane 2 Transmit +         DP-0         -         -           D59         PEG_TX2-         PCI Express Graphics Lane 2 Transmit -         DP-0         -         -           D60         GND         Power Ground         PWR GND         -         -           D61         PEG_TX3+         PCI Express Graphics Lane 3 Transmit +         DP-0         -         -                                                                                                    |     |             |                                                 | PWR GND                                 | -                | -                                             |
| D53         PEG_TX0-         PCI Express Graphics Lane 0 Transmit -         DP-0         -         -           D54         PEG_Lane_RV#         PCI Express Graphics Lane Reversal         I-3.3         PU 10k 3.3V (S0)         -           D55         PEG_TX1+         PCI Express Graphics Lane 1 Transmit +         DP-0         -         -           D56         PEG_TX1-         PCI Express Graphics Lane 1 Transmit -         DP-0         -         -           D57         TYPE2#         GND for type 6 module         0-PWR         -         -           D58         PEG_TX2+         PCI Express Graphics Lane 2 Transmit +         DP-0         -         -           D59         PEG_TX2-         PCI Express Graphics Lane 2 Transmit -         DP-0         -         -           D60         GND         Power Ground         PWR GND         -         -           D61         PEG_TX3+         PCI Express Graphics Lane 3 Transmit +         DP-0         -         -                                                                                                    |     | PEG_TX0+    | PCI Express Graphics Lane 0 Transmit +          |                                         | -                | -                                             |
| D54         PEG_Lane_RV#         PCI Express Graphics Lane Reversal         I - 3.3         PU 10k 3.3V (S0)         -           D55         PEG_TX1+         PCI Express Graphics Lane 1 Transmit +         DP-0         -         -           D56         PEG_TX1-         PCI Express Graphics Lane 1 Transmit -         DP-0         -         -           D57         TYPE2#         GND for type 6 module         0-PWR         -         -           D58         PEG_TX2+         PCI Express Graphics Lane 2 Transmit +         DP-0         -         -           D59         PEG_TX2-         PCI Express Graphics Lane 2 Transmit -         DP-0         -         -           D60         GND         Power Ground         PWR GND         -         -           D61         PEG_TX3+         PCI Express Graphics Lane 3 Transmit +         DP-0         -         -                                                                                                    |     | _           | ' '                                             |                                         | -                | -                                             |
| D55         PEG_TX1+         PCI Express Graphics Lane 1 Transmit +         DP-0         -         -           D56         PEG_TX1-         PCI Express Graphics Lane 1 Transmit -         DP-0         -         -           D57         TYPE2#         GND for type 6 module         0-PWR         -         -           D58         PEG_TX2+         PCI Express Graphics Lane 2 Transmit +         DP-0         -         -           D59         PEG_TX2-         PCI Express Graphics Lane 2 Transmit -         DP-0         -         -           D60         GND         Power Ground         PWR GND         -         -           D61         PEG_TX3+         PCI Express Graphics Lane 3 Transmit +         DP-0         -         -                                                                                                    |     |             | ' '                                             |                                         | PU 10k 3.3V (S0) | -                                             |
| D56         PEG_TX1-         PCI Express Graphics Lane 1 Transmit -         DP-0         -         -           D57         TYPE2#         GND for type 6 module         0-PWR         -         -           D58         PEG_TX2+         PCI Express Graphics Lane 2 Transmit +         DP-0         -         -           D59         PEG_TX2-         PCI Express Graphics Lane 2 Transmit -         DP-0         -         -           D60         GND         Power Ground         PWR GND         -         -           D61         PEG_TX3+         PCI Express Graphics Lane 3 Transmit +         DP-0         -         -                                                                                                    |     |             | ' '                                             |                                         | -                | -                                             |
| D57         TYPE2#         GND for type 6 module         0-PWR         -         -           D58         PEG_TX2+         PCI Express Graphics Lane 2 Transmit +         DP-O         -         -           D59         PEG_TX2-         PCI Express Graphics Lane 2 Transmit -         DP-O         -         -           D60         GND         Power Ground         PWR GND         -         -           D61         PEG_TX3+         PCI Express Graphics Lane 3 Transmit +         DP-O         -         -                                                                                                    |     |             | · · ·                                           |                                         | -                | -                                             |
| D58         PEG_TX2+         PCI Express Graphics Lane 2 Transmit +         DP-0         -         -           D59         PEG_TX2-         PCI Express Graphics Lane 2 Transmit -         DP-0         -         -           D60         GND         Power Ground         PWR GND         -         -           D61         PEG_TX3+         PCI Express Graphics Lane 3 Transmit +         DP-0         -         -                                                                                                    |     |             | · · ·                                           |                                         | -                | -                                             |
| D59         PEG_TX2-         PCI Express Graphics Lane 2 Transmit -         DP-0         -         -           D60         GND         Power Ground         PWR GND         -         -           D61         PEG_TX3+         PCI Express Graphics Lane 3 Transmit +         DP-0         -         -                                                                                                    |     |             |                                                 |                                         | -                | -                                             |
| D60         GND         Power Ground         PWR GND         -         -           D61         PEG_TX3+         PCI Express Graphics Lane 3 Transmit +         DP-0         -         -                                                                                                    | D59 |             | ' '                                             |                                         | -                | -                                             |
| D61 PEG_TX3+ PCI Express Graphics Lane 3 Transmit + DP-O                                                                                                    |     |             | · · ·                                           |                                         | -                | -                                             |
|                                                                                                    | D61 | PEG_TX3+    | PCI Express Graphics Lane 3 Transmit +          | DP-0                                    | -                | -                                             |
|                                                                                                    |     | _           | ' '                                             |                                         | -                | -                                             |

| D63          | RSVD               | Reserved for future use                                    | nc                         | _ | - |
|--------------|--------------------|------------------------------------------------------------|----------------------------|---|---|
| D64          | RSVD               | Reserved for future use                                    | nc                         | _ | _ |
| D65          | PEG_TX4+           | PCI Express Graphics Lane 4 Transmit +                     | DP-0                       | - | _ |
| D66          | PEG_TX4-           | PCI Express Graphics Lane 4 Transmit -                     | DP-0                       | _ | _ |
| D67          | GND                | Power Ground                                               | PWR GND                    | _ | _ |
| D68          | PEG_TX5+           | PCI Express Graphics Lane 5 Transmit +                     | DP-0                       | _ | - |
| D69          | PEG_TX5-           | PCI Express Graphics Lane 5 Transmit -                     | DP-0                       | _ | _ |
| D70          | GND                | Power Ground                                               | PWR GND                    | _ | _ |
| D71          | PEG_TX6+           | PCI Express Graphics Lane 6 Transmit +                     | DP-0                       | _ | - |
| D72          | PEG_TX6-           | PCI Express Graphics Lane 6 Transmit -                     | DP-0                       | - | - |
| D73          | GND                | Power Ground                                               | PWR GND                    | - | - |
| D74          | PEG_TX7+           | PCI Express Graphics Lane 7 Transmit +                     | DP-0                       | - | - |
| D75          | PEG_TX7-           | PCI Express Graphics Lane 7 Transmit -                     | DP-0                       | - | - |
| D76          | GND                | Power Ground                                               | PWR GND                    | - | - |
| D77          | RSVD               | Reserved for future use                                    | nc                         | - | - |
| D78          | PEG_TX8+           | PCI Express Graphics Lane 8 Transmit +                     | DP-0                       | - | - |
| D79          | PEG_TX8-           | PCI Express Graphics Lane 8 Transmit -                     | DP-0                       | - | - |
| D80          | GND                | Power Ground                                               | PWR GND                    | - | - |
| D81          | PEG_TX9+           | PCI Express Graphics Lane 9 Transmit +                     | DP-0                       | - | - |
| D82          | PEG_TX9-           | PCI Express Graphics Lane 9 Transmit -                     | DP-0                       | - | - |
| D83          | RSVD               | Reserved for future use                                    | nc                         | - | - |
| D84          | GND                | Power Ground                                               | PWR GND                    | - | - |
| D85          | PEG_TX10+          | PCI Express Graphics Lane 10 Transmit +                    | DP-0                       | - | - |
| D86          | PEG_TX10-          | PCI Express Graphics Lane 10 Transmit -                    | DP-0                       | - | - |
| D87          | GND                | Power Ground                                               | PWR GND                    | - | - |
| D88          | PEG_TX11+          | PCI Express Graphics Lane 11 Transmit +                    | DP-0                       | - | - |
| D89          | PEG_TX11-          | PCI Express Graphics Lane 11 Transmit -                    | DP-0                       | - | - |
| D90          | GND                | Power Ground                                               | PWR GND                    | - | - |
| D91          | PEG_TX12+          | PCI Express Graphics Lane 12 Transmit +                    | DP-0                       | - | - |
| D92          | PEG_TX12-          | PCI Express Graphics Lane 12 Transmit -                    | DP-0                       | - | - |
| D93          | GND                | Power Ground                                               | PWR GND                    | - | - |
| D94          | PEG_TX13+          | PCI Express Graphics Lane 13 Transmit +                    | DP-0                       | - | - |
| D95          | PEG_TX13-          | PCI Express Graphics Lane 13 Transmit -                    | DP-0                       | - | - |
| D96          | GND                | Power Ground                                               | PWR GND                    | - | - |
| D97          | RSVD               | Reserved for future use                                    | nc                         | - | - |
| D98          | PEG_TX14+          | PCI Express Graphics Lane 14 Transmit +                    | DP-0                       | - | - |
| D99          | PEG_TX14-          | PCI Express Graphics Lane 14 Transmit -                    | DP-0                       | - | - |
| D100         | GND                | Power Ground                                               | PWR GND                    | - | - |
| D101         | PEG_TX15+          | PCI Express Graphics Lane 15 Transmit +                    | DP-0                       | - | - |
| D102         | PEG_TX15-          | PCI Express Graphics Lane 15 Transmit -                    | DP-0                       | - | - |
| D103         |                    | Power Ground                                               | PWR GND                    | - | - |
| D104         | VCC_12V            | Main Input Voltage (8.5-20V)                               | PWR 8.5-20V                | - | - |
| D105         | VCC_12V            | Main Input Voltage (8.5-20V)                               | PWR 8.5-20V                | - | - |
| D106         | VCC_12V            | Main Input Voltage (8.5-20V)                               | PWR 8.5-20V<br>PWR 8.5-20V | - | - |
| D107         | VCC_12V            | Main Input Voltage (8.5-20V)  Main Input Voltage (8.5-20V) |                            | - | - |
| D108         | VCC_12V<br>VCC_12V | Main Input Voltage (8.5-20V)  Main Input Voltage (8.5-20V) | PWR 8.5-20V<br>PWR 8.5-20V | - | - |
| D109<br>D110 | GND                | Power Ground                                               | PWR 8.5-20V                |   |   |
| חדות         | עאוט               | rower Ground                                               | FWK GND                    | - | - |

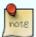

The termination resistors in these tables are already mounted on the module. Refer to the design guide for information about additional termination resistors.

# 8 BIOS Operation

The BIOS (Basic Input and Output System) or UEFI (Unified Extensible Firmware Interface) records hardware parameters of the system in the CMOS on the Computer-on-Module. It's major functions include execution of the POST(Power-On-Self-Test) during system start-up, saving system parameters and loading the operating system. The BIOS includes a BIOS Setup programm that allows to modify system configuration settings. The module is equipped with Phoenix SecureCore, which is located in an onboard SPI serial flash memory.

## 8.1 Determining the BIOS Version

To determine the BIOS version currently used on the Computer-on-Modules please check System Information Page inside Setup

# 8.2 BIOS Update

Kontron provides continuous BIOS updates for Computer-on-Modules. The updates are provided for download on <a href="http://emdcustomersection.kontron.com">http://emdcustomersection.kontron.com</a> with detailed change descriptions within the according Product Change Notification (PCN). Please register for EMD Customer Section to get access to BIOS downloads and PCN service.

Modules with BIOS Region/Setup only inside the flash can be updated with AFU utilities (usually 1-3MB BIOS binary file size) directly. Modules with Intel® Management Engine, Ethernet, Flash Descriptor and other options additionally to the BIOS Region (usually 4-16MB BIOS binary file size) requires a different update process with Intel Flash Utility FPT and a wrapper to backup and restore configurations and the MAC address. Therefore it is strongly recommended to use the batch file inside the BIOS download package available on EMD Customer Section.

- » Boot the module to DOS/EFI Shell with access to the BIOS image and Firmware Update Utility provided on EMD Customer Section
  - » Execute Flash.bat in DOS or Flash.nsh in EFI Shell

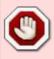

Any modification of the update process may damage your module!

### 8.3 POST Codes

Important POST codes during boot-up

| 8B | Booted to DOS               |
|----|-----------------------------|
| 68 | Booted to Setup / EFI Shell |
| 00 | Booted to Windows           |

## 8.4 Setup Guide

The Setup Utility changes system behavior by modifying the Firmware configuration. The setup program uses a number of menus to make changes and turn features on or off.

Functional keystrokes in POST:

| [F2]  | Enter Setup                                                                                                    |
|-------|----------------------------------------------------------------------------------------------------|
| [F5]  | Boot Menu                                                                                                    |
| [] [] | Enter Setup via Remote Keyboard in Console Redirection Mode (depending on console Settings F2 may not be supported) |

Functional keystrokes in Setup:

| [F1]  | Help                  |
|-------|-----------------------|
| [F9]  | Load default settings |
| [F10] | Save and Exit         |

#### Menu Bar

The menu bar at the top of the window lists different menus. Use the left/right arrow keys to make a selection.

### **Legend Bar**

Use the keys listed in the legend bar on the bottom to make your selections or exit the current menu. The table below describes the legend keys and their alternates.

| Key                            | Function                                        |
|--------------------------------|-------------------------------------------------|
| ← or →Arrow key                | Select a menu.                                  |
| ↑ or ↓Arrow key                | Select fields in current menu.                  |
| <home> or <end></end></home>   | Move cursor to top or bottom of current window. |
| <pgup> or <pgdn></pgdn></pgup> | Move cursor to next or previous page.           |
| +/- or F5/F6                   | Change Option                                   |
| <enter></enter>                | Execute command or select submenu.              |

### **Selecting an Item**

Use the  $\uparrow$  or  $\downarrow$  key to move the cursor to the field you want. Then use the + and – keys to select a value for that field. The Save Value commands in the Exit menu save the values displayed in all the menus.

### **Displaying Submenus**

Use the ← or →key to move the cursor to the submenu you want. Then press <Enter>. A pointer (►) marks all submenus.

## **Item Specific Help Window**

The Help window on the right side of each menu displays the Help text for the selected item. It updates as you move the cursor to each field.

### **General Help Window**

Pressing <F1> on a menu brings up the General Help window that describes the legend keys and their alternates. Press <Esc> to exit the General Help window.

# 8.5 BIOS Setup

## 8.5.1 Main

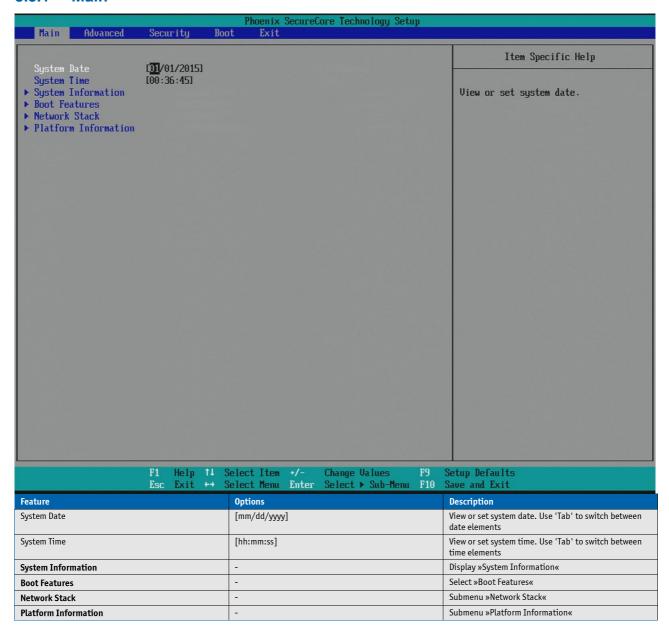

### **System Information**

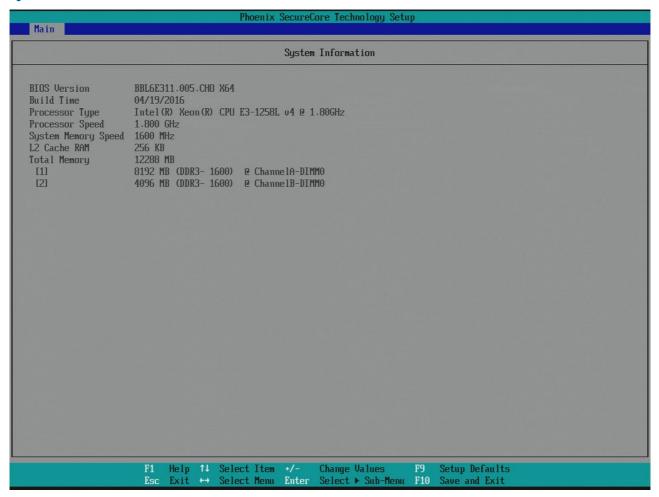

In this submenu system-related information, such as

- » BIOS Version
- » Build Time
- » Processor Type
- » Processor Speed
- » System Memory Speed
- » L2 Cache RAM
- » Total Memory
- » ChannelA-DIMMO
- » ChannelB-DIMMO

are listed.

### **Boot Features**

| Main                                                                                                    |                                                                                                    | Phoenix SecureCore                              | e Technology Setup                                                                                                    |                                                                                                    |
|----------------------------------------------------------------------------------------------------|----------------------------------------------------------------------------------------------------|-------------------------------------------------|----------------------------------------------------------------------------------------------------|----------------------------------------------------------------------------------------------------|
|                                                                                                    | Boot F                                                                                                    | eatures                                         | Samuel State of the State of the State of th | Item Specific Help                                                                                                    |
| NumLock: Timeout CSM Support Quick Boot Dark Boot Diagnostic Splash Screen Diagnostic Summary Screen BIOS Level USB USB Legacy Console Redirection Allow Hotkey in S4 resume UEFI Boot On Shell Exit Legacy Boot Boot in Legacy Video Mode Load OPROM | [m] [ 1] [Yes] [Disabled] [Disabled] [Disabled] [Enabled] [Enabled] [Enabled] [Enabled] [Enabled] [Enabled] [Enabled] [On Demand] |                                                 |                                                                                                    | Selects Power-on state for NumLock.                                                                                                    |
| F1<br>Esc                                                                                                    |                                                                                                    |                                                 | nange Values F<br>elect ► Sub-Menu F                                                                                                    |                                                                                                    |
| Feature                                                                                                    |                                                                                                    | Options                                         |                                                                                                    | Description                                                                                                    |
| NumLock                                                                                                    |                                                                                                    | On<br>Off                                       |                                                                                                    | Selects Power-on state for NumLock                                                                                                    |
| Timeout                                                                                                    |                                                                                                    | 1                                               |                                                                                                    | Number of seconds that P.O.S.T will wait for the user input before booting                                                                                                    |
| CSM Support                                                                                                    |                                                                                                    | Yes<br>No                                       |                                                                                                    | Compatibility Support Module that provide backward compatibility services for legacy BIOS services, like int10/int13, dependent OS                                                                                                    |
| Quick Boot                                                                                                    |                                                                                                    | <b>Disabled</b><br>Enabled                      |                                                                                                    | Enable/Disable Quick Boot                                                                                                    |
| Dark Boot                                                                                                    |                                                                                                    | <b>Disabled</b><br>Enabled                      |                                                                                                    | Enable/Disable Dark Boot                                                                                                    |
| Diagnostic Splash Screen                                                                                                    |                                                                                                    | <b>Disabled</b><br>Enabled                      |                                                                                                    | Enable/Disable the Diagnostic Splash Screen during boot                                                                                                    |
| Diagnostic Summary Screen                                                                                                    |                                                                                                    | <b>Disabled</b><br>Enabled                      |                                                                                                    | Display the Diagnostic Summary Screen during boot                                                                                                    |
| BIOS Level USB                                                                                                    |                                                                                                    | <b>Enabled</b><br>Disabled                      |                                                                                                    | Enable/Disable all BIOS support for USB in order to reduce boot time. Note that this will prevent using a USB keyboard in setup or a USB biometric scanner such as a fingerprint reader to control access to setup, but does not prevent the operating system from supporting such hardware |
| USB Legacy                                                                                                    |                                                                                                    | <b>Enabled</b><br>Disabled                      |                                                                                                    | Enable/Disable USB BIOS SMM support for mouse, keyboard, mass storage etc, in legacy operating systems such as DOS                                                                                                    |
| Console Redirection                                                                                                    |                                                                                                    | <b>Disabled</b><br>Enabled                      |                                                                                                    | Enable/Disable Universal Console Redirection                                                                                                    |
| - Console Port                                                                                                    |                                                                                                    | All Onboard COM1 Onboard COM2 SIO COM1 SIO COM2 |                                                                                                    | Select Port for console redirection. Note: The respectiv port has to be enabled in setup!                                                                                                    |
| - Terminal Type                                                                                                    |                                                                                                    | ANSI<br>VT100<br>VT100+<br>UTF8                 |                                                                                                    | Set terminal type of UCR                                                                                                    |

| - Baudrate                 | 9600<br>19200<br>38400<br>57600<br><b>115200</b> | Set baudrate of UCR                                                                                                    |
|----------------------------|--------------------------------------------------|----------------------------------------------------------------------------------------------------|
| - Flow Control             | None<br>RTS/CTS<br>XON/XOFF                      | Set flow control method for UCR. None = No flow control, RTS/CTS = Hardware flow control, XON/XOFF = Software flow control                                                                                                    |
| - Continue C.R. after POST | Enabled<br>Disabled                              | Enables Console Redirection after OS has loaded                                                                                                    |
| Allow Hotkey in S4 resume  | Enabled<br>Disabled                              | Enable hotkey detection when system resuming from Hibernate state                                                                                                    |
| UEFI Boot                  | Enabled<br>Disabled                              | Enable the UEFI boot                                                                                                    |
| On Shell Exit              | Try next Launch Setup Launch Boot Menu           | Select behavior after exit from shell                                                                                                    |
| Legacy Boot                | Enabled<br>Disabled                              | Enable the Legacy boot                                                                                                    |
| Boot in Legacy Video Mode  | <b>Disabled</b><br>Enabled                       | Enable to force the display adapter to switch the video mode to Text Mode 3 at the end of BIOS POST for non-UEFI boot mode (Legacy Boot). Some legacy software, such as DUET, requires that the BIOS explicitly enter text video mode prior to boot |
| Load OPROM                 | On Demand<br>All                                 | Load all OPROMs or on demand according to the boot device                                                                                                    |

### **Network Stack**

|                                                 |      |                         |     | Phoenix                    | SecureO            | ore Technolo               | ogy Setur      | )         |                                      |
|-------------------------------------------------|------|-------------------------|-----|----------------------------|--------------------|----------------------------|----------------|-----------|--------------------------------------|
| Main                                            |      |                         |     |                            |                    |                            |                |           |                                      |
| Network Stack                                   |      |                         |     |                            | Item Specific Help |                            |                |           |                                      |
| Network Stack<br>IPu4<br>UEFI PXE Boot Priority | [Ena | bled<br>bledl<br>4 Firs | stl |                            |                    |                            |                |           | Enable/Disable UEFI Network Stack    |
|                                                 |      |                         |     |                            |                    |                            |                |           |                                      |
|                                                 |      |                         |     |                            |                    |                            |                |           |                                      |
|                                                 |      |                         |     |                            |                    |                            |                |           |                                      |
|                                                 |      |                         |     |                            |                    |                            |                |           |                                      |
|                                                 |      |                         |     |                            |                    |                            |                |           |                                      |
|                                                 |      |                         |     |                            |                    |                            |                |           |                                      |
|                                                 |      | Help<br>Exit            | ++  | Select Item<br>Select Menu | +/-<br>Enter       | Change Valu<br>Select ► Su | ies<br>ib-Menu | F9<br>F10 | Setup Defaults<br>Save and Exit      |
| Feature                                         |      |                         |     | Options                    |                    |                            |                |           | Description                          |
| Network Stack                                   |      |                         |     | <b>Enabled</b><br>Disabled |                    |                            |                |           | Enable/Disable UEFI Network Stack    |
| IPv4                                            |      |                         |     | <b>Enabled</b><br>Disabled |                    |                            |                |           | Enable/Disable IPv4                  |
| UEFI PXE Boot Priority                          |      |                         |     | IPv4 first                 |                    |                            |                |           | Select PXE Boot Priority (IPv4 only) |

#### **Platform Information**

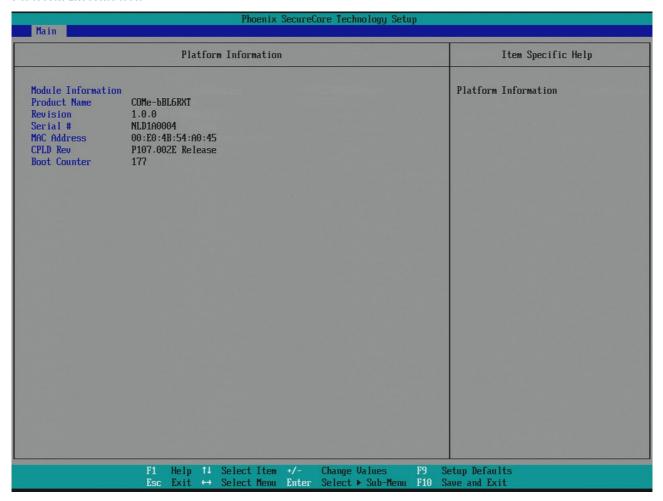

In this submenu platform-related information, such as

- » Product Name
- » Revision
- » Serial #
- » MAC Address
- » CPLD Rev
- » Boot Counter

are listed.

#### 8.5.2 Advanced

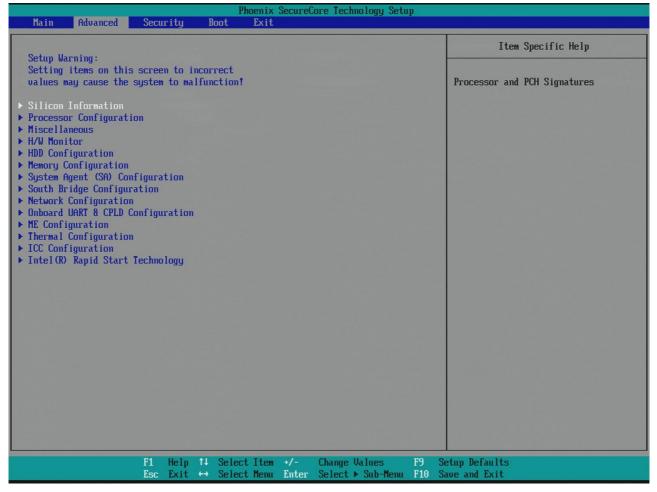

Setup Warning: Setting items on this screen to incorrect values may cause the system to malfunction!

| Feature                           | Options | Description                                                    |
|-----------------------------------|---------|----------------------------------------------------------------|
| Silicon Information               | -       | Submenu »Silicon Information« for processor and PCH signatures |
| Processor Configuration           | -       | Set »Processor Configuration«                                  |
| Miscellaneous                     | -       | »Miscellaneous« Configuration                                  |
| H/W Monitor                       | -       | »H/W Monitor« status                                           |
| HDD Configuration                 | -       | Set »HDD Configuration«                                        |
| Memory Configuration              | -       | Display/Change »Memory Configuration«                          |
| System Agent (SA) Configuration   | -       | Display/Change »System Agent (SA) Configuration«               |
| South Bridge Configuration        | -       | Set »South Bridge Configuration«                               |
| Network Configuration             | -       | Submenu »Network Configuration« for PCH internal LAN           |
| Onboard UART & CPLD Configuration | -       | Set »Onboard UART & CPLD Configuration«                        |
| ME Configuration                  | -       | Submenu »ME Configuration«                                     |
| Thermal Configuration             | -       | Submenu »Thermal Configuration«                                |
| ICC Configuration                 | -       | Submenu »ICC Configuration«                                    |
| Intel® Rapid Start Technology     | -       | »Intel® Rapid Start Technology« configuration                  |

#### **Silicon Information**

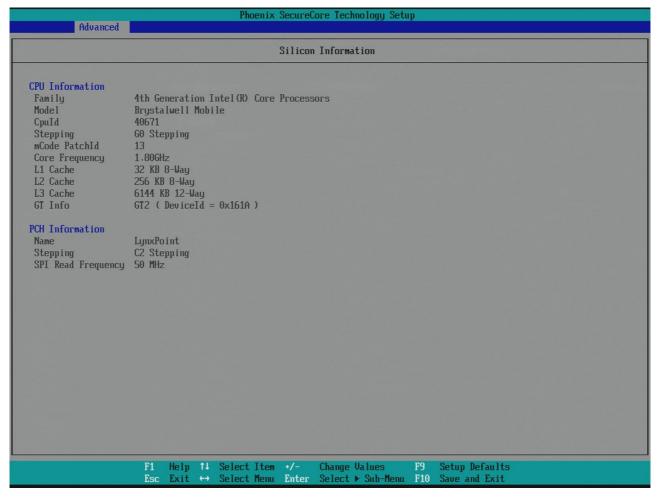

In this submenu further information regarding the populated CPU and PCH, such as

- » CPU Family
- » CPU Model
- » CPU ID
- » CPU Stepping
- » PatchID
- » Core Freqency
- » L1 Cache
- » L2 Cache
- » L3 Cache
- » GT Info
- » PCH Name
- » PCH Stepping
- » SPI Read Frequency

are listed.

## **Processor Configuration**

| Advanced                                                                                                    | Phoenix Secure                                                             | Core Technology Setup                     |                                                                                                    |
|----------------------------------------------------------------------------------------------------|----------------------------------------------------------------------------|-------------------------------------------|----------------------------------------------------------------------------------------------------|
|                                                                                                    | ocaccor Configuration                                                      |                                           | Itam Spacific Halm                                                                                                    |
| Active Processor Cores Intel(R) HT Technology CPU Flex Ratio Override Enabled XD Intel(R) Virtualization Techno Processor Power Management | Cessor Configuration  [1]  [Enabled]  [Enabled]  [Enabled]  [Ogy [Enabled] |                                           | Number of cores to enable in each processor package.                                                                                                    |
| F1 He<br>Esc Ex                                                                                                    | lp 1↓ Select Item +/-<br>it ↔ Select Menu Enter                            | Change Values F9<br>Select ► Sub-Menu F10 | Setup Defaults<br>Save and Exit                                                                                                    |
| Feature                                                                                                    | <b>Options</b>                                                             |                                           | Description                                                                                                    |
| Active Processor Cores                                                                                                    | All<br>1<br>2<br>3                                                         |                                           | Number of cores to enable in each processor package                                                                                                    |
| Intel® HT Technology                                                                                                    | <b>Enabled</b> Disabled                                                    |                                           | When Disabled only one thread per enabled core is enabled                                                                                                    |
| CPU Flex Ratio Override                                                                                                    | <b>Disabled</b><br>Enabled                                                 |                                           | Enable/Disable CPU Flex Ratio Programming. If Disabled, CPU frequency is set to maximum Ratio automatically                                                                                                    |
| - CPU Flex Ratio Settings                                                                                                    | 26                                                                         |                                           | This value must be between Max Efficiency Ratio (LFM /<br>Low Frequency Mode) and Maximum non-turbo ratio set<br>by Hardware (HFM / High Frequency Mode). See CPU<br>Featureset in chapter Specifications for possible<br>Bus/Core Ratio Settings. The active nominal CPU<br>frequency is Ratio*100MHz |
| Enabled XD                                                                                                    | <b>Enabled</b> Disabled                                                    |                                           | Enables/Disables 'Execute Disable functionality', also known as Data Execution Prevention (DEP)                                                                                                    |
| Intel® Virtualization Technology                                                                                                    | <b>Enabled</b> Disabled                                                    |                                           | When enabled, a VMM can utilize the additional hardware capabilities                                                                                                    |
| Processor Power Management                                                                                                    | -                                                                          |                                           | »Processor Power Management« configuration                                                                                                    |

### **Processor Power Management**

| Advanced                                                                                                    | Phoenix SecureCore Technology Setup                                                                                                    |                                                                                                    |
|----------------------------------------------------------------------------------------------------|----------------------------------------------------------------------------------------------------|----------------------------------------------------------------------------------------------------|
|                                                                                                    | ssor Power Management                                                                                                    | Item Specific Help                                                                                                    |
| Boot Performance Mode Turbo Mode Turbo Mode Power Limit Lock Long Power Limit Time Long Power Limit Time Short Power Limit Short Duration Turbo Mode Power Limit 3 Power Limit 3 Time Power Limit 3 Time Fower Limit 3 Duty Cycle Energy Efficient Enable C-States Extend C-States C3-State C6-State C6-State C7-Latency C7-State C7 Latency C-State Auto Demotion C-State UnDemotion Package C State Demotion III | Chabled  Jax Performance  Chabled  Disabled  OI  OI  OI  OI  Chabled  OI  OI  Chabled  Chabled | Enable processor performance states (P-States).                                                                                                    |
|                                                                                                    | ↑↓ Select Item +/- Change Values F9  +→ Select Menu Enter Select > Sub-Menu F1                                                                                                    | The control of the control of the c |
| Feature                                                                                                    | Options                                                                                                    | Description                                                                                                    |
|                                                                                                    |                                                                                                    |                                                                                                    |
| Intel® SpeedStep(TM)                                                                                                    | Enabled<br>Disabled                                                                                                    | Enable/Disable processor performance states (P-States)                                                                                                    |
| Boot Performance Mode                                                                                                    | Disabled  Max Performance  Max Battery  Auto                                                                                                    | Enable/Disable processor performance states (P-States)  Select the performance state that the BIOS sets before OS hand-off                                                                                                    |
| Boot Performance Mode Turbo Mode                                                                                                    | Disabled  Max Performance  Max Battery Auto  Enabled Disabled                                                                                                    | Enable/Disable processor performance states (P-States)  Select the performance state that the BIOS sets before OS hand-off  Enable processor Turbo Mode. EMTTM must also be enabled                                                                                                    |
| Boot Performance Mode  Turbo Mode  - Turbo Mode Power Limit Lock                                                                                                    | Disabled  Max Performance Max Battery Auto  Enabled Disabled  Disabled Enabled Enabled                                                                                                    | Enable/Disable processor performance states (P-States)  Select the performance state that the BIOS sets before OS hand-off  Enable processor Turbo Mode. EMTTM must also be enabled  Enable/Disable Locking of turbo settings. When enabled, Turbo_Power_Limit MSR will be locked and a reset will be required to unlock the register                                                                                                    |
| Boot Performance Mode Turbo Mode                                                                                                    | Disabled  Max Performance Max Battery Auto  Enabled Disabled  Disabled                                                                                                    | Enable/Disable processor performance states (P-States)  Select the performance state that the BIOS sets before OS hand-off  Enable processor Turbo Mode. EMTTM must also be enabled  Enable/Disable Locking of turbo settings. When enabled, Turbo_Power_Limit MSR will be locked and a                                                                                                    |
| Boot Performance Mode  Turbo Mode  - Turbo Mode Power Limit Lock                                                                                                    | Disabled  Max Performance Max Battery Auto  Enabled Disabled  Disabled Enabled Enabled                                                                                                    | Enable/Disable processor performance states (P-States)  Select the performance state that the BIOS sets before OS hand-off  Enable processor Turbo Mode. EMTTM must also be enabled  Enable/Disable Locking of turbo settings. When enabled, Turbo_Power_Limit MSR will be locked and a reset will be required to unlock the register  Turbo Mode Long Duration Power Limit (also known as Power Limit PL1) in Watts. The value may vary from 0 to Fused Value. If the value is 0, the fused value will be programmed. A value greater than fused TDP value will not be programmed  Long Duration Time Windows (also known as Power Limit PL1 Time) value in seconds. The value may vary from 0 to 56. Indicates the time window over which TD                                                                                                    |
| Boot Performance Mode  Turbo Mode  - Turbo Mode Power Limit Lock  - Long Power Limit                                                                                                    | Disabled  Max Performance Max Battery Auto  Enabled Disabled Disabled Enabled O                                                                                                    | Enable/Disable processor performance states (P-States)  Select the performance state that the BIOS sets before OS hand-off  Enable processor Turbo Mode. EMTTM must also be enabled  Enable/Disable Locking of turbo settings. When enabled, Turbo_Power_Limit MSR will be locked and a reset will be required to unlock the register  Turbo Mode Long Duration Power Limit (also known as Power Limit PL1) in Watts. The value may vary from 0 to Fused Value. If the value is 0, the fused value will be programmed. A value greater than fused TDP value will not be programmed  Long Duration Time Windows (also known as Power Limit PL1 Time) value in seconds. The value may vary from 0 to 56. Indicates the time window over which TD value should be maintained. If the value is 0, the fused value will be programmed  Turbo Mode Short Duration Power Limit (also known as Power Limit PL2) in Watts. The value may vary from 0 to Fused Value. If the value is 0, the fused value will be programmed. A value greater than fused TDP value will be programmed. A value greater than fused TDP value will                                                                                                    |
| Boot Performance Mode  Turbo Mode  - Turbo Mode Power Limit Lock  - Long Power Limit  - Long Power Limit Time                                                                                                    | Disabled  Max Performance Max Battery Auto  Enabled Disabled Enabled Enabled  O                                                                                                    | Enable/Disable processor performance states (P-States)  Select the performance state that the BIOS sets before OS hand-off  Enable processor Turbo Mode. EMTTM must also be enabled  Enable/Disable Locking of turbo settings. When enabled, Turbo_Power_Limit MSR will be locked and a reset will be required to unlock the register  Turbo Mode Long Duration Power Limit (also known as Power Limit PL1) in Watts. The value may vary from 0 to Fused Value. If the value is 0, the fused value will be programmed. A value greater than fused TDP value will not be programmed  Long Duration Time Windows (also known as Power Limit PL1 Time) value in seconds. The value may vary from 0 to 56. Indicates the time window over which TDI value should be maintained. If the value is 0, the fused value will be programmed  Turbo Mode Short Duration Power Limit (also known as Power Limit PL2) in Watts. The value may vary from 0 to Fused Value. If the value is 0, the fused value will be                                                                                                    |
| Boot Performance Mode  Turbo Mode  - Turbo Mode Power Limit Lock  - Long Power Limit  - Long Power Limit Time  - Short Power Limit  - Short Duration Turbo Mode  - Power Limit 3                                                                                                    | Disabled  Max Performance Max Battery Auto  Enabled Disabled Enabled  O  O  Enabled Enabled Enabled  Disabled Enabled                                                                                                    | Enable/Disable processor performance states (P-States)  Select the performance state that the BIOS sets before OS hand-off  Enable processor Turbo Mode. EMTTM must also be enabled  Enable/Disable Locking of turbo settings. When enabled, Turbo_Power_Limit MSR will be locked and a reset will be required to unlock the register  Turbo Mode Long Duration Power Limit (also known as Power Limit PL1) in Watts. The value may vary from 0 to Fused Value. If the value is 0, the fused value will be programmed. A value greater than fused TDP value will not be programmed  Long Duration Time Windows (also known as Power Limit PL1 Time) value in seconds. The value may vary from 0 to 56. Indicates the time window over which TD value should be maintained. If the value is 0, the fused value will be programmed  Turbo Mode Short Duration Power Limit (also known as Power Limit PL2) in Watts. The value may vary from 0 to Fused Value. If the value is 0, the fused value will be programmed  Enable/Disable Short Duration Turbo Mode for processor  Power Limit 3 in Watts. The value may vary from 0 to Fused Value. If the value is 0, the fused value will be                                                                                                    |
| Boot Performance Mode  Turbo Mode  - Turbo Mode Power Limit Lock  - Long Power Limit  - Long Power Limit Time  - Short Power Limit  - Short Duration Turbo Mode                                                                                                    | Disabled  Max Performance Max Battery Auto  Enabled Disabled Enabled Co  O  Enabled Enabled  Disabled Enabled  Disabled Enabled                                                                                                    | Enable/Disable processor performance states (P-States)  Select the performance state that the BIOS sets before OS hand-off  Enable processor Turbo Mode. EMTTM must also be enabled  Enable/Disable Locking of turbo settings. When enabled, Turbo_Power_Limit MSR will be locked and a reset will be required to unlock the register  Turbo Mode Long Duration Power Limit (also known as Power Limit PL1) in Watts. The value may vary from 0 to Fused Value. If the value is 0, the fused value will be programmed. A value greater than fused TDP value will not be programmed  Long Duration Time Windows (also known as Power Limit PL1 Time) value in seconds. The value may vary from 0 to 56. Indicates the time window over which TDI value should be maintained. If the value is 0, the fused value will be programmed  Turbo Mode Short Duration Power Limit (also known as Power Limit PL2) in Watts. The value may vary from 0 to Fused Value. If the value is 0, the fused value will be programmed  Enable/Disable Short Duration Turbo Mode for processor  Power Limit 3 in Watts. The value may vary from 0 to Fused Value. If the value is 0, the fused value will be programmed.                                                                                                    |

| - Energy Efficient Enable    | <b>Enabled</b> Disabled    | Enable/Disable Energy Efficient for processor                                                                     |
|------------------------------|----------------------------|----------------------------------------------------------------------------------------------------|
| Configure TDP Boot Mode      | Nominal Down Up Disabled   | Configure TDP Mode (cTDP). Disabled option will skip all cTDP boot configurations but dynamic cTDP can still work |
| Lock TDP Settings            | <b>Disabled</b><br>Enabled | Lock TDP in MSR_CONFIG_TDP_CONTROL                                                                                |
| C-States                     | Enabled<br>Disabled        | Enable processor idle power saving states                                                                         |
| - Extend C-States            | Enabled<br>Disabled        | Enable C-State transitions to occur in combination with P-States                                                  |
| - C3-State                   | Enabled<br>Disabled        | Enable processor idle power saving C3 state                                                                       |
| - C6-State                   | Enabled<br>Disabled        | Enable processor idle power saving C6 state                                                                       |
| - C6 Latency                 | Short<br>Long              | Configure Short/Long latency                                                                                      |
| - C7-State                   | Disabled<br>C7<br>C7s      | Enable processor idle power saving C7 state                                                                       |
| - C7-Latency                 | Short<br>Long              | Configure Short/Long latency                                                                                      |
| - C-State Auto Demotion      | Disabled C1 C3 C1 and C3   | Configure C-State Auto Demotion                                                                                   |
| - C-State UnDemotion         | Disabled C1 C3 C1 and C3   | Configure C-State UnDemotion                                                                                      |
| - Package C-State Demotion   | <b>Disabled</b> Enabled    | Enable/Disable Package C-State Demotion                                                                           |
| - Package C-State UnDemotion | <b>Disabled</b> Enabled    | Enable/Disable Package C-State UnDemotion                                                                         |
| - C-State Pre-Wake           | Enabled<br>Disabled        | Enable/Disable C-State Pre-Wake                                                                                   |

### Miscellaneous

| Phoenix SecureCore Technology Setup Advanced                     |                        |                                               |  |  |                                                                                                    |
|------------------------------------------------------------------|------------------------|-----------------------------------------------|--|--|----------------------------------------------------------------------------------------------------|
|                                                                  | Miscel                 | laneous                                       |  |  | Item Specific Help                                                                                                    |
| Miscellaneous Configuration                                      |                        |                                               |  |  | Watchdog Configuration.                                                                                                    |
| <ul><li>▶ Watchdog</li><li>▶ Generic LPC Decode Ranges</li></ul> |                        |                                               |  |  |                                                                                                    |
| I2C Speed                                                        | I2C Speed [100]        |                                               |  |  |                                                                                                    |
| S5 Eco                                                           | [Disabled]             |                                               |  |  |                                                                                                    |
| Smart Battery Configuration                                      | [Disabled]             |                                               |  |  |                                                                                                    |
| Reset Button Behavior                                            |                        | ocot1                                         |  |  |                                                                                                    |
| 12 July 10 10 10 10 10 10 10 10 10 10 10 10 10                   | [Chipset R             | eseri                                         |  |  |                                                                                                    |
| Lid Switch<br>Sleep Button                                       | [Enabled]<br>[Enabled] |                                               |  |  |                                                                                                    |
|                                                                  |                        |                                               |  |  |                                                                                                    |
|                                                                  |                        |                                               |  |  |                                                                                                    |
|                                                                  |                        |                                               |  |  |                                                                                                    |
|                                                                  |                        |                                               |  |  |                                                                                                    |
|                                                                  |                        |                                               |  |  |                                                                                                    |
|                                                                  |                        |                                               |  |  |                                                                                                    |
|                                                                  |                        |                                               |  |  |                                                                                                    |
|                                                                  |                        |                                               |  |  |                                                                                                    |
|                                                                  |                        |                                               |  |  |                                                                                                    |
|                                                                  |                        |                                               |  |  |                                                                                                    |
|                                                                  |                        | elect Item +/-<br>elect Menu Ent              |  |  | Setup Defaults<br>Save and Exit                                                                                                    |
| Feature                                                          |                        | Options                                       |  |  | Description                                                                                                    |
| Watchdog                                                         |                        | -                                             |  |  | »Watchdog« configuration                                                                                                    |
| Generic LPC Decode Ranges                                        |                        | -                                             |  |  | Define »Generic LPC Decode Ranges«                                                                                                    |
| I2C Speed                                                        |                        | 100                                           |  |  | Select I2C Bus Speed in kHz from 1kHz to 400kHz                                                                                                    |
| S5 Eco                                                           |                        | <b>Disabled</b><br>Enabled                    |  |  | Enable/Disable Kontron S5 Eco mode. Reduces supply<br>current in Soft Off (S5) to less than 1mA. If enabled,<br>power button is the only wake-up source in S5! See<br>chapter S5 Eco for further details |
| Smart Battery Configuration                                      |                        | <b>Disabled</b><br>Auto<br>Charger<br>Manager |  |  | Configure Smart Battery System Support (e.g. Kontron M.A.R.S.)                                                                                                    |
| Reset Button Behavior                                            |                        | <b>Chipset Reset</b><br>Power Cycle           |  |  | Select the system behavior on reset button event                                                                                                    |
| Lid Switch                                                       |                        | <b>Enabled</b><br>Disabled                    |  |  | Show/Hide Lid switch inside ACPI OS                                                                                                    |
| Sleep Button                                                     |                        | <b>Enabled</b><br>Disabled                    |  |  | Show/Hide Sleep button inside ACPI OS                                                                                                    |

### Watchdog

| Phoenix SecureCore Technology Setup Advanced         |                            |                                                                           |                                                                                                    |  |  |
|------------------------------------------------------|----------------------------|---------------------------------------------------------------------------|----------------------------------------------------------------------------------------------------|--|--|
|                                                      | Wat                        | chdog                                                                     | Item Specific Help                                                                                   |  |  |
| Watchdog Configuration<br>Auto-reload<br>Global Lock | (Disabled)<br>(Disabled)   |                                                                           | Enable automatic reload of watchdog<br>timers on timeout.                                            |  |  |
| Stage 1 Mode                                         | Disabledl                  |                                                                           |                                                                                                    |  |  |
|                                                      |                            |                                                                           |                                                                                                    |  |  |
|                                                      | 1 Help †↓ S<br>sc Exit ↔ S | elect Item +/- Change Values F9<br>elect Menu Enter Select ► Sub-Menu F10 | Setup Defaults<br>Save and Exit                                                                      |  |  |
| Feature                                              |                            | Options                                                                   | Description                                                                                          |  |  |
| Auto-reload                                          |                            | <b>Disabled</b><br>Enabled                                                | Enable automatic reload of watchdog timers on timeout                                                |  |  |
| Global Lock                                          |                            | <b>Disabled</b><br>Enabled                                                | If set to enabled, all Watchdog registers (except WD_KICK) become read only until the board is reset |  |  |
| Stage 1 Mode                                         |                            | Disabled Reset NMI SCI WDT Signal only                                    | Select Action for this Watchdog stage                                                                |  |  |
| - Assert WDT Signal                                  |                            | Enabled Disabled                                                          | Enable/Disable assertion of WDT signal to baseboard on stage timeout                                 |  |  |
| - Stage 1 Timeout                                    |                            | 1s<br>5s<br>10s<br><b>30s</b><br>1m<br>3m<br>10m<br>30m                   | Select Timeout value for this watchdog stage                                                         |  |  |
| Stage 2 Mode                                         |                            | <b>Disabled</b> Reset NMI SCI WDT Signal only                             | Select Action for this Watchdog stage                                                                |  |  |
| - Assert WDT Signal                                  |                            | <b>Enabled</b><br>Disabled                                                | Enable/Disable assertion of WDT signal to baseboard on stage timeout                                 |  |  |
| - Stage 2 Timeout                                    |                            | 1s<br>5s<br>10s<br><b>30s</b><br>1m<br>3m<br>10m<br>30m                   | Select Timeout value for this watchdog stage                                                         |  |  |

### **Generic LPC Decode Ranges**

| Advanced                                                   | Phoenix SecureCore Technology Setup |                                                                                                  |
|------------------------------------------------------------|-------------------------------------|--------------------------------------------------------------------------------------------------|
| Generic L                                                  | PC Decode Ranges                    | Item Specific Help                                                                               |
| Generic LPC Decode Ranges  Generic LPC Decode 1 [Disabled] |                                     | Enable generic LPC decode range.                                                                 |
|                                                            |                                     |                                                                                                  |
|                                                            |                                     |                                                                                                  |
|                                                            |                                     |                                                                                                  |
|                                                            |                                     |                                                                                                  |
|                                                            |                                     |                                                                                                  |
|                                                            |                                     |                                                                                                  |
|                                                            |                                     |                                                                                                  |
|                                                            |                                     |                                                                                                  |
| F1 Help ↑↓<br>Esc Exit ↔                                   |                                     | Setup Defaults<br>Save and Exit                                                                  |
| Feature                                                    | Options                             | Description                                                                                      |
| Generic LPC Decode 1                                       | <b>Disabled</b> Enabled             | Enable generic LPC decode range                                                                  |
| - Base Address                                             | 0100h                               | Base address of the generic decode range. Valid<br>between 0100h - FFF0h. Must be 8-byte aligned |
| - Length                                                   | 0008h                               | Length of the generic decode range. Valid between 0800h - 0100h. Must be multiple of 8.          |
| Generic LPC Decode 2                                       | <b>Disabled</b> Enabled             | Enable generic LPC decode range                                                                  |
| - Base Address                                             | 0100h                               | Base address of the generic decode range. Valid<br>between 0100h - FFF0h. Must be 8-byte aligned |
| - Length                                                   | 0008h                               | Length of the generic decode range. Valid between 0800h - 0100h. Must be multiple of 8.          |
| Generic LPC Decode 3                                       | <b>Disabled</b> Enabled             | Enable generic LPC decode range                                                                  |
| - Base Address                                             | 0100h                               | Base address of the generic decode range. Valid<br>between 0100h - FFF0h. Must be 8-byte aligned |
| - Length                                                   | 0008h                               | Length of the generic decode range. Valid between 0800h - 0100h. Must be multiple of 8.          |

# **H/W Monitor**

| Advanced                                                                                                    |                                                                                                    | noenix SecureCore Technology                                                                                                    |                                                                                                    |                                                                                                    |
|----------------------------------------------------------------------------------------------------|----------------------------------------------------------------------------------------------------|----------------------------------------------------------------------------------------------------|----------------------------------------------------------------------------------------------------|----------------------------------------------------------------------------------------------------|
|                                                                                                    | H/W Monitor NO                                                                                                    | CT7802Y                                                                                                    |                                                                                                    | Item Specific Help                                                                                                    |
| Temperature Measurement<br>CPU Temperature<br>PCH Temperature<br>Module Temperature                                                                                                    | [ +28 C]<br>[ +31 C]<br>[ +30 C]                                                                                                    |                                                                                                    | d                                                                                                    | number of pulses the fan produces<br>uring one revolution.<br>lange: 1-4                                                                                                    |
| Fan Measurement<br>CPU Fan<br>Fan Pulse<br>Fan Control<br>Fan Trip Point                                                                                                    | [ N/A ] [ <b>2</b> ] [Auto] [45]                                                                                                    |                                                                                                    |                                                                                                    |                                                                                                    |
| Trip Point Speed<br>Reference Temperature                                                                                                    | [ 50]<br>[CPU Temperature]                                                                                                    |                                                                                                    |                                                                                                    |                                                                                                    |
| External Fan<br>Fan Pulse<br>Fan Control                                                                                                    | [ N/A ]<br>[2]<br>[Auto]                                                                                                    |                                                                                                    |                                                                                                    |                                                                                                    |
| Fan Trip Point<br>Trip Point Speed<br>Reference Temperature                                                                                                    | [45]<br>[ 50]<br>[CPU Temperature]                                                                                                    |                                                                                                    |                                                                                                    |                                                                                                    |
| Voltage Measurement<br>Widerange Vcc<br>5.0V Standby<br>Batt volt at COMe pin                                                                                                    | [ +11.59 V]<br>[ < 1.5 V ]<br>[ +3.12 V]                                                                                                    |                                                                                                    |                                                                                                    |                                                                                                    |
|                                                                                                    |                                                                                                    |                                                                                                    |                                                                                                    |                                                                                                    |
|                                                                                                    |                                                                                                    |                                                                                                    |                                                                                                    |                                                                                                    |
|                                                                                                    | The state of the state of the s | t Item +/- Change Values<br>t Menu Enter Select ► Sub-M                                                                                                    |                                                                                                    | p Defaults<br>and Exit                                                                                                    |
|                                                                                                    | Esc Exit ↔ Select                                                                                                    |                                                                                                    | enu F10 Save                                                                                                    |                                                                                                    |
| Feature CPU Temperature                                                                                                    | Esc Exit ↔ Select                                                                                                    | t Menu Enter Select ► Sub-M<br>e/Options                                                                                                    | enu F10 Save Desc Mea:                                                                                                    | e and Exit  cription  sured temperature of the CPU Diode with onboard  1                                                                                                    |
| Feature CPU Temperature PCH Temperature                                                                                                    | Esc Exit ↔ Select  Valu  xx°C  xx°C                                                                                                    | t Menu Enter Select ▶ Sub-M<br>e/Options                                                                                                    | enu F10 Save  Desc  Mea: HWM                                                                                                    | cription sured temperature of the CPU Diode with onboard A rnal Platform Controller Hub temperature                                                                                                    |
| Feature CPU Temperature PCH Temperature Module Temperature                                                                                                    | Esc Exit ←→ Select    Valu                                                                                                    | t Menu Enter Select ▶ Sub-M<br>e/Options                                                                                                    | Description F10 Save  Description Mean HWM  Inte                                                                                                    | cription sured temperature of the CPU Diode with onboard A rnal Platform Controller Hub temperature rnal hardware-monitor temperature                                                                                                    |
| Feature CPU Temperature PCH Temperature                                                                                                    | Esc Exit ↔ Select  Valu  xx°C  xx°C                                                                                                    | t Menu Enter Select ▶ Sub-M<br>e/Options                                                                                                    | Description F10 Save  Description Mean HWM  Inte  Inte  Fan:  Num                                                                                                    | cription sured temperature of the CPU Diode with onboard A rnal Platform Controller Hub temperature                                                                                                    |
| Feature CPU Temperature PCH Temperature Module Temperature CPU Fan                                                                                                    | Esc Exit ←→ Select    Valu                                                                                                    | t Menu Enter Select ► Sub-Me/Options  rpm  oled ual                                                                                                    | Description Provided Heat Provided Heat Prov | cription sured temperature of the CPU Diode with onboard of the CPU Diode with onboard of the CPU Diode with onboard of the CPU Diode with onboard of the CPU Diode with onboard of the CPU Diode with onboard fan connector of the CPU Diode with onboard fan connector of the CPU Diode with onboard fan connector of the CPU Diode with onboard fan connector of the CPU Diode with onboard fan connector of the CPU Diode with onboard fan connector of the CPU Diode with onboard of the CPU Diode with onboard of the CPU Diod |
| Feature CPU Temperature PCH Temperature Module Temperature CPU Fan Fan Pulse Fan Control                                                                                                    | Select                                                                                                    | t Menu Enter Select ► Sub-Me/Options  rpm  oled ual                                                                                                    | Peru F10 Save  Description  Mean HWM  Inte  Inte  Fan  Num  revo  Set f                                                                                                    | cription sured temperature of the CPU Diode with onboard of the CPU Diode with onboard of the CPU Diode with onboard of the CPU Diode with onboard of the CPU Diode with onboard of the CPU Diode with onboard fan connector of the CPU Diode with onboard fan connector of the CPU Diode with onboard fan connector of the CPU Diode with onboard fan connector of the CPU Diode with onboard fan connector of the CPU Diode with onboard fan connector of the CPU Diode with onboard of the CPU Diode with onboard of the CPU Diod |
| Feature CPU Temperature PCH Temperature Module Temperature CPU Fan Fan Pulse Fan Control  - Fan Trip Point - Trip Point Speed                                                                                                | Esc Exit ←→ Select    Valu                                                                                                    | t Menu Enter Select ▶ Sub-Me/Options  rpm  oled ual                                                                                                    | Pan Fan alwa                                                                                                    | cription sured temperature of the CPU Diode with onboard rnal Platform Controller Hub temperature rnal hardware-monitor temperature speed of onboard fan connector siber of pulses the fan produces during one slution. Range 1-4 fan control mode. 'Disable' will totally stop the fa perature where fan accelerates. Range 20 - 80°C speed at trip point in %. Minimum value is 30. Far sys runs at 100% at Tjmax - 10°C                                                                                                    |
| Feature CPU Temperature PCH Temperature Module Temperature CPU Fan Fan Pulse Fan Control  - Fan Trip Point                                                                                                    | Esc Exit ←→ Select    Valu                                                                                                    | t Menu Enter Select ► Sub-Me/Options  rpm  oled ual                                                                                                    | Pan Fan alwa Dete                                                                                                    | cription sured temperature of the CPU Diode with onboard rnal Platform Controller Hub temperature rnal hardware-monitor temperature speed of onboard fan connector sher of pulses the fan produces during one lution. Range 1-4 fan control mode. 'Disable' will totally stop the fa perature where fan accelerates. Range 20 - 80°C speed at trip point in %. Minimum value is 30. Far                                                                                                    |
| Feature CPU Temperature PCH Temperature Module Temperature CPU Fan Fan Pulse Fan Control  - Fan Trip Point - Trip Point Speed - Reference Temperature                                                                        | Esc Exit ←→ Select    Valu                                                                                                    | t Menu Enter Select ► Sub-Me/Options  rpm  pled ual pled ual femperature Temperature                                                                                                    | Peru F10 Save  Desc  Mea: HWM  Inte  Inte  Fan: Num revo  Set f  Tem  Fan: alwa  Dete auto                                                                                                    | cription sured temperature of the CPU Diode with onboard A rnal Platform Controller Hub temperature rnal hardware-monitor temperature speed of onboard fan connector speed of pulses the fan produces during one slution. Range 1-4 fan control mode. 'Disable' will totally stop the fa perature where fan accelerates. Range 20 - 80°C speed at trip point in %. Minimum value is 30. Far sys runs at 100% at Tjmax - 10°C ermines the temperature source which is used for omatic fan control ual fan speed in %. Minimum value is 30 (in Manu le only)                                                                                                    |
| Feature CPU Temperature PCH Temperature Module Temperature CPU Fan Fan Pulse Fan Control  - Fan Trip Point - Trip Point Speed - Reference Temperature  - Fan Speed  External Fan                                             | Esc Exit ←→ Select    Valu                                                                                                    | t Menu Enter Select ► Sub-Me/Options  rpm  pled ual Temperature Temperature Jemperature Jemperature Jemperature                                                                                               | Paris Paris  | cription  sured temperature of the CPU Diode with onboard A  rnal Platform Controller Hub temperature rnal hardware-monitor temperature speed of onboard fan connector aber of pulses the fan produces during one alution. Range 1-4 fan control mode. 'Disable' will totally stop the fa  perature where fan accelerates. Range 20 - 80°C speed at trip point in %. Minimum value is 30. Fan anys runs at 100% at Tjmax - 10°C ermines the temperature source which is used for commandation of the control ual fan speed in %. Minimum value is 30 (in Manu le only) speed of external COMe fan                                                                                                    |
| Feature CPU Temperature PCH Temperature Module Temperature CPU Fan Fan Pulse Fan Control  - Fan Trip Point - Trip Point Speed - Reference Temperature  - Fan Speed External Fan Fan Pulse                                    | Esc Exit ↔ Select    Valu                                                                                                    | t Menu Enter Select ▶ Sub-Me/Options  rpm  Temperature Temperature Jele Temperature Jele Temperature Temperature Temperature                                                                                  | Perm P10 Save  Description  Mea: HWM  Inte  Inte  Fan: Num  revo  Set f  Tem  Fan: alwa  Dete auto  Man  mod  Fan: Num  revo  Man  Num  revo                                                                                                    | cription  sured temperature of the CPU Diode with onboard 4  rnal Platform Controller Hub temperature rnal hardware-monitor temperature speed of onboard fan connector liber of pulses the fan produces during one olution. Range 1-4 fan control mode. 'Disable' will totally stop the fan perature where fan accelerates. Range 20 - 80°C speed at trip point in %. Minimum value is 30. Fan sys runs at 100% at Tjmax - 10°C ermines the temperature source which is used for omatic fan control  ual fan speed in %. Minimum value is 30 (in Manu le only) speed of external COMe fan liber of pulses the external fan produces during on olution. Range 1-4                                                                                                    |
| Feature CPU Temperature PCH Temperature Module Temperature CPU Fan Fan Pulse Fan Control  - Fan Trip Point - Trip Point Speed - Reference Temperature  - Fan Speed  External Fan                                             | Esc Exit ←→ Select    Valu                                                                                                    | t Menu Enter Select ▶ Sub-Me/Options  rpm  Deled ual belongerature  Temperature  Itemperature  Itemperature  Itemperature  Itemperature  Itemperature  Itemperature  Itemperature  Itemperature  Itemperature | Perm P10 Save  Description  Mea: HWM  Inte  Inte  Fan: Num  revo  Set f  Tem  Fan: alwa  Dete auto  Man  mod  Fan: Num  revo  Man  Num  revo                                                                                                    | cription  sured temperature of the CPU Diode with onboard 4  rnal Platform Controller Hub temperature rnal hardware-monitor temperature speed of onboard fan connector liber of pulses the fan produces during one olution. Range 1-4 fan control mode. 'Disable' will totally stop the fa  perature where fan accelerates. Range 20 - 80°C speed at trip point in %. Minimum value is 30. Far lys runs at 100% at Tjmax - 10°C ermines the temperature source which is used for omatic fan control  ual fan speed in %. Minimum value is 30 (in Manu le only) speed of external COMe fan liber of pulses the external fan produces during on                                                                                                    |
| Feature CPU Temperature PCH Temperature Module Temperature CPU Fan Fan Pulse Fan Control  - Fan Trip Point - Trip Point Speed - Reference Temperature  - Fan Speed External Fan Fan Pulse                                    | Esc Exit ←→ Select    Valu                                                                                                    | t Menu Enter Select ▶ Sub-Me/Options  rpm  Deled ual belongerature  Temperature  Itemperature  Itemperature  Itemperature  Itemperature  Itemperature  Itemperature  Itemperature  Itemperature  Itemperature | Prince Prince Pr | cription  sured temperature of the CPU Diode with onboard 4  rnal Platform Controller Hub temperature rnal hardware-monitor temperature speed of onboard fan connector liber of pulses the fan produces during one olution. Range 1-4 fan control mode. 'Disable' will totally stop the fan perature where fan accelerates. Range 20 - 80°C speed at trip point in %. Minimum value is 30. Fan sys runs at 100% at Tjmax - 10°C ermines the temperature source which is used for omatic fan control  ual fan speed in %. Minimum value is 30 (in Manu le only) speed of external COMe fan liber of pulses the external fan produces during on olution. Range 1-4                                                                                                    |
| Feature CPU Temperature PCH Temperature Module Temperature CPU Fan Fan Pulse Fan Control  - Fan Trip Point - Trip Point Speed - Reference Temperature  - Fan Speed External Fan Fan Pulse Fan Control                        | Esc Exit ←→ Select    Valu                                                                                                    | t Menu Enter Select ▶ Sub-Me/Options  rpm  Deled ual belongerature  Temperature  Itemperature  Itemperature  Itemperature  Itemperature  Itemperature  Itemperature  Itemperature  Itemperature  Itemperature | Prince Prince Pr | cription  sured temperature of the CPU Diode with onboard A  rnal Platform Controller Hub temperature rnal hardware-monitor temperature speed of onboard fan connector siber of pulses the fan produces during one lution. Range 1-4 fan control mode. 'Disable' will totally stop the fa  perature where fan accelerates. Range 20 - 80°C speed at trip point in %. Minimum value is 30. Far sys runs at 100% at Tjmax - 10°C ermines the temperature source which is used for matic fan control  ual fan speed in %. Minimum value is 30 (in Manu le only) speed of external COMe fan siber of pulses the external fan produces during on lution. Range 1-4 fan control mode. 'Disable' will totally stop the fa  perature where fan accelerates. Range 20 - 80°C speed at trip point in %. Minimum value is 30. Far sys runs at 100% at Tjmax - 10°C                                                                                                    |
| Feature CPU Temperature PCH Temperature Module Temperature CPU Fan Fan Pulse Fan Control  - Fan Trip Point - Trip Point Speed - Reference Temperature  External Fan Fan Pulse Fan Control  - Fan Trip Point - Fan Trip Point | Select                                                                                                    | t Menu Enter Select ▶ Sub-Me/Options  rpm  Deled ual belongerature  Temperature  Itemperature  Itemperature  Itemperature  Itemperature  Itemperature  Itemperature  Itemperature  Itemperature  Itemperature | Prince Prince Pr | cription  sured temperature of the CPU Diode with onboard A  rnal Platform Controller Hub temperature rnal hardware-monitor temperature speed of onboard fan connector siber of pulses the fan produces during one slution. Range 1-4 fan control mode. 'Disable' will totally stop the fa  perature where fan accelerates. Range 20 - 80°C speed at trip point in %. Minimum value is 30. Far sys runs at 100% at Tjmax - 10°C ermines the temperature source which is used for smatic fan control  ual fan speed in %. Minimum value is 30 (in Manu le only) speed of external COMe fan siber of pulses the external fan produces during on slution. Range 1-4 fan control mode. 'Disable' will totally stop the fa perature where fan accelerates. Range 20 - 80°C speed at trip point in %. Minimum value is 30. Far                                                                                                    |

| Widerange Vcc         | x.xx V | Module Main Input Voltage                            |
|-----------------------|--------|------------------------------------------------------|
| 5.0V Standby          | x.xx V | 5V Standby Voltage input                             |
| Batt volt at COMe pin | x.xx V | RTC Battery Voltage input measured at COMe connector |

## **HDD Configuration**

| Advanced                                                                                                    | Phoenix SecureCore Technology Setup                                                                                                    |                                                                               |
|----------------------------------------------------------------------------------------------------|----------------------------------------------------------------------------------------------------|-------------------------------------------------------------------------------|
| HDD Co                                                                                                    | nfiguration                                                                                                    | Item Specific Help                                                            |
| SATA Speed Limit<br>Interface Combination                                                                                                    | I <mark>Enabled</mark> I<br>Gen2I<br>IAHCII<br>IEnabledI                                                                                                    | Enable/Disable SATA Device.                                                   |
| Port Enable Hot Plug SATA Device Type ComExpress SATA 1 Port Enable Hot Plug SATA Device Type ComExpress SATA 2 Port Enable Hot Plug SATA Device Type ComExpress SATA 3 Port Enable Hot Plug | Not Installed or the port is disabled [Enabled] [Disabled] [Hard Disk Drive] Not Installed or the port is disabled [Enabled] [Disabled] [Hard Disk Drive] Not Installed or the port is disabled [Enabled] [Disabled] [Hard Disk Drive] Not Installed or the port is disabled [Enabled] [Hard Disk Drive] Not Installed or the port is disabled [Enabled] [Enabled] [Hard Disk Drive] [Hard Disk Drive] |                                                                               |
|                                                                                                    |                                                                                                    | Getup Defaults<br>Gave and Exit                                               |
| Feature                                                                                                    | Options                                                                                                    | Description                                                                   |
| SATA Device                                                                                                    | Enabled Disabled                                                                                                    | Enable/Disable SATA Device                                                    |
| SATA Speed Limit                                                                                                    | Auto<br>Gen1<br>Gen2                                                                                                    | Limit SATA speed to 1.5Gb/s or 3.0Gb/s                                        |
| Interface Combination                                                                                                    | IDE AHCI RAID                                                                                                    | Select the SATA controllers operation mode                                    |
| Aggressive Link Power                                                                                                    | Disabled Enabled                                                                                                    | If enabled, turns on Aggressive Link Power Management on all HDD ports        |
| Software Feature Mask Configuration                                                                                                    | -                                                                                                    | Submenu »Software Feature Mask Configuration«                                 |
| Port Enable                                                                                                    | Enabled<br>Disabled                                                                                                    | Enable/Disable this SATA port (COMe SATA #0-3)                                |
| Hot Plug                                                                                                    | <b>Disabled</b><br>Enabled                                                                                                    | Designate this port as Hot Pluggable. Requires<br>hardware support            |
| SATA Device Type                                                                                                    | Hard Disk Drive<br>Solid State Drive                                                                                                    | Select if this SATA port is connected to Hard Disk Drive or Solid State Drive |

### **Software Feature Mask Configuration**

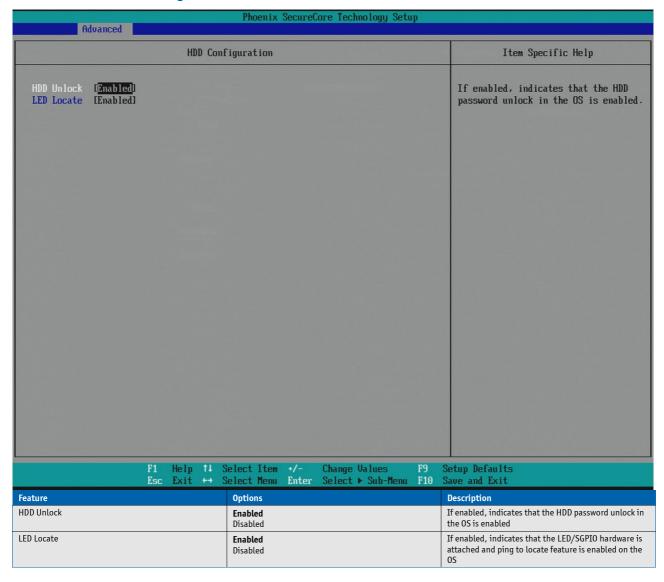

# **Memory Configuration**

| Advanced                                                                                                    | Phoenix SecureCore Technolog                                              | gy Setup                                                                                                    |
|----------------------------------------------------------------------------------------------------|---------------------------------------------------------------------------|----------------------------------------------------------------------------------------------------|
|                                                                                                    | Memory Configuration                                                      | Item Specific Help                                                                                                    |
| ECC BIOS Support present.  Memory Frequency Limiter Max TOLUD NMode Support Channel A DIMM Control Channel B DINM Control Memory Remap MRC FastBoot | [Auto] [Dynamic] [Auto] [Enabled] [Enabled] [Enabled] [Enabled] [Enabled] | Maximum Memory Frequency Selections in Mhz.                                                                                              |
| F1                                                                                                    | Help 11 Select Item +/- Change Value                                      |                                                                                                    |
| Feature Esc                                                                                                    | Exit +→ Select Menu Enter Select > Sul                                    | b-Menu F10 Save and Exit  Description                                                                                                    |
| Memory Frequency Limiter                                                                                                    | Auto 1067 1333 1600 1867 2133 2400 2667                                   | Select maximum memory frequency in MHz                                                                                                   |
| Max TOLUD                                                                                                    | Dynamic<br>1 GB 3.25GB                                                    | Maximum Value of TOLUD. Dynamic assignment would adjust TOLUD automatically based on largest MMIO length of installed graphic controller |
| NMode Support                                                                                                    | Auto<br>1N Mode<br>2N Mode                                                | Select the memory supported Command Rate (N-Mode)                                                                                        |
| Channel A DIMM Control                                                                                                    | Enabled Disabled                                                          | Enable/Disable DIMMs on channel A                                                                                                    |
| Channel B DIMM Control                                                                                                    | Enabled<br>Disabled                                                       | Enable/Disable DIMMs on channel B                                                                                                    |
| Memory Remap                                                                                                    | Enabled Disabled                                                          | Enable/Disable Memory Remap above 4GB                                                                                                    |
| MRC FastBoot                                                                                                    | <b>Enabled</b> Disabled                                                   | Enable/Disable MRC FastBoot. Generally, this option only takes effect when doing cold boots/resets                                       |
| DIMM Profile                                                                                                    | Default profile Custom profile XMP profile 1 XMP profile 2                | Select SPD XMP profile, if supported by DIMM                                                                                             |

# System Agent (SA) Configuration

| Advanced                                                                                | Phoenix SecureCore Technology Setup |                                                                                     |
|-----------------------------------------------------------------------------------------|-------------------------------------|-------------------------------------------------------------------------------------|
| System Agent                                                                            | (SA) Configuration                  | Item Specific Help                                                                  |
| ► Intel(R) UT for Directed I/O (UT-d) ► Graphics Configuration ► PEG Port Configuration |                                     | Press Enter to bring up the Intel(R) UT for Directed I/O (UT-d) Configuration menu. |
| Cpu Audio Device (D0:D3:F0)                                                             | [Enabled]                           |                                                                                     |
|                                                                                         |                                     |                                                                                     |
|                                                                                         |                                     |                                                                                     |
|                                                                                         |                                     |                                                                                     |
|                                                                                         |                                     |                                                                                     |
|                                                                                         |                                     |                                                                                     |
|                                                                                         |                                     |                                                                                     |
|                                                                                         |                                     |                                                                                     |
|                                                                                         |                                     |                                                                                     |
|                                                                                         |                                     |                                                                                     |
|                                                                                         |                                     |                                                                                     |
|                                                                                         |                                     |                                                                                     |
| F1 Help †↓                                                                              | Select Item +/- Change Values F9    | Setup Defaults                                                                      |
| Esc Exit ↔                                                                              |                                     | Save and Exit                                                                       |
| Feature                                                                                 | Options                             | Description                                                                         |
| Intel® VT for Directed I/O (VT-d)                                                       | -                                   | Submenu »Intel® VT for Directed I/O (VT-d)«                                         |
| Graphics Configuration                                                                  | -                                   | Submenu »Graphics Configuration«                                                    |
| PEG Port Configuration                                                                  | -                                   | Submenu »PEG Port Configuration«                                                    |
| CPU Audio Device (D0:D3:F0)                                                             | Enabled Disabled                    | Enable/Disable CPU Audio Device                                                     |

### Intel® VT for Directed I/O (VT-d)

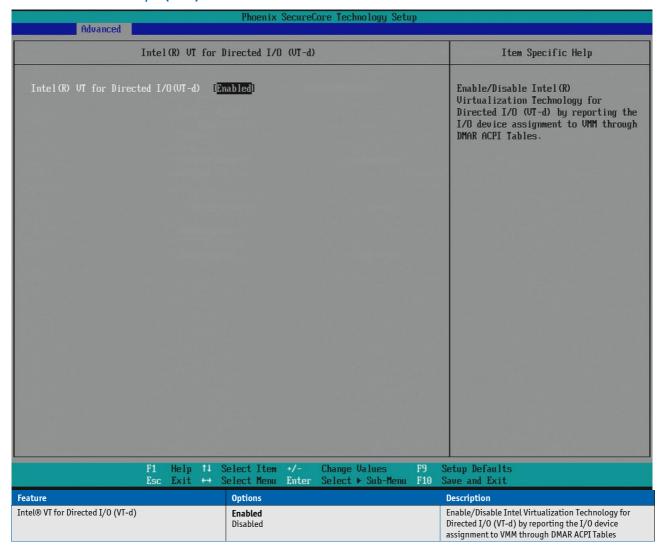

## **Graphics Configuration**

| Advanced                                                                                                    |                                                              | Phoenix S                          | SecureCo | ore Technolo | ogy Setu | ıp |                                                                                                    |
|----------------------------------------------------------------------------------------------------|--------------------------------------------------------------|------------------------------------|----------|--------------|----------|----|----------------------------------------------------------------------------------------------------|
|                                                                                                    | Graphics C                                                   | Configuration                      | n        | TAMES !      | 11-      |    | Item Specific Help                                                                                                    |
| Graphics Turbo IMON Currect Primary Display Selection Internal Graphics GTT Size Aperture Size DUMT Pre-Allocated DUMT Total Gfx Mem Gfx Low Power Mode | [Auto] [Auto] [Auto] [2MB] [128MB] [32MB] [256MB] [Disabled] |                                    |          |              |          |    | Graphics Turbo IMON Currect value supported (14-31)                                                                                 |
| ► IGD Configuration                                                                                                    |                                                              |                                    |          |              |          |    |                                                                                                    |
|                                                                                                    |                                                              | elect Item<br>Belect Menu          |          | Change Valu  |          |    | Setup Defaults<br>Save and Exit                                                                                                    |
| Feature                                                                                                    |                                                              | Options                            |          |              |          |    | Description                                                                                                    |
| Graphics Turbo IMON Current                                                                                                    |                                                              | 31                                 |          |              |          |    | Graphics turbo IMON current value supported (14-31)                                                                                 |
| Primary Display Selection                                                                                                    |                                                              | IGD<br>PEG<br>PCI<br>Auto          |          |              |          |    | Select primary display device                                                                                                    |
| Internal Graphics                                                                                                    |                                                              | Disabled<br>Enabled<br><b>Auto</b> |          |              |          |    | Enable/Disable the Internal Graphics Device. This has no effect if external graphics are present                                    |
| GTT Size                                                                                                    |                                                              | 1MB<br>2MB                         |          |              |          |    | Select GTT Memory Size of IGD                                                                                                    |
| Aperture Size                                                                                                    |                                                              | 128MB<br><b>256MB</b><br>512MB     |          |              |          |    | Select Graphics Aperture Size                                                                                                    |
| DVMT Pre-Allocated                                                                                                    |                                                              | <b>32MB</b><br>64MB<br>128MB       |          |              |          |    | Select Pre-Allocated Graphics Memory size used by the Internal Graphics Device. This has no effect if external graphics are present |
| DVMT Total Gfx Mem                                                                                                    |                                                              | 128MB<br><b>256MB</b><br>Max       |          |              |          |    | Select DVMT5.0 Graphics Memory Size. This has no effect if external graphics are present                                            |
| Gfx Low Power Mode                                                                                                    |                                                              | <b>Disabled</b><br>Enabled         |          |              |          |    | Enable/Disable Gfx Low Power Mode                                                                                                   |
| IGD Configuration                                                                                                    |                                                              | -                                  |          |              |          |    | Submenu »IGD Configuration«                                                                                                    |

### **IGD Configuration**

| Advanced                                                                                                    | Phoenix SecureCore Technology Setup                                                                                                    |                                                                                                    |
|----------------------------------------------------------------------------------------------------|----------------------------------------------------------------------------------------------------|----------------------------------------------------------------------------------------------------|
|                                                                                                    | IGD Configuration                                                                                                    | Item Specific Help                                                                                                    |
| IGD managed by: Legacy Video BIOS [1038]  IGD - Boot Type  Backlight Control Intel Smooth Brightness Contro PVM Frequency Backlight Value  eDP Panel Type LVDS Clock Center Spreading  EFP1 Type EFP2 Type EFP3 Type Mode Persistence | [ <del>Auto</del> ]                                                                                                    | Select the Video Device activated during POST. This has no effect if external graphics are present.                                                     |
| F1 He Esc Ex  Feature  IGD - Boot Type                                                                                                    | lp 1↓ Select Item +/- Change Values F9 it +→ Select Menu Enter Select ▶ Sub-Menu F10  Options  Auto CRT EFP LFP EFP3                                                                                                    | Setup Defaults Save and Exit  Description  Select Video Device which will be activated during POST. This has no effect if external graphics are present |
| IGD - Secondary Boot Type                                                                                                    | EFP2  Disabled CRT EFP LFP EFP3 EFP2                                                                                                    | Select the second Video Device which will be activated during POST                                                                                      |
| LFP Type                                                                                                    | AUTO VGA 640×480 1×18 WVGA 800×480 1×18 SVGA 800×600 1×18 XGA 1024×768 1×18 XGA 1024×768 1×24 WXGA 1280×768 1×24 WXGA 1280×800 1×18 WXGA 1024×600 1×18 WSVGA 1024×600 1×24 WXGA 1024×600 1×24 WXGA 1440×900 2×18 WXGA 1280×1024 2×18 SXGA 1280×1024 2×18 SXGA 1280×1024 2×18 SXGA 1280×1024 2×24 WSXGA+ 1680×1050 2×18 WXGA+ 1680×1050 2×24 UXGA 1600×1200 2×24 UXGA 1920×1200 2×24 FHD 1920×1080 2×24 FHD 1920×1080 2×28 FHD 1920×1080 2×24 Custom PAID | Select LFP used by Internal Graphics Device by selecting the appropriate setup item                                                                     |

| Backlight Control                   | None/External PWM PWM Inverted I2C I2C Inverted                          | Backlight Control Setting                                                             |
|-------------------------------------|--------------------------------------------------------------------------|---------------------------------------------------------------------------------------|
| Intel Smooth Brightness Control     | Enabled<br>Disabled                                                      | If enabled, PWM values will be overidden by OS Power Options                          |
| PWM Frequency                       | 200 Hz<br>400 Hz<br>1 kHz<br>2 kHz<br>4 kHz<br>8 kHz<br>20 kHz<br>40 kHz | Set LCD backlight PWM frequency                                                       |
| Backlight Value                     | 128                                                                      | Set LCD backlight brightness (0-255)                                                  |
| eDP Panel Type                      | LVDS<br>eDP                                                              | Select Panel Type connected to eDP Port (eDP only available with customized hardware) |
| LVDS Clock Center Spreading         | No Spreading<br>0.5%<br>1.0%<br>1.5%<br>2.0%<br>2.5%                     | Select LVDS clock frequency center spreading depth                                    |
| EFP1 Type<br>EFP2 Type<br>EFP3 Type | DisplayPort Only DP with HDMI/DVI DP with DVI HDMI/DVI DVI Only          | Integrated HDMI/DisplayPort Configuration with External Connectors                    |
| Mode Persistence                    | <b>Disabled</b><br>Enabled                                               | Enable/Disable Mode Persistence                                                       |

## **PEG Port Configuration**

| Advanced                                                                                                    |                         | Phoenix Secur                                                                                                    | ecore recimorogy setu                | ıp    |                                                                                                    |
|----------------------------------------------------------------------------------------------------|-------------------------|----------------------------------------------------------------------------------------------------|--------------------------------------|-------|----------------------------------------------------------------------------------------------------|
|                                                                                                    | PEG Port                | Configuration                                                                                                    |                                      |       | Item Specific Help                                                                                                    |
| PEG Configuration PEGO - Gen X                                                                                                    |                         | [ <mark>1x16</mark> ]<br>[Auto]                                                                                                    |                                      |       | Set PEG Configuration to 1x16, 2x8, 1x8+2x4                                                                                                    |
| Run-time C7 Allowed Always Enable PEG PEG ASPM Program PCIe ASPM later t De-emphasis Control Swing Control PEG Sample Calibrate Gen3 Equalization PEG Gen3 Equalization Phat Gen3 Root Port Preset Gen3 Endpoint Preset Gen3 Endpoint Hint Gen3 Eq Preset Search Always re-search Gen3 E Allow PREST# GPIO Usage Preset Search Dwell Tim Timing Start Margin Voltage Start Margin Error Target PEG RXCEM Loopback Mode PEG Gen3 RXCTLE Control Generate BDAT PEG Margin | chan OpROM se2 q Preset | IDisabled  IDisabled  IDisabled  IDisabled  I-3.5 dB  IFull  IDisabled  IEnabled  IDisabled  IFull  IDisabled  IFull  IFull  IFu |                                      |       |                                                                                                    |
|                                                                                                    |                         |                                                                                                    |                                      |       |                                                                                                    |
| F1<br>Es                                                                                                    |                         | Select Item +/- Select Menu Ente                                                                                                    | Change Values<br>r Select ► Sub-Menu |       | Setup Defaults Save and Exit                                                                                                    |
| Es                                                                                                    |                         | Select Menu Ente                                                                                                    | Change Values<br>r Select ► Sub-Menu | F10 S | ave and Exit                                                                                                    |
|                                                                                                    |                         |                                                                                                    |                                      | F10 S |                                                                                                    |
| Es<br>Feature                                                                                                    |                         | Options  1×16 2×8                                                                                                    |                                      | F10 S | Bave and Exit  Description                                                                                                    |
| Feature PEG Configuration                                                                                                    |                         | Select Menu                                                                                                    |                                      | F10 S | Description Set PEG Configuration to 1×16, 2×8 or 1×8 + 2×4  Configure PEGO BO:D1:FO Speed  Enable/Disable entry to C7 state (Run-time control). Don't enable this feature until you have all the appropriate Save/Restore Controller/Endpoint state                                                                                                    |
| Feature PEG Configuration  PEGO - Gen X  Run-time C7 Allowed  Always Enable PEG                                                                                                    |                         | Select Menu Enter  Options  1×16 2×8 1×8+2×4  Auto Gen1 Gen2 Gen3  Disabled Enabled  Disabled Enabled                                                                                                    |                                      | F10 S | Description Set PEG Configuration to 1×16, 2×8 or 1×8 + 2×4  Configure PEGO BO:D1:FO Speed  Enable/Disable entry to C7 state (Run-time control). Don't enable this feature until you have all the appropriate Save/Restore Controller/Endpoint state Enabled: PEG is always on. Disabled: PEG is only enabled with connected PCIe device                                                                                                    |
| Feature PEG Configuration PEGO - Gen X Run-time C7 Allowed                                                                                                    |                         | Select Menu Enter  Options  1×16 2×8 1×8+2×4  Auto Gen1 Gen2 Gen3  Disabled Enabled  Disabled                                                                                                    |                                      | F10 S | Description  Set PEG Configuration to 1×16, 2×8 or 1×8 + 2×4  Configure PEGO BO:D1:FO Speed  Enable/Disable entry to C7 state (Run-time control).  Don't enable this feature until you have all the appropriate Save/Restore Controller/Endpoint state  Enabled: PEG is always on. Disabled: PEG is only enabled:                                                                                                    |
| Feature PEG Configuration  PEGO - Gen X  Run-time C7 Allowed  Always Enable PEG                                                                                                    | c Exit ↔                | Select Menu Ente  Options  1×16 2×8 1×8+2×4  Auto Gen1 Gen2 Gen3  Disabled Enabled  Disabled Enabled  Disabled L0s L1 L0s and L1                                                                                                    |                                      | F10 S | Description Set PEG Configuration to 1×16, 2×8 or 1×8 + 2×4  Configure PEGO BO:D1:FO Speed  Enable/Disable entry to C7 state (Run-time control). Don't enable this feature until you have all the appropriate Save/Restore Controller/Endpoint state Enabled: PEG is always on. Disabled: PEG is only enabled with connected PCIe device                                                                                                    |
| Feature PEG Configuration  PEGO - Gen X  Run-time C7 Allowed  Always Enable PEG PEG ASPM  Program PCIe ASPM later than OpROM  De-emphasis Control                                                                                                    | c Exit ↔                | Select Menu Enter  Options  1×16 2×8 1×8+2×4  Auto Gen1 Gen2 Gen3  Disabled Enabled  Disabled Enabled  Disabled LOS L1 LOS and L1 Auto  Disabled                                                                                                    |                                      | F10 S | Description  Set PEG Configuration to 1×16, 2×8 or 1×8 + 2×4  Configure PEGO BO:D1:FO Speed  Enable/Disable entry to C7 state (Run-time control). Don't enable this feature until you have all the appropriate Save/Restore Controller/Endpoint state Enabled: PEG is always on. Disabled: PEG is only enabled with connected PCIe device  Control ASPM support for the PEG Device  Select whether the PCIe ASPM will be programmed                                                                                                    |
| Feature PEG Configuration  PEGO - Gen X  Run-time C7 Allowed  Always Enable PEG  PEG ASPM  Program PCIe ASPM later than OpROM                                                                                                    | c Exit ↔                | Select Menu Enter  Options  1×16 2×8 1×8+2×4  Auto Gen1 Gen2 Gen3  Disabled Enabled  Disabled Enabled  Disabled LOs L1 LOs and L1 Auto  Disabled Enabled  Disabled Los L1 LOs and L1 Auto  Disabled Enabled                                                                                                    |                                      | F10 S | Description  Set PEG Configuration to 1×16, 2×8 or 1×8 + 2×4  Configure PEGO BO:D1:FO Speed  Enable/Disable entry to C7 state (Run-time control). Don't enable this feature until you have all the appropriate Save/Restore Controller/Endpoint state  Enabled: PEG is always on. Disabled: PEG is only enabled with connected PCIe device  Control ASPM support for the PEG Device  Select whether the PCIe ASPM will be programmed before (disabled) or after (enabled) OpROM                                                                                                    |
| Feature PEG Configuration  PEGO - Gen X  Run-time C7 Allowed  Always Enable PEG PEG ASPM  Program PCIe ASPM later than OpROM  De-emphasis Control                                                                                                    | c Exit ↔                | Select Menu Enter  Options  1×16 2×8 1×8+2×4  Auto Gen1 Gen2 Gen3  Disabled Enabled  Disabled Enabled  Disabled Enabled  Disabled Enabled  Disabled Enabled  Disabled Enabled  Disabled Enabled  Disabled Enabled  Disabled Enabled  Reduced Enabled                                                                                                    |                                      | F10 S | Description  Set PEG Configuration to 1×16, 2×8 or 1×8 + 2×4  Configure PEGO BO:D1:FO Speed  Enable/Disable entry to C7 state (Run-time control). Don't enable this feature until you have all the appropriate Save/Restore Controller/Endpoint state  Enabled: PEG is always on. Disabled: PEG is only enabled with connected PCIe device  Control ASPM support for the PEG Device  Select whether the PCIe ASPM will be programmed before (disabled) or after (enabled) OpROM  Configure the De-emphasis control on PEG                                                                                                    |
| Feature PEG Configuration  PEGO - Gen X  Run-time C7 Allowed  Always Enable PEG  PEG ASPM  Program PCIe ASPM later than OpROM  De-emphasis Control  Swing Control                                                                                                    | c Exit ↔                | Select Menu Ente  Options  1×16 2×8 1×8+2×4  Auto Gen1 Gen2 Gen3  Disabled Enabled  Disabled Enabled  Disabled L0s L1 L0s and L1 Auto  Disabled Enabled  -6 dB -3.5 dB  Reduced Half Full  Disabled Enabled                                                                                                    |                                      | F10 S | Description  Set PEG Configuration to 1×16, 2×8 or 1×8 + 2×4  Configure PEGO BO:D1:FO Speed  Enable/Disable entry to C7 state (Run-time control).  Don't enable this feature until you have all the appropriate Save/Restore Controller/Endpoint state  Enabled: PEG is always on. Disabled: PEG is only enabled with connected PCIe device  Control ASPM support for the PEG Device  Select whether the PCIe ASPM will be programmed before (disabled) or after (enabled) OpROM  Configure the De-emphasis control on PEG  Perform PEG Swing Control                                                                                                    |
| Feature PEG Configuration  PEGO - Gen X  Run-time C7 Allowed  Always Enable PEG  PEG ASPM  Program PCIe ASPM later than OpROM  De-emphasis Control  Swing Control  PEG Sample Calibrate                                                                                                    | c Exit ↔                | Select Menu Ente  Options  1×16 2×8 1×8+2×4  Auto Gen1 Gen2 Gen3  Disabled Enabled  Disabled Enabled  Disabled Enabled  Disabled L0s L1 L0s and L1 Auto  Disabled Enabled  -6 dB -3.5 dB  Reduced Half Full  Disabled Enabled  Disabled Enabled  -6 mabled  -6 dB -3.5 dB  Reduced Half Full  Disabled Enabled  Enabled  Disabled Enabled  Full  Disabled Enabled  Enabled                                                                                                    |                                      | F10 S | Description  Set PEG Configuration to 1×16, 2×8 or 1×8 + 2×4  Configure PEGO BO:D1:FO Speed  Enable/Disable entry to C7 state (Run-time control).  Don't enable this feature until you have all the appropriate Save/Restore Controller/Endpoint state  Enabled: PEG is always on. Disabled: PEG is only enabled with connected PCIe device  Control ASPM support for the PEG Device  Select whether the PCIe ASPM will be programmed before (disabled) or after (enabled) OpROM  Configure the De-emphasis control on PEG  Perform PEG Swing Control  Enable/Disable PEG Sample Calibrate                                                                                 |
| Feature PEG Configuration  PEGO - Gen X  Run-time C7 Allowed  Always Enable PEG PEG ASPM  Program PCIe ASPM later than OpROM De-emphasis Control  Swing Control  PEG Sample Calibrate  Gen3 Equalization                                                                                                    | c Exit ↔                | Select Menu Enter  Options  1×16 2×8 1×8+2×4  Auto Gen1 Gen2 Gen3  Disabled Enabled  Disabled Los L1 Los and L1 Auto  Disabled Enabled  -6 dB -3.5 dB  Reduced Half Full  Disabled Enabled Auto  Enabled  Disabled Enabled  -6 dB -3.5 dB                                                                                                    |                                      | F10 S | Description  Set PEG Configuration to 1×16, 2×8 or 1×8 + 2×4  Configure PEGO BO:D1:FO Speed  Enable/Disable entry to C7 state (Run-time control).  Don't enable this feature until you have all the appropriate Save/Restore Controller/Endpoint state  Enabled: PEG is always on. Disabled: PEG is only enabled with connected PCIe device  Control ASPM support for the PEG Device  Select whether the PCIe ASPM will be programmed before (disabled) or after (enabled) OpROM  Configure the De-emphasis control on PEG  Perform PEG Swing Control  Enable/Disable PEG Sample Calibrate  Perform PEG Gen3 Equalization steps                                            |
| Feature PEG Configuration  PEGO - Gen X  Run-time C7 Allowed  Always Enable PEG PEG ASPM  Program PCIe ASPM later than OpROM De-emphasis Control  Swing Control  PEG Sample Calibrate  Gen3 Equalization PEG Gen3 Equalization Phase2                                                                                                    | c Exit ↔                | Select Menu Ente  Options  1×16 2×8 1×8+2×4  Auto Gen1 Gen2 Gen3  Disabled Enabled  Disabled Enabled  Disabled Enabled  Disabled Enabled  Disabled Enabled  Disabled Enabled  Disabled Enabled  Disabled Enabled  Full  Disabled Enabled  -6 dB -3.5 dB  Reduced Half Full  Disabled Enabled  Disabled Enabled  Disabled Enabled  Disabled Enabled  Disabled Enabled  Disabled Enabled  Disabled Enabled  Disabled Enabled                                                                                                    |                                      | F10 S | Description  Set PEG Configuration to 1×16, 2×8 or 1×8 + 2×4  Configure PEGO BO:D1:FO Speed  Enable/Disable entry to C7 state (Run-time control). Don't enable this feature until you have all the appropriate Save/Restore Controller/Endpoint state Enabled: PEG is always on. Disabled: PEG is only enabled with connected PCIe device  Control ASPM support for the PEG Device  Select whether the PCIe ASPM will be programmed before (disabled) or after (enabled) OpROM  Configure the De-emphasis control on PEG  Perform PEG Swing Control  Enable/Disable PEG Sample Calibrate  Perform PEG Gen3 Equalization steps  Enable/Disable PEG Gen3 Equalization Phase2 |

| Gen3 Eq Preset Search           | Enabled<br>Disabled        | Perform PEG Gen3 SW Preset Search algorithm                                         |
|---------------------------------|----------------------------|-------------------------------------------------------------------------------------|
| Always re-search Gen3 Eq Preset | <b>Disabled</b><br>Enabled | Always re-search PEG Gen3 Preset, even it has been done once                        |
| Allow PREST# GPIO Usage         | <b>Disabled</b><br>Enabled | Enable/Disable GPIO-based resets to PEG endpoint(s) during margin search, if needed |
| Preset Search Dwell Time        | 1000                       | PEG Gen3 Preset Search dwell time in (ms)                                           |
| Timing Start Margin             | 15                         | The starting value (4 255) for the backward margin search                           |
| Voltage Start Margin            | 20                         | The starting value (4 255) for the backward margin search                           |
| Error Target                    | 1                          | The margin search error target value (1 65535)                                      |
| PEG RxCEM Loopback Mode         | <b>Disabled</b><br>Enabled | Enable/Disable PEG RxCEM Loopback Mode                                              |
| PEG Gen3 RxCTLE Control         | 8                          | PEG Gen3 RxCTLE setting for Bundle0 (Lane0, Lane1)                                  |
| Generate BDAT PEG Margin Data   | <b>Disabled</b><br>Enabled | Enable to generate BDAT PCIe margin tables                                          |

### **South Bridge Configuration**

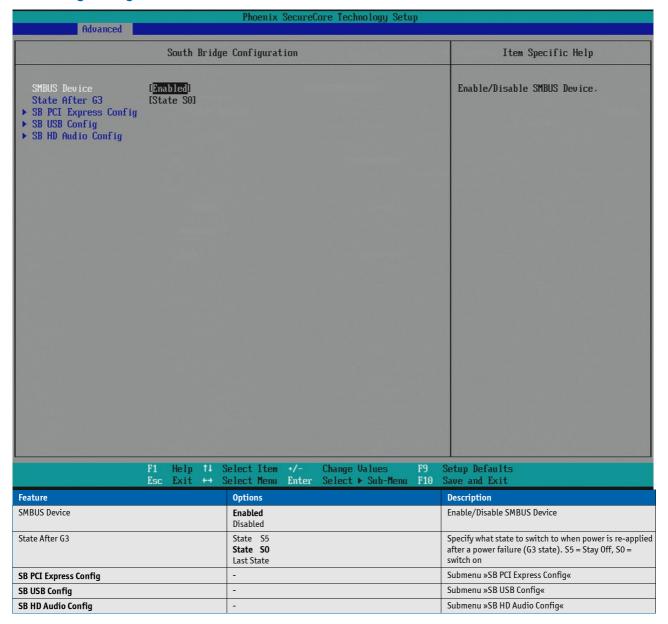

#### **SB PCI Express Config**

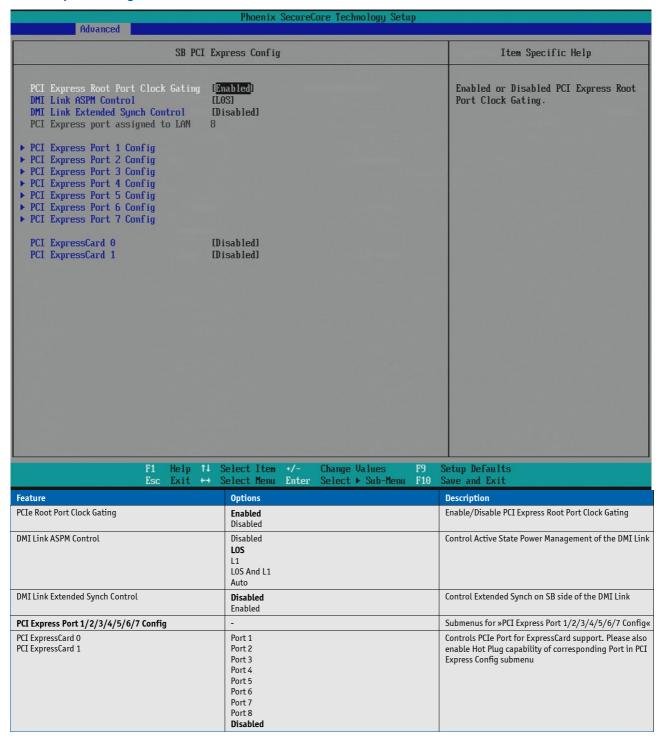

# **PCI Express Root Port 1/2/3/4/5/6/7**

| Advanced                                                                                                    | Phoenix SecureCore Technology Setup                                                                                                    |                                                                                                    |
|----------------------------------------------------------------------------------------------------|----------------------------------------------------------------------------------------------------|----------------------------------------------------------------------------------------------------|
| PCI Expre                                                                                                    | ss Root Port 1                                                                                                    | Item Specific Help                                                                                                    |
| PCI Express Root Port 1 PCIe Speed [Auto] ASPM [Disabled] HOT PLUG [Disabled] URR [Disabled] FER [Disabled] CER [Disabled] SEFE [Disabled] SEFE [Disabled] SECE [Disabled] PME Interrupt [Disabled] PME SCI [Enabled]                                                                                                    |                                                                                                    | Control the PCI Express Root Port.                                                                                                    |
| Market Section 1997 and Market Section 1997 and Market |                                                                                                    |                                                                                                    |
|                                                                                                    | Select Item +/- Change Values F9                                                                                                    | Setup Defaults                                                                                                    |
| Esc Exit ↔                                                                                                    | Select Menu Enter Select ▶ Sub-Menu F10                                                                                                    | Save and Exit                                                                                                    |
|                                                                                                    | Select Menu Enter Select ➤ Sub-Menu F10  Options  Enabled                                                                                                    |                                                                                                    |
| Esc Exit ↔ Feature                                                                                                    | Select Menu Enter Select ▶ Sub-Menu F10  Options  Enabled Disabled  Auto Gen1                                                                                                    | Save and Exit  Description                                                                                                    |
| Esc Exit ++  Feature  PCI Express Root Port #                                                                                                    | Select Menu Enter Select ▶ Sub-Menu F10  Options  Enabled Disabled  Auto Gen1 Gen2  Disabled LOS L1 LOS And L1                                                                                                    | Save and Exit  Description  Control the PCI Express Root Port                                                                                                    |
| Feature  PCI Express Root Port #  PCIe Speed                                                                                                    | Select Menu Enter Select ▶ Sub-Menu F10  Options  Enabled Disabled  Auto Gen1 Gen2  Disabled LOS L1                                                                                                    | Description Control the PCI Express Root Port Select PCIe Speed to Gen1 or Gen2                                                                                                    |
| Feature  PCI Express Root Port #  PCIe Speed  ASPM  L1 Substates  HOT PLUG                                                                                                    | Select Menu Enter Select ▶ Sub-Menu F10  Options  Enabled Disabled  Auto Gen1 Gen2  Disabled LOS L1 LOS And L1 Auto Disabled L1.1 L1.2 L1.2 L1.1 & L1.2  Disabled Enabled                                                                                                    | Description Control the PCI Express Root Port  Select PCIe Speed to Gen1 or Gen2  Control PCIe Active State Power Management settings  PCI Express L1 Substates setting  Enable/Disable PCI Express Hot Plug                                                                                                    |
| Feature  PCI Express Root Port #  PCIe Speed  ASPM  L1 Substates  HOT PLUG  URR                                                                                                    | Select Menu Enter Select ▶ Sub-Menu F10  Options  Enabled Disabled  Auto Gen1 Gen2  Disabled LOS L1 LOS And L1 Auto Disabled L1.1 L1.2 L1.2 L1.1 & L1.2  Disabled Enabled  Disabled Enabled Enabled Enabled                                                                                                    | Description Control the PCI Express Root Port  Select PCIe Speed to Gen1 or Gen2  Control PCIe Active State Power Management settings  PCI Express L1 Substates setting  Enable/Disable PCI Express Hot Plug  Enable/Disable PCI Express Unsupported Request Reporting                                                                                                    |
| Feature  PCI Express Root Port #  PCIe Speed  ASPM  L1 Substates  HOT PLUG  URR  FER                                                                                                    | Select Menu Enter Select ▶ Sub-Menu F10  Options  Enabled Disabled  Auto Gen1 Gen2  Disabled LOS L1 LOS And L1 Auto Disabled L1.1 L1.2 L1.1 & L1.2 Disabled Enabled  Disabled Enabled  Disabled Enabled  Disabled Enabled  Disabled Enabled Enabled                                                                                                    | Description Control the PCI Express Root Port Select PCIe Speed to Gen1 or Gen2  Control PCIe Active State Power Management settings  PCI Express L1 Substates setting  Enable/Disable PCI Express Hot Plug  Enable/Disable PCI Express Unsupported Request Reporting Enable/Disable PCI Express Device Fatal Error Reporting                                                                                                    |
| Feature  PCI Express Root Port #  PCIe Speed  ASPM  L1 Substates  HOT PLUG  URR                                                                                                    | Select Menu Enter Select ▶ Sub-Menu F10  Options  Enabled Disabled  Auto Gen1 Gen2  Disabled LOS L1 LOS And L1 Auto Disabled L1.1 L1.2 L1.2 L1.1 & L1.2  Disabled Enabled  Disabled Enabled  Disabled Enabled  Disabled Enabled  Disabled Enabled                                                                                                    | Description Control the PCI Express Root Port  Select PCIe Speed to Gen1 or Gen2  Control PCIe Active State Power Management settings  PCI Express L1 Substates setting  Enable/Disable PCI Express Hot Plug  Enable/Disable PCI Express Unsupported Request Reporting                                                                                                    |
| Feature  PCI Express Root Port #  PCIe Speed  ASPM  L1 Substates  HOT PLUG  URR  FER  NFER                                                                                                    | Select Menu Enter Select ▶ Sub-Menu F10  Options  Enabled Disabled  Auto Gen1 Gen2  Disabled LOS L1 LOS And L1 Auto  Disabled L1.1 L1.2 L1.1 & L1.2  Disabled Enabled  Disabled Enabled  Disabled Enabled  Disabled Enabled  Disabled Enabled  Disabled Enabled  Disabled Enabled  Disabled Enabled  Disabled Enabled  Disabled Enabled  Disabled Enabled  Disabled Enabled  Disabled Enabled  Disabled Enabled  Disabled Enabled  Disabled Enabled                                                                        | Description Control the PCI Express Root Port  Select PCIe Speed to Gen1 or Gen2  Control PCIe Active State Power Management settings  PCI Express L1 Substates setting  Enable/Disable PCI Express Hot Plug  Enable/Disable PCI Express Unsupported Request Reporting  Enable/Disable PCI Express Device Fatal Error Reporting  Enable/Disable PCI Express Device Non-Fatal Error Reporting                                                                                                    |
| Feature  PCI Express Root Port #  PCIe Speed  ASPM  L1 Substates  HOT PLUG  URR  FER  NFER  CER                                                                                                    | Select Menu Enter Select ▶ Sub-Menu F10  Options  Enabled Disabled  Auto Gen1 Gen2  Disabled LOS L1 LOS And L1 Auto Disabled L1.1 L1.2 L1.1 & L1.2  Disabled Enabled  Disabled Enabled                                     | Description Control the PCI Express Root Port  Select PCIe Speed to Gen1 or Gen2  Control PCIe Active State Power Management settings  PCI Express L1 Substates setting  Enable/Disable PCI Express Hot Plug  Enable/Disable PCI Express Unsupported Request Reporting Enable/Disable PCI Express Device Fatal Error Reporting  Enable/Disable PCI Express Device Non-Fatal Error Reporting  Enable/Disable PCI Express Device Correctable Error Reporting  Enable/Disable PCI Express System Error on Fatal Error Reporting                                                                                                    |
| Feature  PCI Express Root Port #  PCIe Speed  ASPM  L1 Substates  HOT PLUG  URR  FER  NFER  CER                                                                                                    | Select Menu Enter Select ▶ Sub-Menu F10  Options  Enabled Disabled  Auto Gen1 Gen2  Disabled LOS L1 LOS And L1 Auto Disabled L1.1 L1.2 L1.1 & L1.2  Disabled Enabled  Disabled Enabled | Description Control the PCI Express Root Port  Select PCIe Speed to Gen1 or Gen2  Control PCIe Active State Power Management settings  PCI Express L1 Substates setting  Enable/Disable PCI Express Hot Plug  Enable/Disable PCI Express Unsupported Request Reporting Enable/Disable PCI Express Device Fatal Error Reporting  Enable/Disable PCI Express Device Non-Fatal Error Reporting  Enable/Disable PCI Express Device Correctable Error Reporting  Enable/Disable PCI Express System Error on Fatal Error Reporting  Enable/Disable PCI Express System Error on Non-Fatal Error  Enable/Disable PCI Express System Error on Correctable Error  Enable/Disable PCI Express System Error on Correctable Error |
| Feature  PCI Express Root Port #  PCIe Speed  ASPM  L1 Substates  HOT PLUG  URR  FER  NFER  CER  SEFE                                                                                                    | Select Menu Enter Select ▶ Sub-Menu F10  Options  Enabled Disabled  Auto Gen1 Gen2  Disabled LOS L1 LOS And L1 Auto  Disabled L1.1 L1.2 L1.1 & L1.2  Disabled Enabled  Disabled Enabled                                                      | Description Control the PCI Express Root Port  Select PCIe Speed to Gen1 or Gen2  Control PCIe Active State Power Management settings  PCI Express L1 Substates setting  Enable/Disable PCI Express Hot Plug  Enable/Disable PCI Express Unsupported Request Reporting Enable/Disable PCI Express Device Fatal Error Reporting  Enable/Disable PCI Express Device Non-Fatal Error Reporting  Enable/Disable PCI Express Device Correctable Error Reporting  Enable/Disable PCI Express System Error on Fatal Error  Enable/Disable PCI Express System Error on Non-Fatal Error                                                                                                    |

### **SB USB Config**

| Advanced                                                                                                    |                     | Phoenix Secur                                    | reCore Technology Setup | p |                                                                                 |
|----------------------------------------------------------------------------------------------------|---------------------|--------------------------------------------------|-------------------------|---|---------------------------------------------------------------------------------|
|                                                                                                    | SB USB Co           | mfiguration                                      |                         |   | Item Specific Help                                                              |
| USB Precondition xHCI Mode USB Per-Port Disable                                                                                                    | [Enabled]<br>[Auto] |                                                  |                         |   | Precondition work on USB host controller and root ports for faster enumeration. |
|                                                                                                    |                     | Select Item +/-<br>Select Menu Ente              |                         |   | etup Defaults<br>ave and Exit                                                   |
| Feature                                                                                                    |                     | Options                                          |                         |   | Description                                                                     |
| USB Precondition                                                                                                    |                     | <b>Enabled</b><br>Disabled                       |                         |   | Precondition work on USB host controller and root ports for faster enumeration  |
| xHCI Mode                                                                                                    |                     | Disabled<br>Enabled<br><b>Auto</b><br>Smart Auto |                         |   | Mode of operation of xHCI controller                                            |
| EHCI1                                                                                                    |                     | Enabled<br>Disabled                              |                         |   | Control the USB EHCI (USB2.0) functions for COMe Ports<br>#0-3                  |
| EHCI2                                                                                                    |                     | Enabled<br>Disabled                              |                         |   | Control the USB EHCI (USB2.0) functions for COMe Ports<br>#4-7                  |
| USB Per-Port Disable Control                                                                                                    |                     | <b>Disabled</b><br>Enabled                       |                         |   | Control each of the USB ports                                                   |
| - USB Port #0 Enable/Disable - USB Port #1 Enable/Disable - USB Port #2 Enable/Disable - USB Port #3 Enable/Disable - USB Port #4 Enable/Disable - USB Port #5 Enable/Disable - USB Port #6 Enable/Disable - USB Port #7 Enable/Disable |                     | <b>Enabled</b><br>Disabled                       |                         |   | Enable/Disable USB port                                                         |

### **SB HD Audio Config**

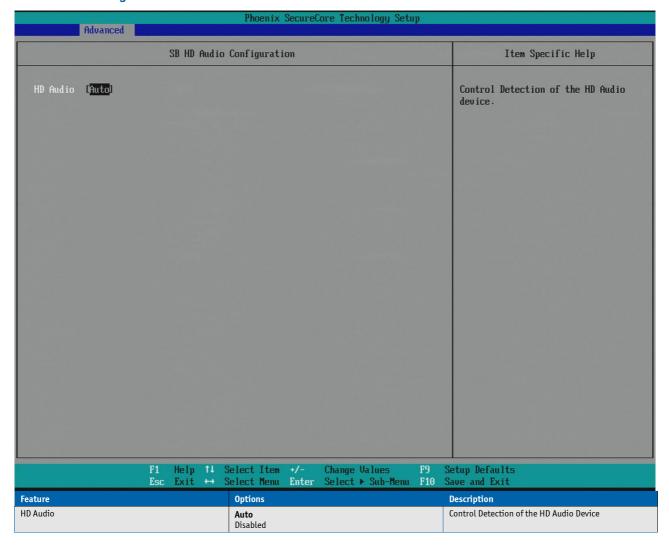

# **Network Configuration**

| Advanced                                                                  |                                                                 | Phoenix Secure                                            | Core Technology Setup                  |                 |                                                                        |
|---------------------------------------------------------------------------|-----------------------------------------------------------------|-----------------------------------------------------------|----------------------------------------|-----------------|------------------------------------------------------------------------|
| navalicea                                                                 | Natural Ca                                                      | n Cianum at iam                                           |                                        |                 | Item Specific Help                                                     |
| Network Configuration                                                     |                                                                 |                                                           |                                        |                 | Trem Specific neip                                                     |
| PCH Internal LAN<br>LAN OPROM Selection<br>Wake on PCH LAN<br>ASF Support | [ <mark>Enabled</mark> ]<br>[Enabled]<br>[Enabled]<br>[Enabled] |                                                           |                                        |                 | Enable/Disable PCH Internal LAN.                                       |
|                                                                           |                                                                 |                                                           |                                        |                 |                                                                        |
|                                                                           |                                                                 |                                                           |                                        |                 |                                                                        |
|                                                                           |                                                                 |                                                           |                                        |                 |                                                                        |
|                                                                           |                                                                 |                                                           |                                        |                 |                                                                        |
|                                                                           |                                                                 |                                                           |                                        |                 |                                                                        |
|                                                                           | F1 Help ↑↓ S<br>Esc Exit ↔ S                                    | elect Item +/-<br>elect Menu Enter                        | Change Values I<br>Select ► Sub-Menu I | F9 Se<br>F10 Sa | etup Defaults<br>ve and Exit                                           |
| Feature                                                                   |                                                                 | <b>Options</b>                                            |                                        | D               | escription                                                             |
| PCH Internal LAN                                                          |                                                                 | <b>Enabled</b><br>Disabled                                |                                        | E               | nable/Disable PCH internal LAN                                         |
| LAN OPROM Selection                                                       |                                                                 | Disabled<br>Enabled<br>Addon only<br>Both<br>Onboard only |                                        | T               | his is used to select LAN OPROM for quick boot minimal<br>onfiguration |
| Wake on PCH LAN                                                           |                                                                 | <b>Enabled</b><br>Disabled                                |                                        | E               | nable/Disable PCH internal Wake on LAN capability                      |
| ASF Support                                                               |                                                                 | <b>Enabled</b><br>Disabled                                |                                        | E               | nable/Disable Alert Specification Format                               |

## **Onboard UART & CPLD Configuration**

| Adva                                                      | nced                                | Phoenix SecureCore Technology Setup |                                    |
|-----------------------------------------------------------|-------------------------------------|-------------------------------------|------------------------------------|
|                                                           | Onboard UART & (                    | CPLD configuration                  | Item Specific Help                 |
| Serial Port 0 Base Address IRQ Serial Port 1 Base Address | [Enabled] [3F8] [4] [Enabled] [2F8] |                                     | Enable/Disable Serial Port.        |
| IRQ<br>GPIO IRQ                                           | [3] [Disabled]                      |                                     |                                    |
| I2C IRQ                                                   | [Disabled]                          |                                     |                                    |
|                                                           |                                     |                                     |                                    |
|                                                           |                                     |                                     |                                    |
|                                                           |                                     |                                     |                                    |
|                                                           |                                     |                                     |                                    |
|                                                           |                                     |                                     |                                    |
|                                                           |                                     |                                     |                                    |
|                                                           | F1 Help ↑↓ S<br>Esc Exit ↔ S        |                                     | Setup Defaults<br>Save and Exit    |
| Feature                                                   |                                     |                                     | Description                        |
| Serial Port 0                                             |                                     |                                     | Enable/Disable Serial Port (COM) 0 |
| Base Address                                              |                                     | 3F8<br>2F8<br>3E8<br>2E8            | Configure Serial Port Base Address |
| IRQ                                                       |                                     |                                     | Configure Serial Port IRQ          |
| Serial Port 1                                             |                                     |                                     | Enable/Disable Serial Port (COM) 1 |
| Base Address                                              |                                     |                                     | Configure Serial Port Base Address |
| IRQ                                                       |                                     | 3<br>4<br>5<br>6<br>7<br>12         | Configure Serial Port IRQ          |
| GPIO IRQ                                                  |                                     | Disabled<br>14<br>15                | Configure IRQ for GPIO pins        |
| I2C IRQ                                                   |                                     | Disabled<br>14<br>15                | Configure IRQ for I2C controller   |

## **LPC SIO Configuration**

This setup option is only available with LPC SuperI/O Nuvoton 83627 present on the carrier board. By default the COMe-bBL6 supports the legacy interfaces of a 5V 83627HF(J) or 3.3V 83627DHG-P on external LPC. The SIO hardware monitor is not supported in setup.

| Feature           | Options                                                | Description                          |
|-------------------|--------------------------------------------------------|--------------------------------------|
| Serial Port 0     | <b>Disabled</b><br>Enabled                             | Enable/Disable SIO Serial Port       |
| - Base Address    | 3F8<br>2F8<br><b>3E8</b><br>2E8                        | Configure Serial Port Base Address   |
| - IRQ             | 3<br>4<br>5<br><b>6</b><br>7<br>12                     | Configure Serial Port IRQ            |
| Serial Port 1     | <b>Disabled</b><br>Enabled                             | Enable/Disable SIO Serial Port       |
| - Base Address    | 3F8<br>2F8<br>3E8<br><b>2E8</b>                        | Configure Serial Port Base Address   |
| - IRQ             | 3<br>4<br>5<br>6<br><b>7</b><br>12                     | Configure Serial Port IRQ            |
| SIO Parallel Port | <b>Disabled</b><br>Enabled                             | Enable/Disable SIO Parallel Port     |
| - Device Mode     | Standard Parallel Port EPP ECP & EPP 1.9 ECP & EPP 1.7 | Configure Parallel Port Mode         |
| - Base Address    | 378<br>278<br>3BC                                      | Configure Parallel Port Base Address |

## **ME Configuration**

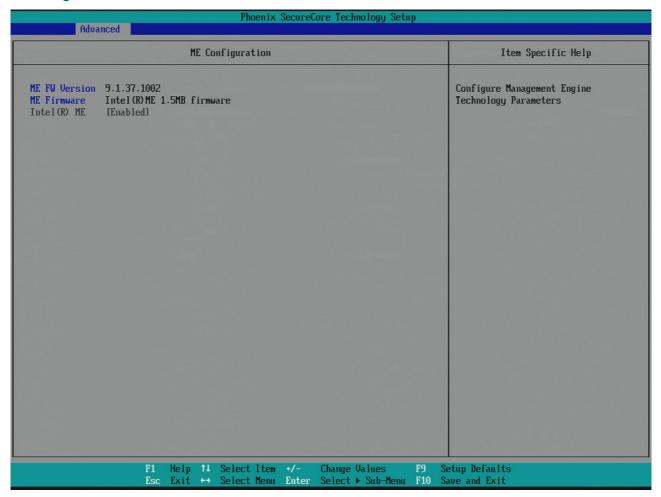

In this submenu ME-related information, such as

- » ME FW Version
- » ME Firmware

are listed.

# Thermal Configuration

| Phoenix SecureCore Technology Setup                          |                                                                  |                                           |  |
|--------------------------------------------------------------|------------------------------------------------------------------|-------------------------------------------|--|
| Advanced                                                     |                                                                  |                                           |  |
| Thermal                                                      | Configuration                                                    | Item Specific Help                        |  |
| ► CPU Thermal Configuration ► Platform Thermal Configuration |                                                                  | CPU Thermal Configuration Submenu.        |  |
|                                                              |                                                                  |                                           |  |
|                                                              |                                                                  |                                           |  |
|                                                              |                                                                  |                                           |  |
|                                                              |                                                                  |                                           |  |
|                                                              |                                                                  |                                           |  |
|                                                              |                                                                  |                                           |  |
| F1 Help ↑↓<br>Esc Exit +→                                    | Select Item +/- Change Values Select Menu Enter Select ▶ Sub-Men | F9 Setup Defaults<br>nu F10 Save and Exit |  |
| Feature                                                      | Options                                                          | Description                               |  |
| CPU Thermal Configuration                                    | -                                                                | Submenu »CPU Thermal Configuration«       |  |
| Platform Thermal Configuration                               | -                                                                | Submenu »Platform Thermal Configuration«  |  |

## **CPU Thermal Configuration**

| Phoenix SecureCore Technology Setup Advanced                       |                                                                  |                      |                                                                                                    |
|--------------------------------------------------------------------|------------------------------------------------------------------|----------------------|----------------------------------------------------------------------------------------------------|
|                                                                    | CPU Thermal Configurat                                           | ion                  | Item Specific Help                                                                                                    |
| Bi-directional PROCHOT#<br>PROCHOT# OUT<br>PROCHOT Response<br>DTS | [ <mark>Enabled]</mark><br>[Disabled]<br>[Disabled]<br>[Enabled] |                      | When a processor thermal sensor trips (either core), the PROCHOT# is driven. If bi-direction is enabled, external agents can drive PROCHOT# to throttle the processor. |
|                                                                    |                                                                  |                      |                                                                                                    |
|                                                                    |                                                                  |                      |                                                                                                    |
|                                                                    |                                                                  |                      |                                                                                                    |
| F                                                                  | 1 Help ↑↓ Select Item                                            | +/- Change Values F9 | Setup Defaults                                                                                                    |
| E                                                                  | sc Exit ↔ Select Menu                                            |                      | Save and Exit                                                                                                    |
| Feature Thermal Monitor                                            | Options  Enabled Disabled                                        |                      | Description Enable/Disable processor Thermal Monitor thermal control. Requires GV3                                                                                     |
| Bi-directional PROCHOT#                                            | Enabled<br>Disabled                                              |                      | When a processor thermal sensor trips (either core), the PROCHOT# is driven. If bi-direction is enabled, external agents can drive PROCHOT# to throttle the processor  |
| PROCHOT# OUT                                                       | <b>Disabled</b><br>Enabled                                       |                      | If Bi-directional PROCHOT# is enabled, PROCHOT# OUT can be disabled selectively                                                                                        |
| PROCHOT# Response                                                  | <b>Disabled</b><br>Enabled                                       |                      | Enable/Disable PROCHOT Response                                                                                                    |
| DTS                                                                | <b>Enabled</b><br>Disabled                                       |                      | Enable CPU Digital Thermal Sensor function. DTS has to<br>be enabled for ACPI Critical Shutdown and Passive<br>Cooling                                                 |

## **Platform Thermal Configuration**

| Advanced                                                                  |                             | Phoenix Secure                              | Core Technology Setu            | р |                                                                                                    |
|---------------------------------------------------------------------------|-----------------------------|---------------------------------------------|---------------------------------|---|----------------------------------------------------------------------------------------------------|
|                                                                           | Platform Therm              | nal Configuration                           | 10111111111111                  |   | Item Specific Help                                                                                                    |
| Critical Trip Point Passive TC1 Value Passive TC2 Value Passive TSP Value | (POR) [90 C] [ 1] [ 5] [10] |                                             |                                 |   | This value controls the temperature of the ACPI critical Trip Point - the point where the OS shuts the system off. NOTE: 100C is the Plan of Record (POR) for all Intel mobile processors.          |
|                                                                           |                             | Select Item +/-<br>Select Menu Enter        | Change Values Select > Sub-Menu |   | etup Defaults<br>ave and Exit                                                                                                    |
| Feature                                                                   | EGC EATE                    | Options                                     | OSTECE 7 JULY HEIR              |   | Description                                                                                                    |
| Critical Trip Point                                                       |                             | POR<br>55°C 95°C<br>Disabled                |                                 |   | This value controls the temperature of the ACPI Critical Trip Point - the point where the OS shuts the system off. Note: 100°C is the Plan Of Record (POR) for all Intel mobile processors          |
| Passive Trip Point                                                        |                             | 55°C<br><br><b>90°C</b><br>95°C<br>Disabled |                                 |   | This value controls the temperature of the ACPI Passive<br>Trip Point - the point where the OS begins throttling the<br>processor                                                                   |
| Passive TC1 Value                                                         |                             | 1                                           |                                 |   | This value sets the TC1 value for the ACPI Passive<br>Cooling Formula. Range 1 - 16                                                                                                    |
| Passive TC2 Value                                                         |                             | 5                                           |                                 |   | This value sets the TC2 value for the ACPI Passive<br>Cooling Formula. Range 1 - 16                                                                                                    |
| Passive TSP Value                                                         |                             | 10                                          |                                 |   | This item sets the TSP value for the ACPI Passive Cooling<br>Formula. It represents in tenth of a second how often<br>the OS reads the temperature when passive cooling is<br>enabled. Range 2 - 32 |

#### **Passive Cooling**

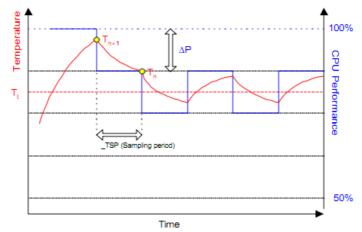

The ACPI OS assesses the optimum CPU performance change necessary to lower the temperature using the following equation

### $\Delta$ P[%] = TC1(Tn-Tn-1) + TC2(Tn-Tt)

 $\Delta P$  is the performance delta, Tt is the target temperature = passive cooling trip point. The two coefficients TC1 and TC2 and the sampling period TSP are hardware dependent constants the end user must supply. It's up to the end user to set the cooling preference of the system by setting the appropriate trip points in the BIOS setup.

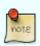

See chapter 12 of the ACPI specification (www.acpi.info) for more details

### **ICC Configuration**

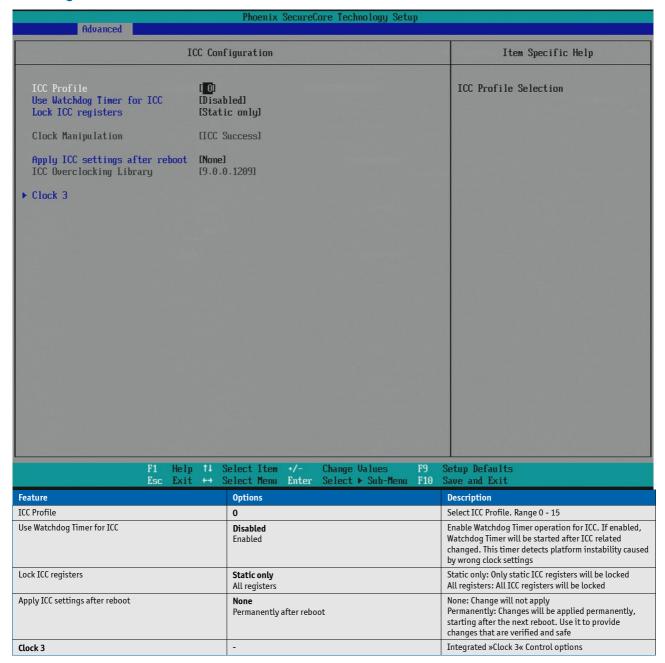

#### Clock 3

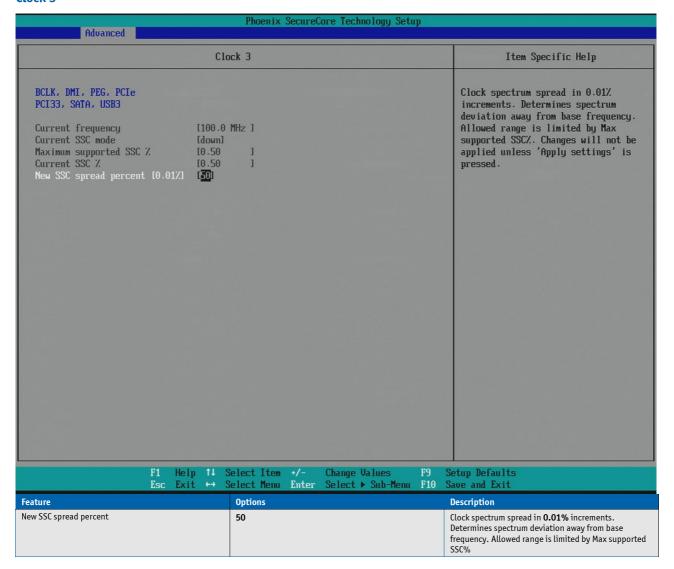

# Intel® Rapid Start Technology

|                                           | Phoenix SecureCore Technology Setup                                          |                                                           |
|-------------------------------------------|------------------------------------------------------------------------------|-----------------------------------------------------------|
| Advanced                                  |                                                                              |                                                           |
| Intel(R) Rapi                             | d Start Technology                                                           | Item Specific Help                                        |
| Intel(R) Rapid Start Technology Suppo     | rt [Disabled]                                                                | Intel(R) Rapid Start Technology<br>Technology.            |
|                                           |                                                                              |                                                           |
|                                           |                                                                              |                                                           |
|                                           |                                                                              |                                                           |
|                                           |                                                                              |                                                           |
|                                           |                                                                              |                                                           |
|                                           |                                                                              |                                                           |
|                                           |                                                                              |                                                           |
|                                           |                                                                              |                                                           |
|                                           |                                                                              |                                                           |
|                                           |                                                                              |                                                           |
|                                           |                                                                              |                                                           |
|                                           |                                                                              |                                                           |
|                                           |                                                                              |                                                           |
| F1 Help ↑↓                                | Select Item +/- Change Values F9                                             | Setup Defaults                                            |
| Esc Exit ↔                                | Select Menu Enter Select ▶ Sub-Menu F10                                      | Save and Exit                                             |
| Feature                                   | Options                                                                      | Description                                               |
| Intel® Rapid Start Technology Support     | <b>Disabled</b><br>Enabled                                                   | Enable/Disable Intel® Rapid Start Technology              |
| - Entry on S3 RTC wake                    | <b>Enabled</b><br>Disabled                                                   | Intel® Rapid Start Technology invocation upon S3 RTC wake |
| - Entry after                             | Immediately 1 minute 2 minutes 5 minutes 10 minutes 15 minutes 1 hour 1 hour | RTC wake timer at S3 entry                                |
| - Display Save Restore                    | Disabled                                                                     | Display Save Restore configuration                        |
| - Intel® Rapid Start Technology Partition | Enabled -                                                                    | Indicates a valid partition for Rapid Start Support       |
| napla state recimotogy ratheren           |                                                                              | arada paradon for hapia start support                     |

### 8.5.3 Security

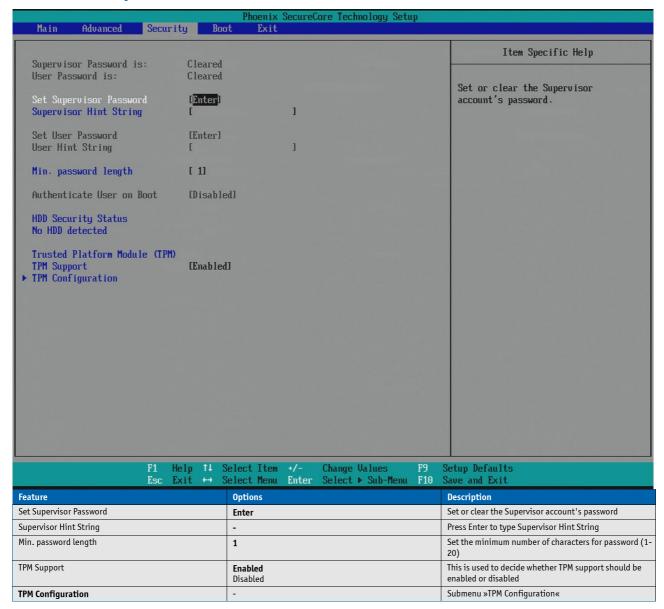

## **TPM Configuration**

| Security Security                                                                   | Phoenix SecureCore Technology Setup                                                                                                    |                                                                                         |
|-------------------------------------------------------------------------------------|----------------------------------------------------------------------------------------------------|-----------------------------------------------------------------------------------------|
| TPM Con                                                                             | figuration                                                                                                    | Item Specific Help                                                                      |
| Current TPM State [Enabled and Action [No Change] Omit Boot Measurements [Disabled] |                                                                                                    | Enact TPM Action. Note: Most TPM actions require TPM to be Enabled to take effect.      |
| Esc Exit ↔ :                                                                        | Select Menu Enter Select ▶ Sub-Menu F10                                                                                                    | Setup Defaults<br>Save and Exit                                                         |
| TPM Action  Omit Reat Massuraments                                                  | No Change Enable Disable Activate Deactivate Clear Enable and Activate Disable and Deactivate Set Owner Install, with state=True Set Owner Install, with state=False Enable, Activate, and Set Owner Install with state=True Disable, Deactivate, and Set Owner Install with state=False Clear, Enable, and Activate Require PP for provisioning Do not require PP for provisioning Require PP for clear Do not require PP for clear Enable, Activate, and clear Enable, Activate, Clear, Enable, and Activate | Enact TPM Action  Enact TPM action                                                      |
| Omit Boot Measurements                                                              | <b>Disabled</b><br>Enabled                                                                                                    | Enabling this option causes the system to omit recording boot device attempts in PCR[4] |

#### 8.5.4 Boot

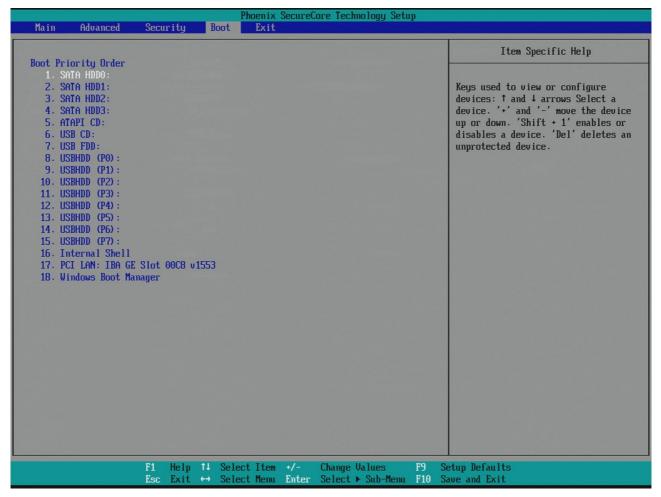

In this menu the Boot Priority Order is viewed and can be configured.

### 8.5.5 Exit

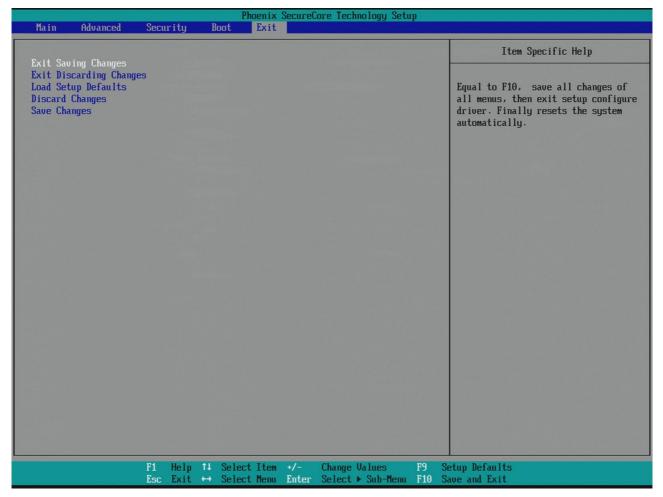

In the Exit menu the following actions can be accomplished:

- » Exit Saving Changes
- » Exit Discarding Changes
- » Load Setup Defaults
- » Discard Changes
- » Save Changes.

### Corporate Offices

#### Europe, Middle East & Africa

Lise-Meitner-Str. 3-5 86156 Augsburg Germany

Tel.: +49 (0)821/ 4086-0 Fax: +49 (0)821/ 4086-111 info@kontron.com

#### **North America**

14118 Stowe Drive Poway, CA 92064-7147 USA

Tel.: +1 888 294 4558 Fax: +1 858 677 0898 info@us.kontron.com

#### **Asia Pacific**

17 Building, Block #1, ABP. 188 Southern West 4th Ring Beijing 100070, P.R.China Tel.: +86 10 63751188 Fax: +86 10 83682438

info@kontron.cn

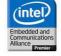